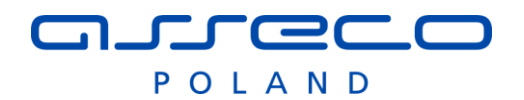

# **Komunikaty HL7 w InfoMedica, AMMS wersja 2.9.12.4 (2021-04-07)**

**(Wersja AMMS 5.59.04, InfoMedica 4.59.04)**

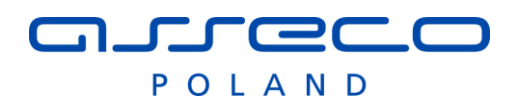

# Spis treści

<span id="page-1-0"></span>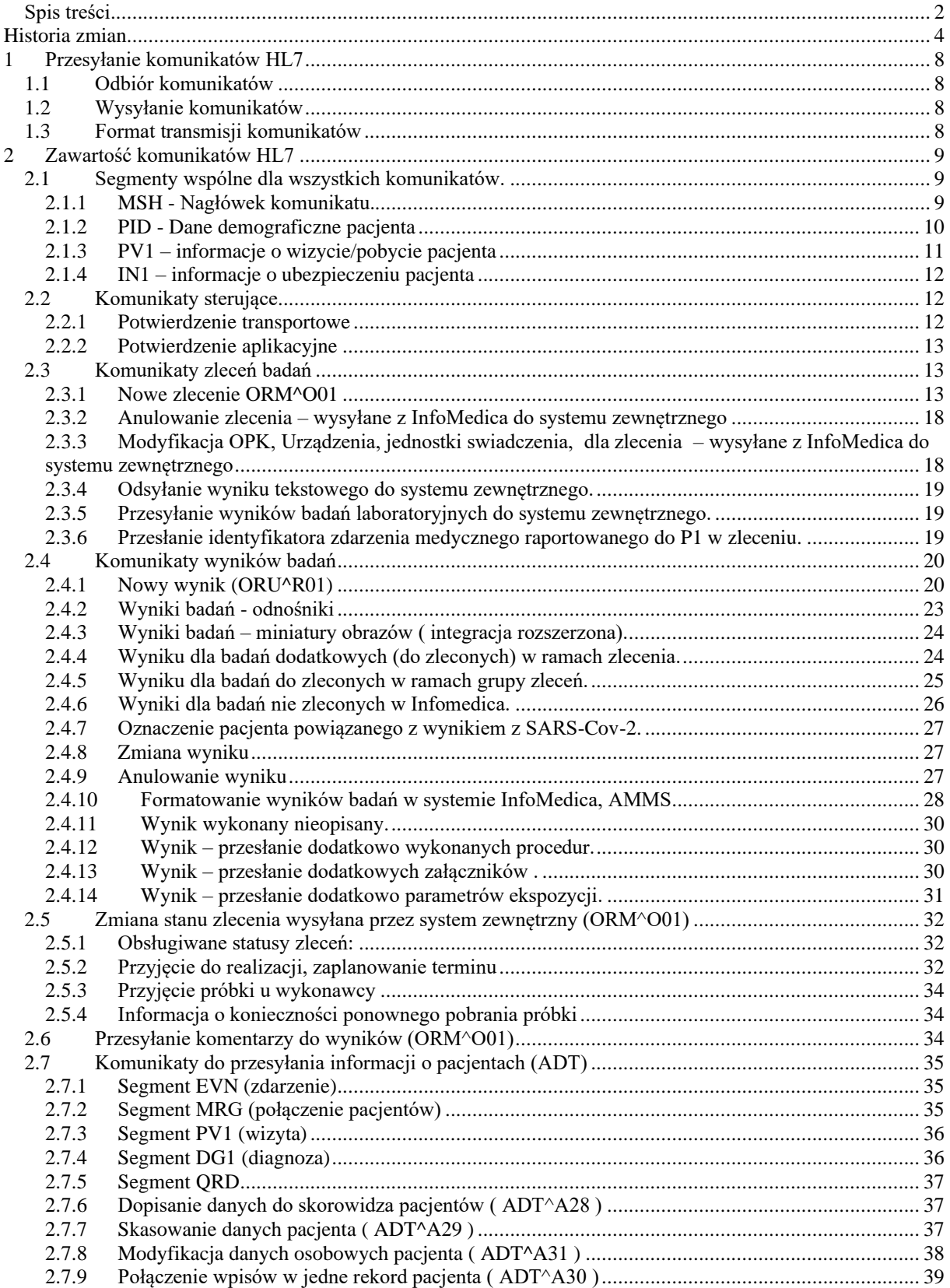

#### **JULECO** C

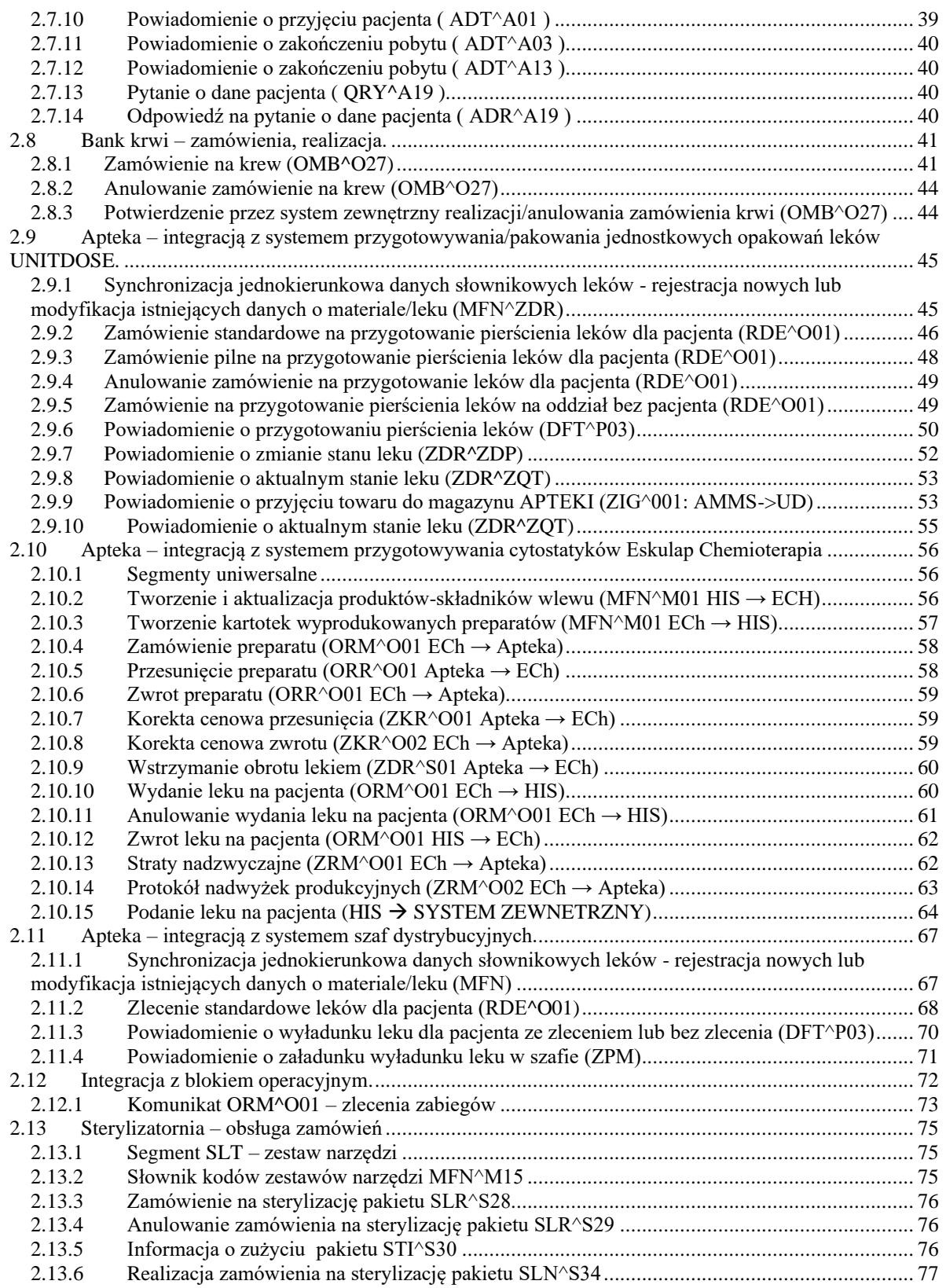

# aureco POLAND

# <span id="page-3-0"></span>**Historia zmian**

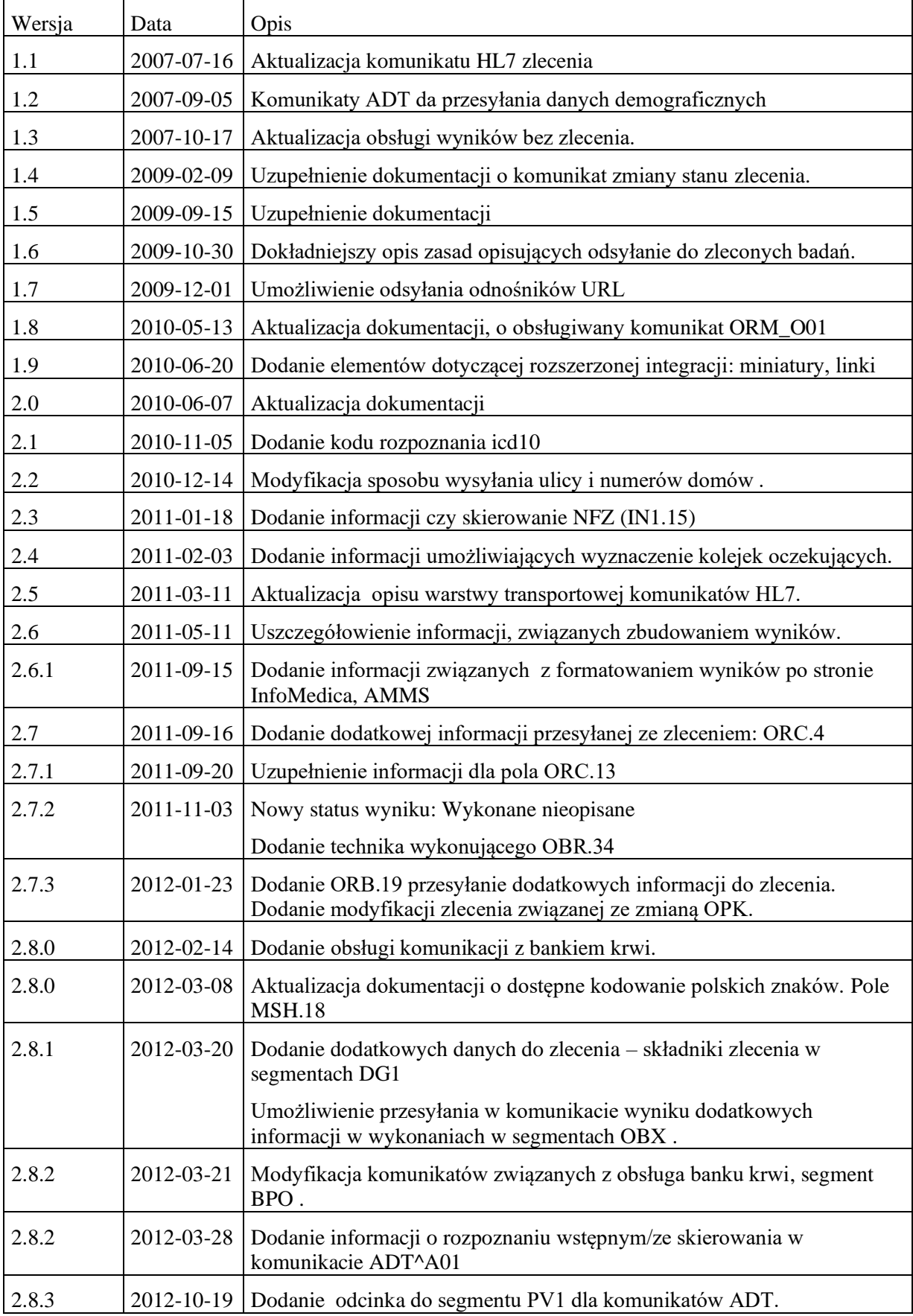

#### **DUCCO** C

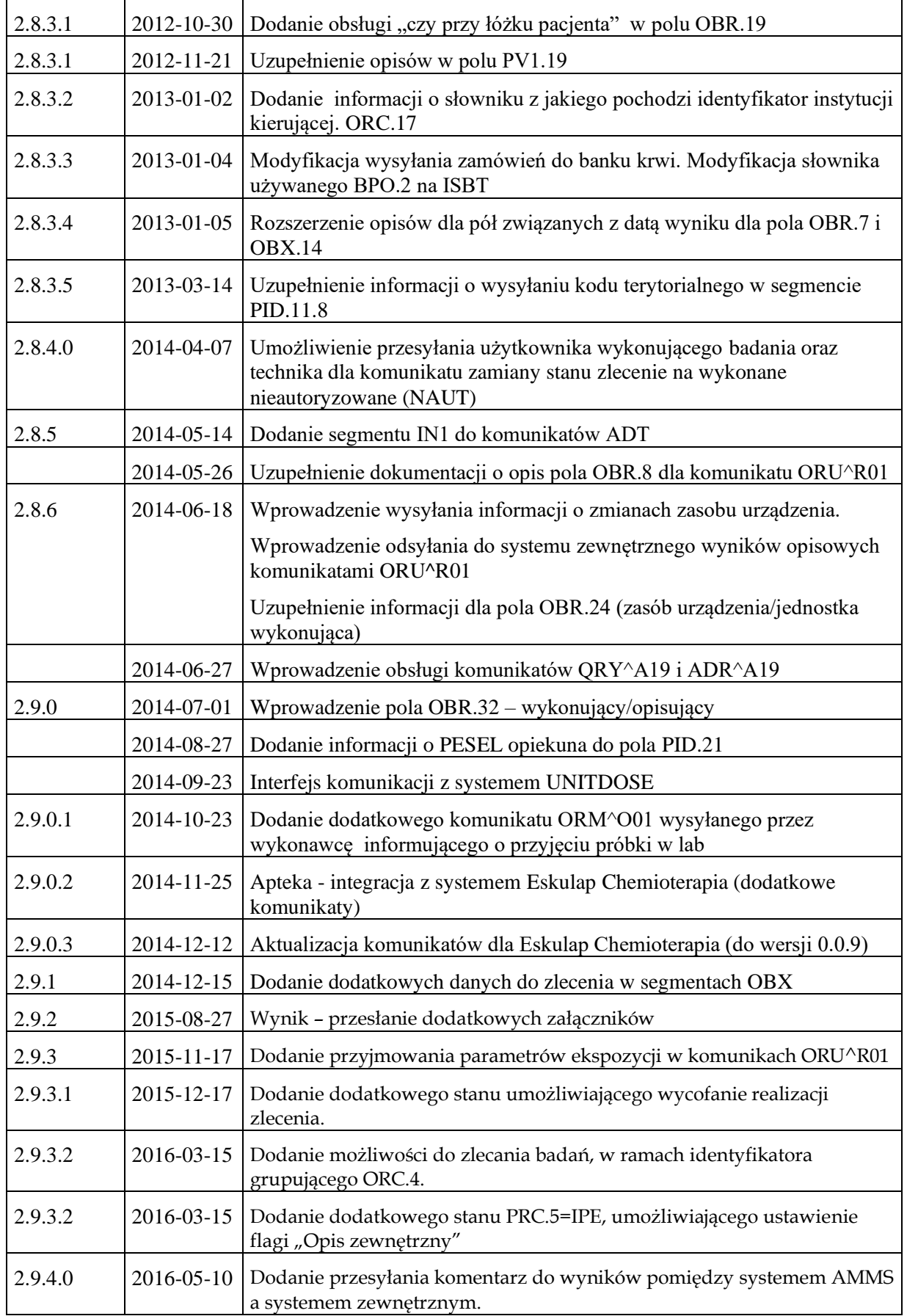

#### **DUCCO** C

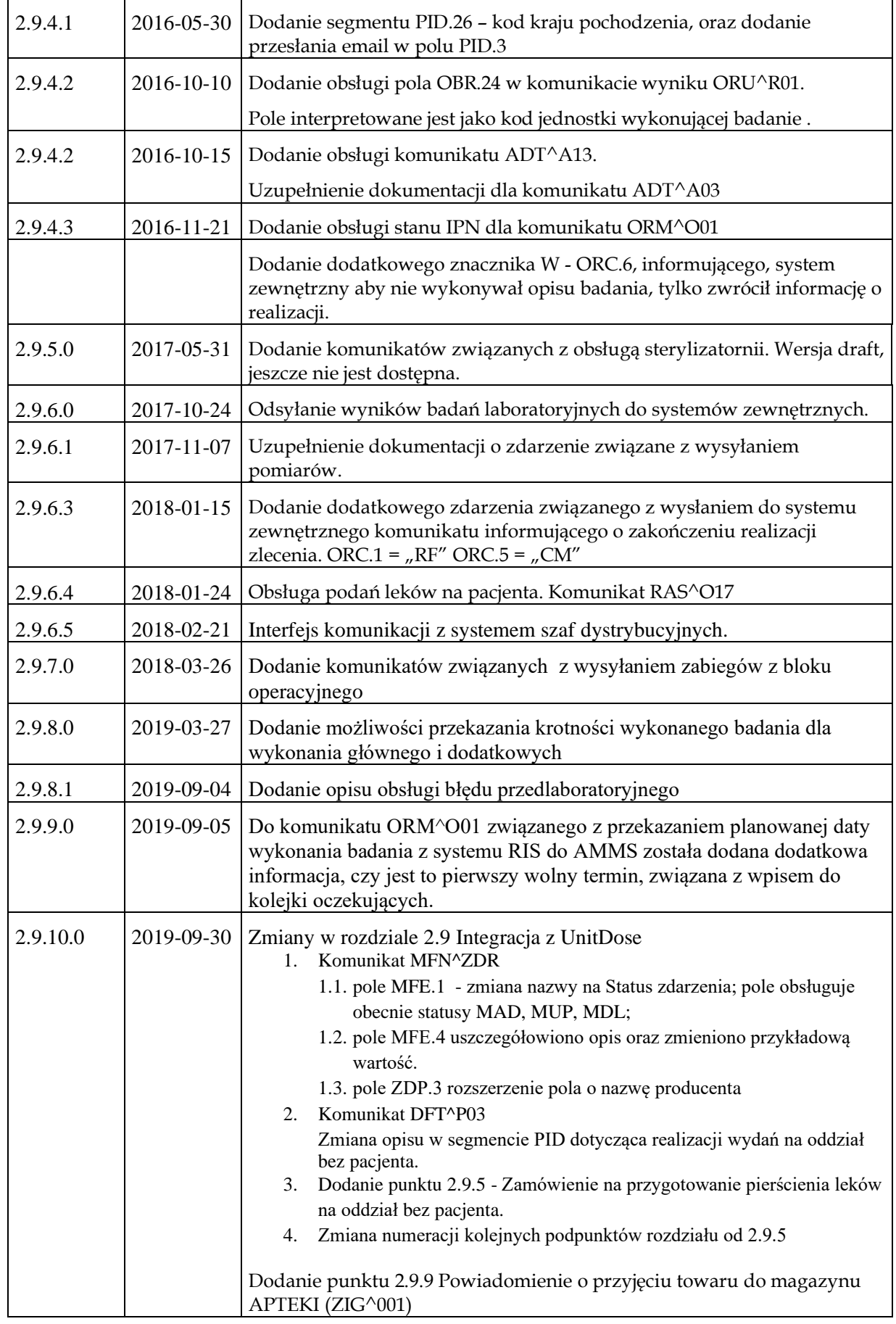

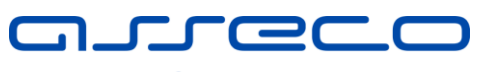

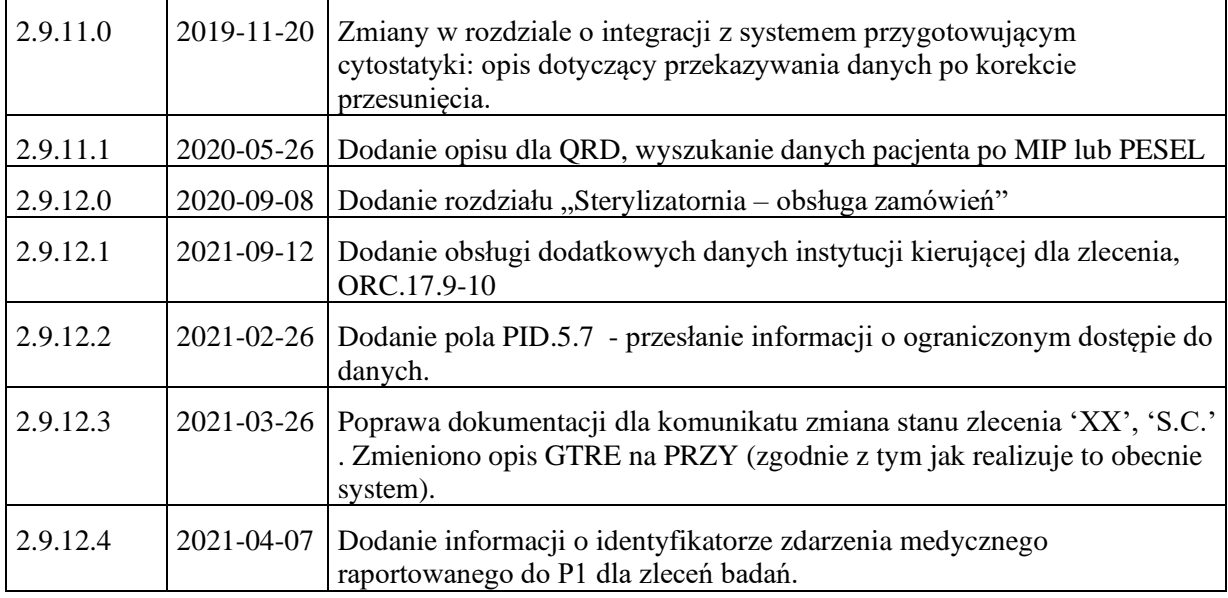

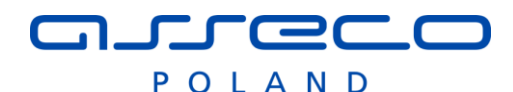

# <span id="page-7-0"></span>**1 Przesyłanie komunikatów HL7**

Komunikaty przesyłane są przez połączenie on-line typu TCP/IP socket.

Wymiana komunikatów HL7 z systemem InfoMedica odbywa się w trybie rozszerzonym potwierdzania, tzn. przesyłane są zarówno potwierdzenia transportowe jak i aplikacyjne. Komunikaty aplikacyjne są opcjonalne, jednak niektóre funkcje systemu wymagają przesłania komunikatu aplikacyjnego.

Potwierdzenia transportowe przesyłane są w trybie synchronicznym, tzn. zaraz po otrzymaniu potwierdzanego komunikatu.

Potwierdzenia aplikacyjne przesyłane są w trybie asynchronicznym tzn. po późniejszym przetworzeniu komunikatu w docelowym systemie.

# <span id="page-7-1"></span>*1.1 Odbiór komunikatów*

Każdy z systemów ma uruchomiony proces komunikacyjny nasłuchujący na określonym porcie. Na tym porcie nawiązywane są połączenia z systemami-klientami chcącymi przesłać komunikaty do tego systemu. Połączenia te służą do przesyłania wszelkich komunikatów z inicjatywy systemu-klienta. Przez takie połączenie odbierane są dwa rodzaje komunikatów:

- komunikaty aplikacyjne, np. ze zleceniami badań, oraz
- komunikatów potwierdzeń aplikacyjnych do wysłanych wcześniej komunikatów aplikacyjnych.

Po otrzymaniu komunikatu aplikacyjnego, lub komunikatu potwierdzenia aplikacyjnego proces komunikacyjny odsyła bezzwłocznie (po zachowaniu otrzymanego komunikatu w trwałym magazynie danych) przez kanał zwrotny tego samego połączenia, komunikat potwierdzenia transportowego dot. otrzymanego komunikatu aplikacyjnego.

# <span id="page-7-2"></span>*1.2 Wysyłanie komunikatów*

Z drugiej strony proces komunikacyjny działa także jako klient analogicznego serwera komunikacyjnego po stronie systemu-partnera. Nawiązuje z nim połączenie na określonym porcie i przez to połączenie przesyła również dwa rodzaje komunikatów:

- komunikaty aplikacyjne np. z wynikami badań, oraz
- komunikaty potwierdzeń aplikacyjnych do otrzymanych wcześniej i przetworzonych komunikatów aplikacyjnych.

Po wysłaniu komunikatu aplikacyjnego, lub potwierdzenia aplikacyjnego serwer komunikacyjny przechodzi w tryb oczekiwania na potwierdzenie transportowe. W tym trybie w kanale zwrotnym tego samego połączenia przez które wysłano komunikat aplikacyjny, oczekiwane jest potwierdzenia jego odbioru. Wszelkie inne komunikaty są w tym trybie ignorowane. Wyjście z tego trybu następuje po odebraniu właściwego komunikatu potwierdzenia lub po upłynięciu ustalonego czasu oczekiwania (timeout). Brak potwierdzenia w ustalonym czasie powoduje sygnalizację błędu komunikacji.

Tym samym połączeniem wysyłane są także komunikaty potwierdzeń aplikacyjnych (będące rezultatem przetworzenia wcześniej otrzymanych komunikatów aplikacyjnych). Komunikaty potwierdzeń aplikacyjnych są obsługiwane jak zwykłe komunikaty HL7.

Tak więc pomiędzy dwoma współpracującymi systemami istnieją dwa połączenia TCP/IP socket.

# <span id="page-7-3"></span>*1.3 Format transmisji komunikatów*

Każdy komunikat, zarówno aplikacyjny jak i sterujący, przesyłany jest jako strumień znaków 8-bitowych, poprzedzony znakiem sterującym ASCII STX (#2) i zakończony znakiem ASCII ETX (#3), lub standardowe HL7 ( $STX = #11$ ,  $ETX = #28#13$ )

Po odebraniu znaku STX serwer komunikacyjny przechodzi w tryb odbioru treści komunikatu, kolekcjonując odbierane znaki aż do napotkania znaku ETX. Jeżeli w trakcie kolekcjonowania komunikatu w strumieniu pojawi się ponownie znak STX, to dotychczas odebrana treść komunikatu zostaje zignorowana i następuje przejście do odbierania nowego komunikatu. Podobnie odrzucana jest dotychczas odebrana treść komunikatu jeżeli wystąpi przeterminowanie (time-out) transmisji. W takim przypadku proces komunikacyjny przechodzi w tryb nasłuchiwania (oczekiwania na nowy komunikat czyli znak STX).

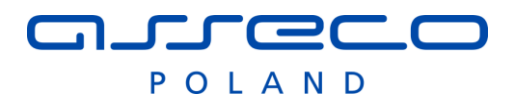

Wszelkie znaki różne od STX otrzymane w trakcie oczekiwania na komunikat są ignorowane

Tak więc tylko komunikat rozpoczęty znakiem STX i zakończony znakiem ETX zostanie przekazany do dalszej obsługi w procesie komunikacyjnym InfoMedica.

# <span id="page-8-0"></span>**2 Zawartość komunikatów HL7**

# <span id="page-8-1"></span>*2.1 Segmenty wspólne dla wszystkich komunikatów.*

## <span id="page-8-2"></span>**2.1.1 MSH - Nagłówek komunikatu.**

Każdy komunikat posiada nagłówek (segment MSG) o następującej zawartości:

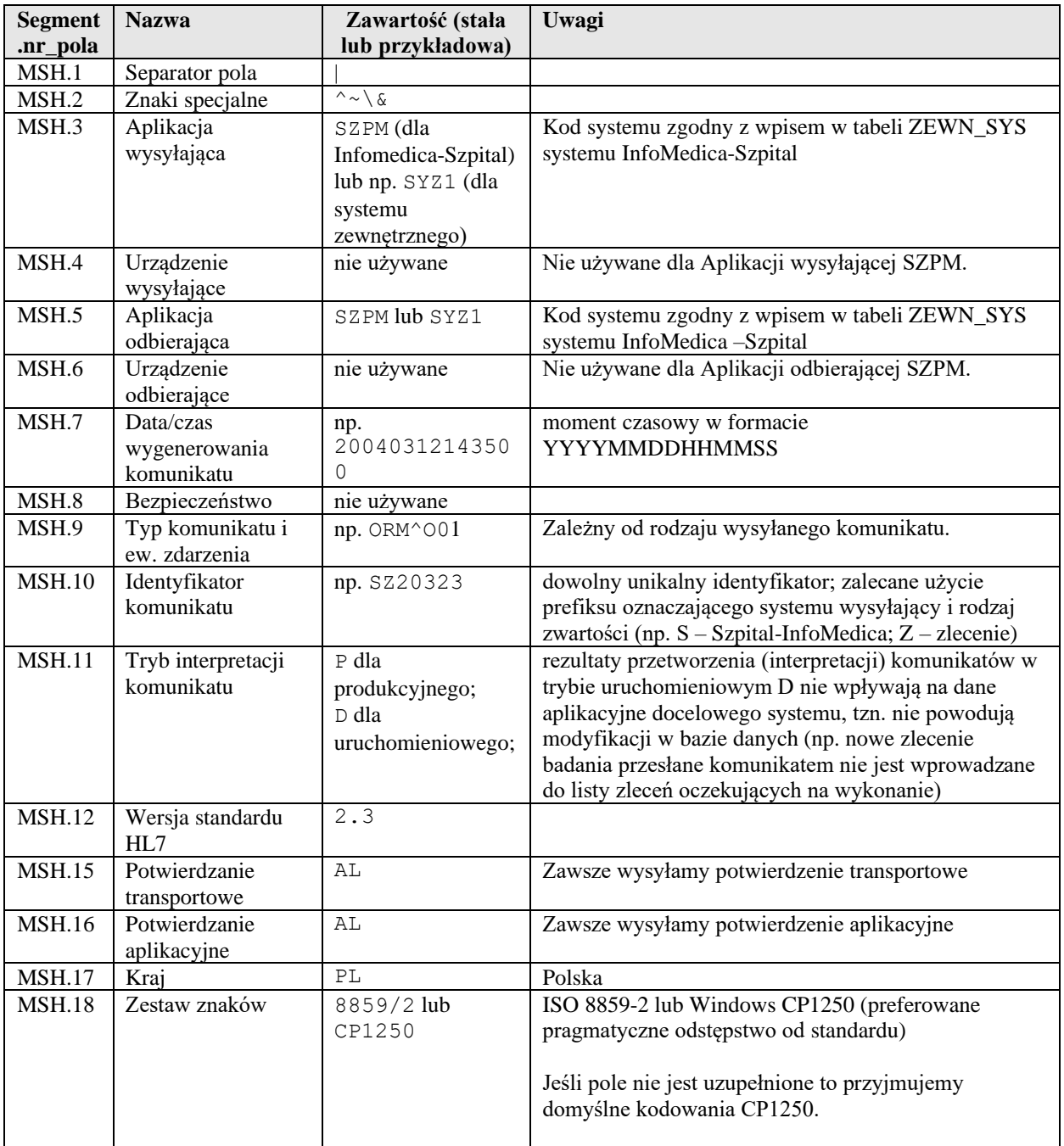

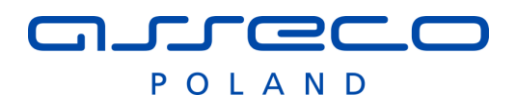

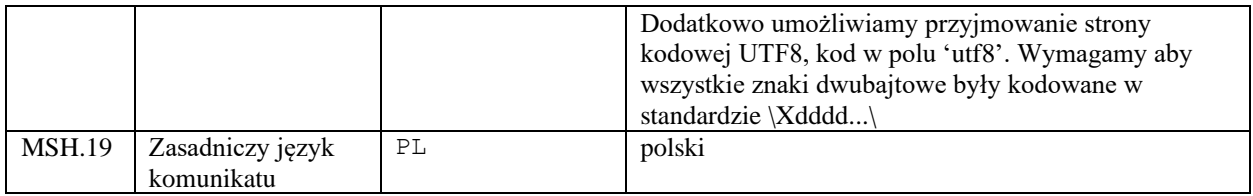

# <span id="page-9-0"></span>**2.1.2 PID - Dane demograficzne pacjenta**

Dane demograficzne pacjenta przesyłane w komunikatach gdzie wymagany jest segment PID

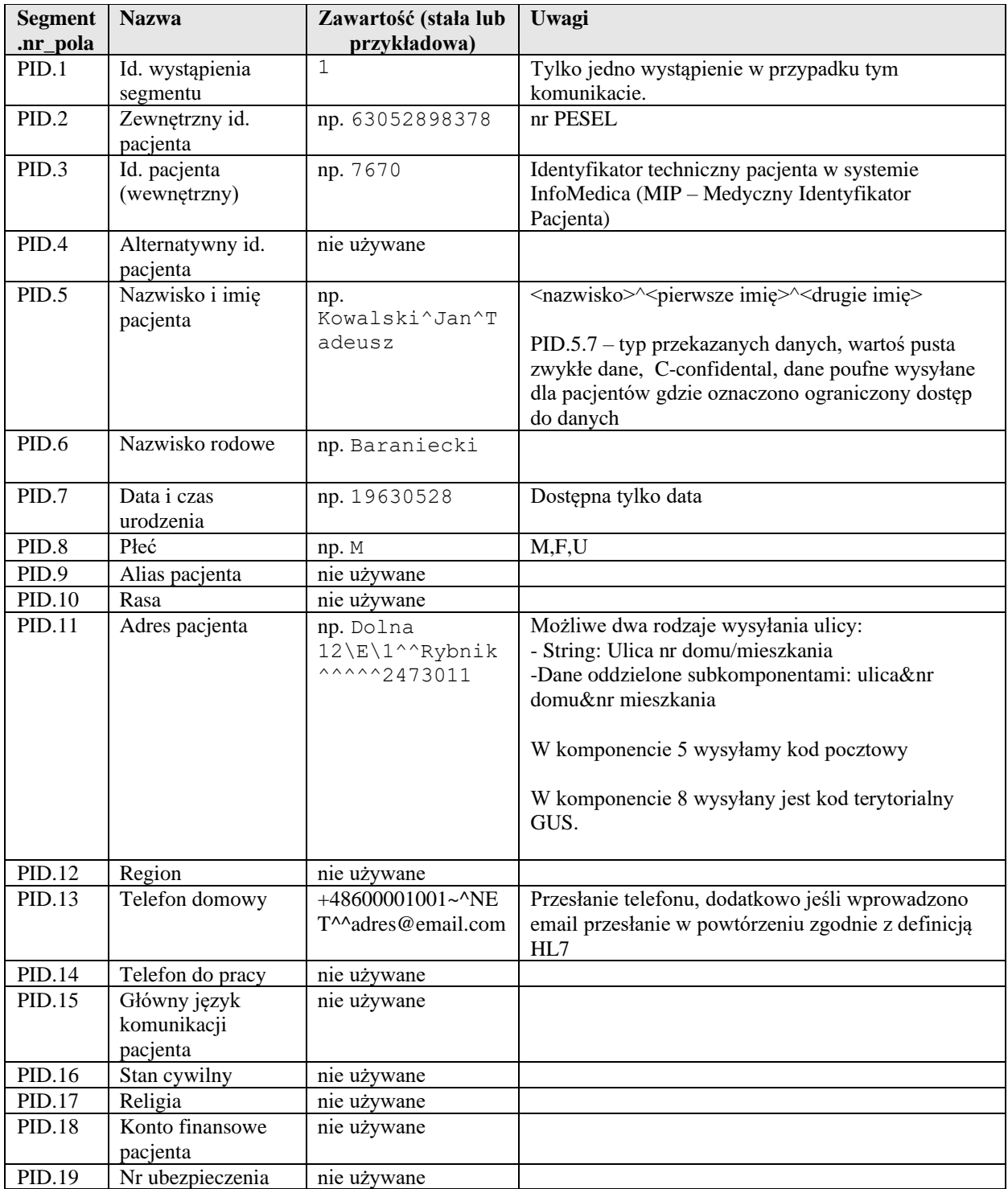

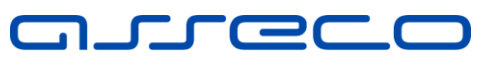

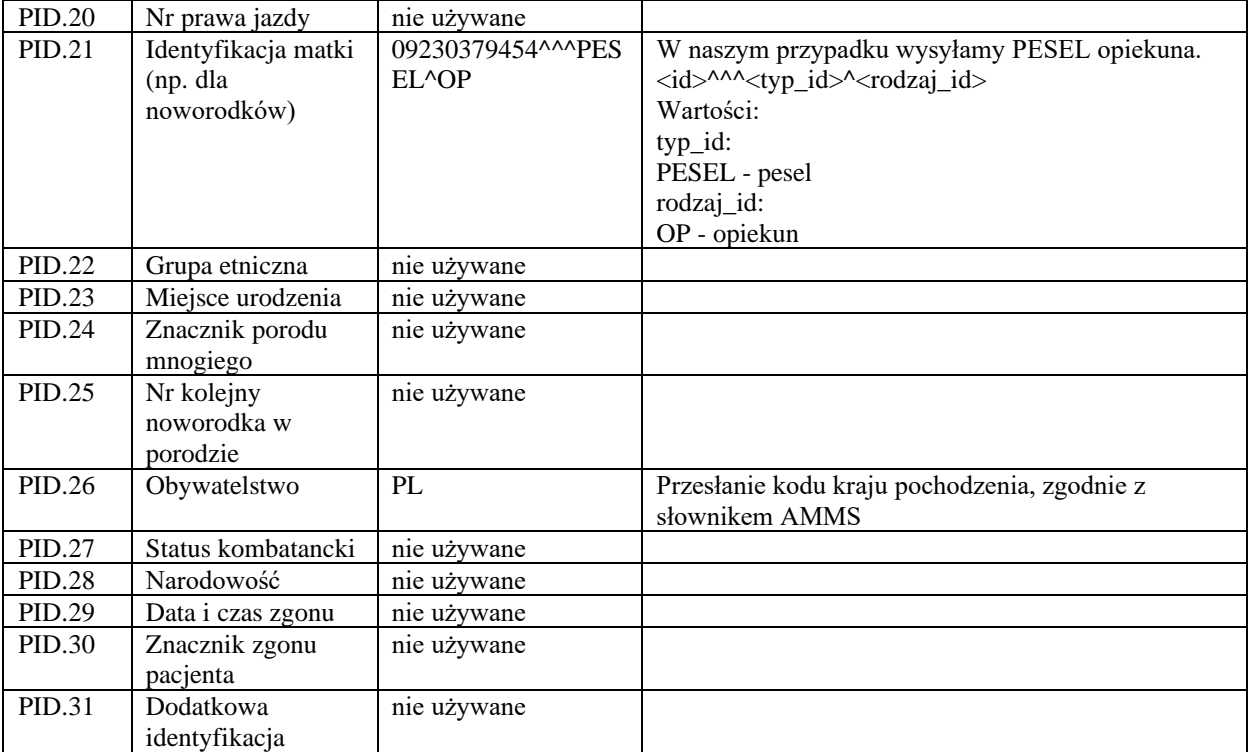

# <span id="page-10-0"></span>**2.1.3 PV1 – informacje o wizycie/pobycie pacjenta**

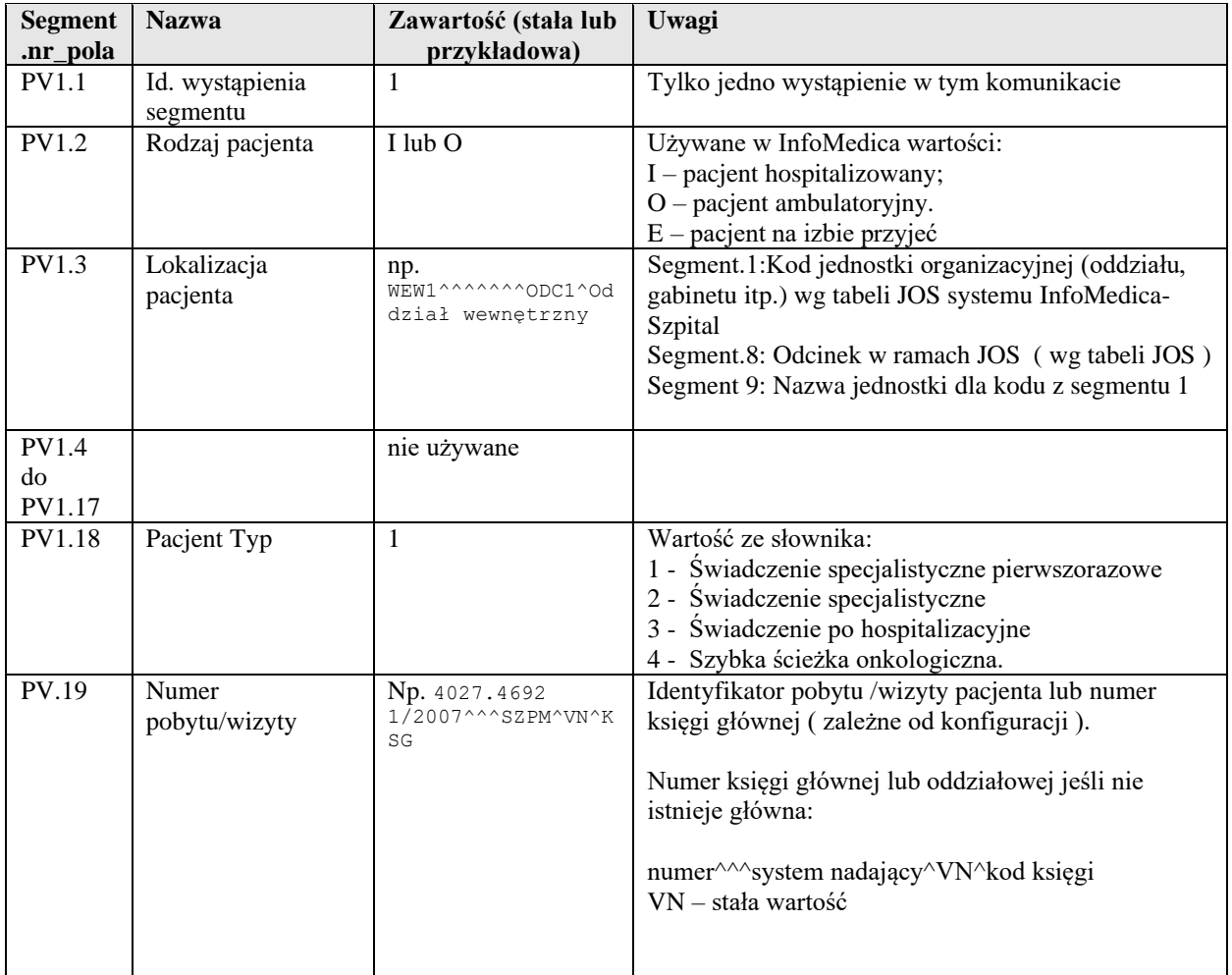

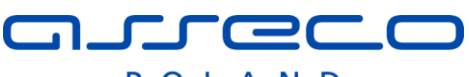

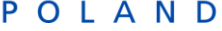

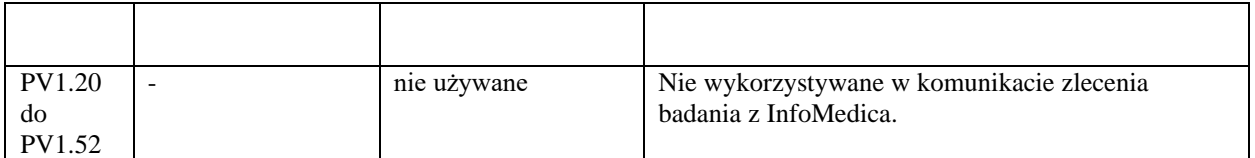

## <span id="page-11-0"></span>**2.1.4 IN1 – informacje o ubezpieczeniu pacjenta**

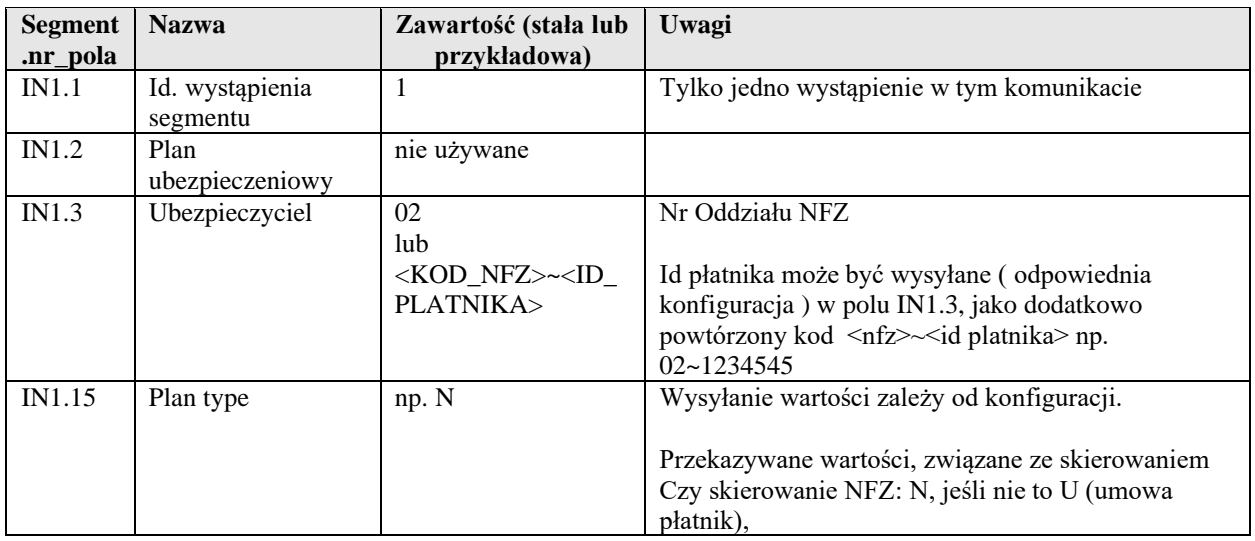

# <span id="page-11-1"></span>*2.2 Komunikaty sterujące*

#### <span id="page-11-2"></span>**2.2.1 Potwierdzenie transportowe**

Komunikat potwierdzenia transportowego zawiera nagłówek - jak opisany wyżej - z typem komunikatu MSH.9 = ACK, oraz segment MSA o następującej zawartości:

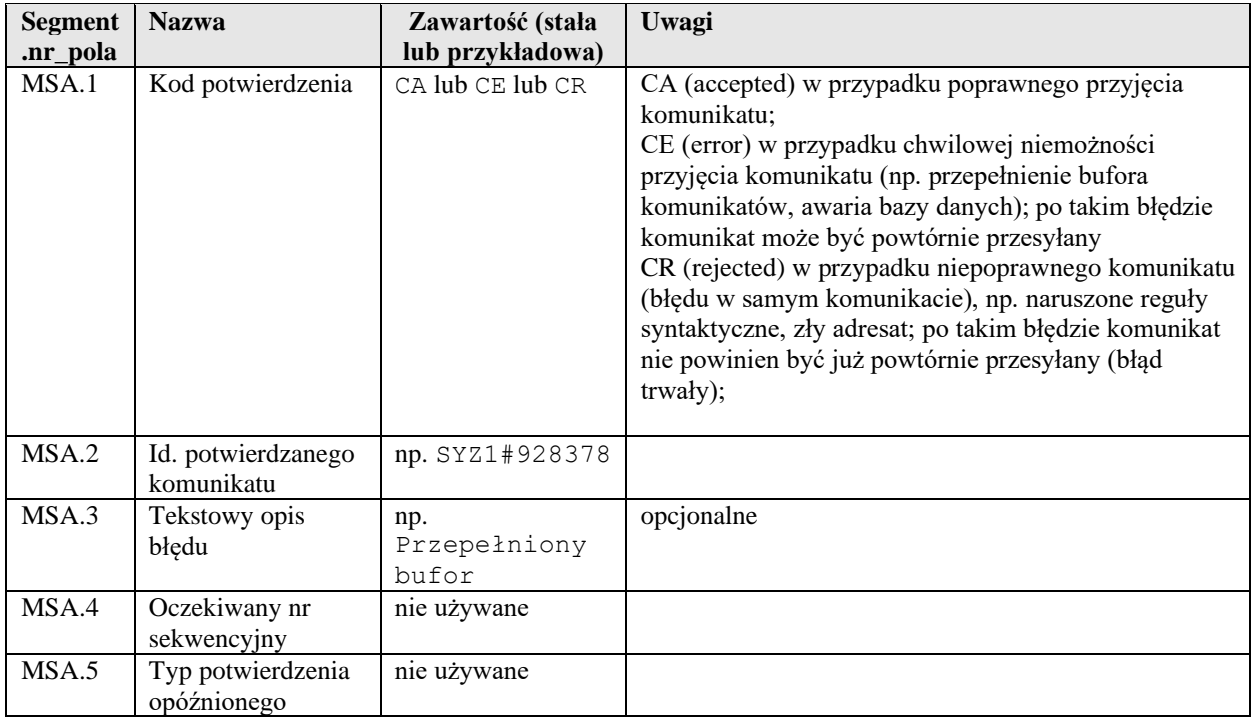

Przykładowe potwierdzenie komunikacyjne z systemu InfoMedica:

MSH|^~\&|SZPM|SYS|SYZ1|20040112112303||ACK|SZPM#97347954|T|2.3|||AL|AL|PL|C P1250|PL

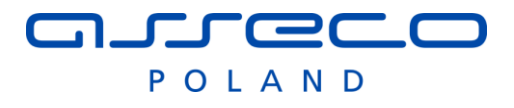

<span id="page-12-0"></span>MSA|CA|SYZ1#34454|||

## **2.2.2 Potwierdzenie aplikacyjne**

Komunikat potwierdzenia aplikacyjnego ma postać analogiczną do potwierdzenia komunikacyjnego, z różnicą w polu MSA.1 – wg poniższej tabeli.

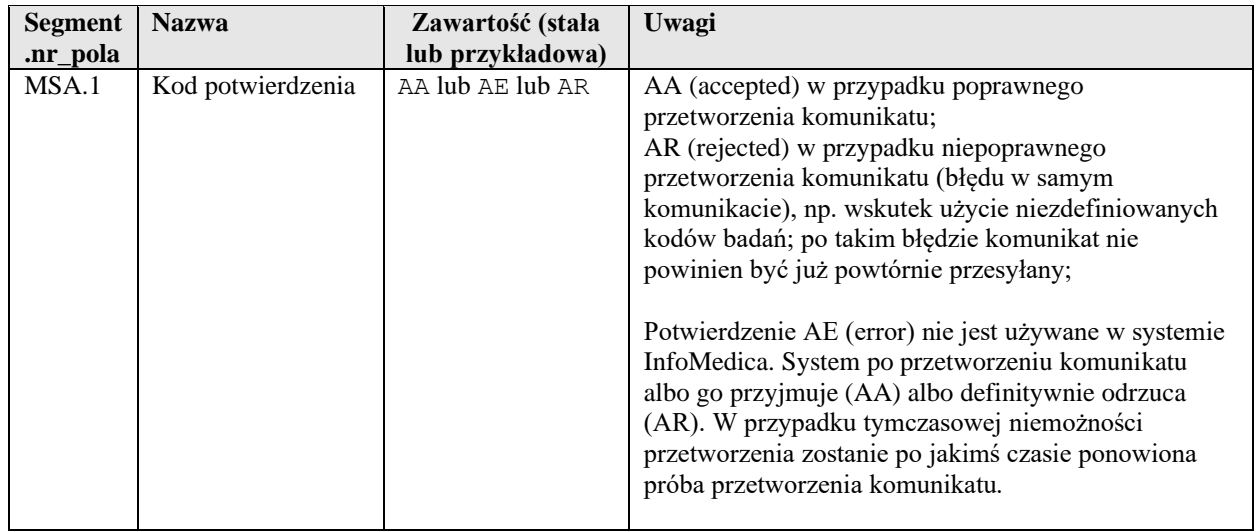

Przykładowe potwierdzenie aplikacyjne z systemu InfoMedica:

MSH|^~\&|SZPM|SYS|SYS|SYZ1|20040112112303||ACK|SZPM#103750245|T|2.3|||AL|AL |PL|CP1250|PL

MSA|AA|SYZ1#34454|||

# <span id="page-12-1"></span>*2.3 Komunikaty zleceń badań*

## <span id="page-12-2"></span>**2.3.1 Nowe zlecenie ORM^O01**

Komunikat nowego zlecenia zawiera nagłówek - jak opisany wyżej, z typem zdarzenia MSH.9 = ORM^O01 oraz następujące dane zlecenia:

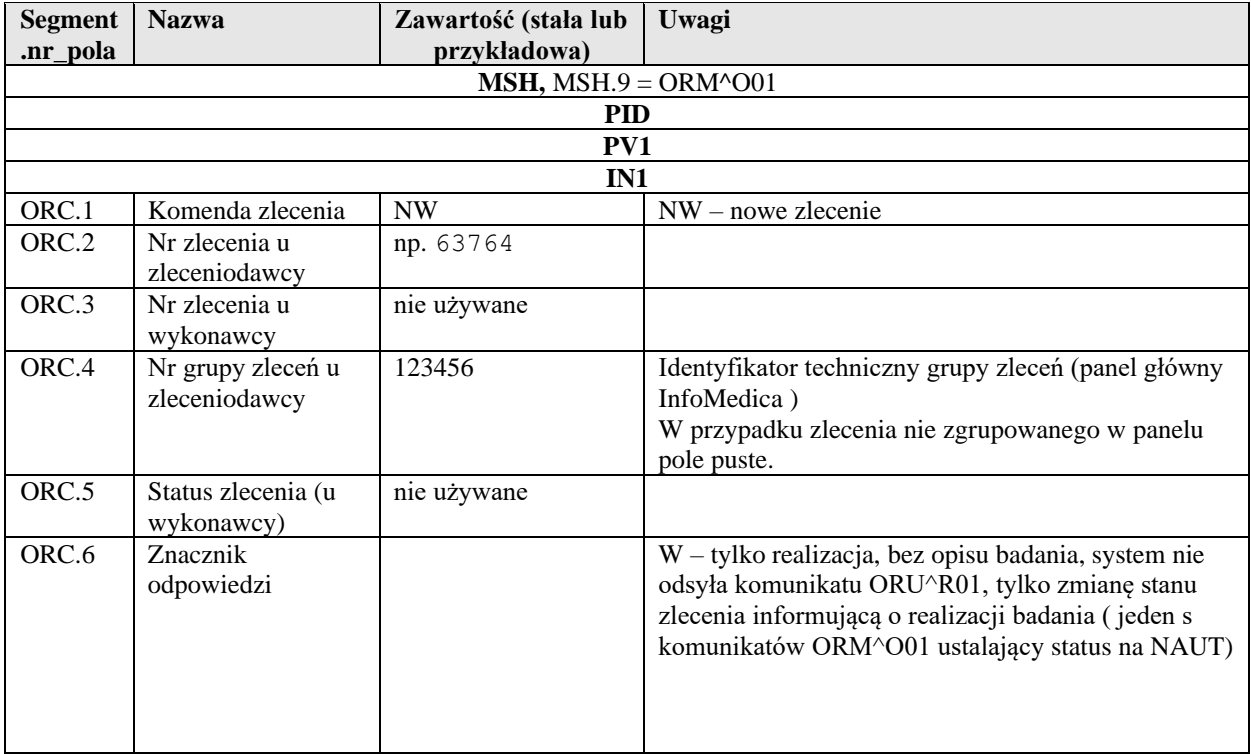

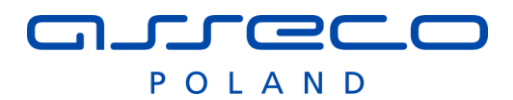

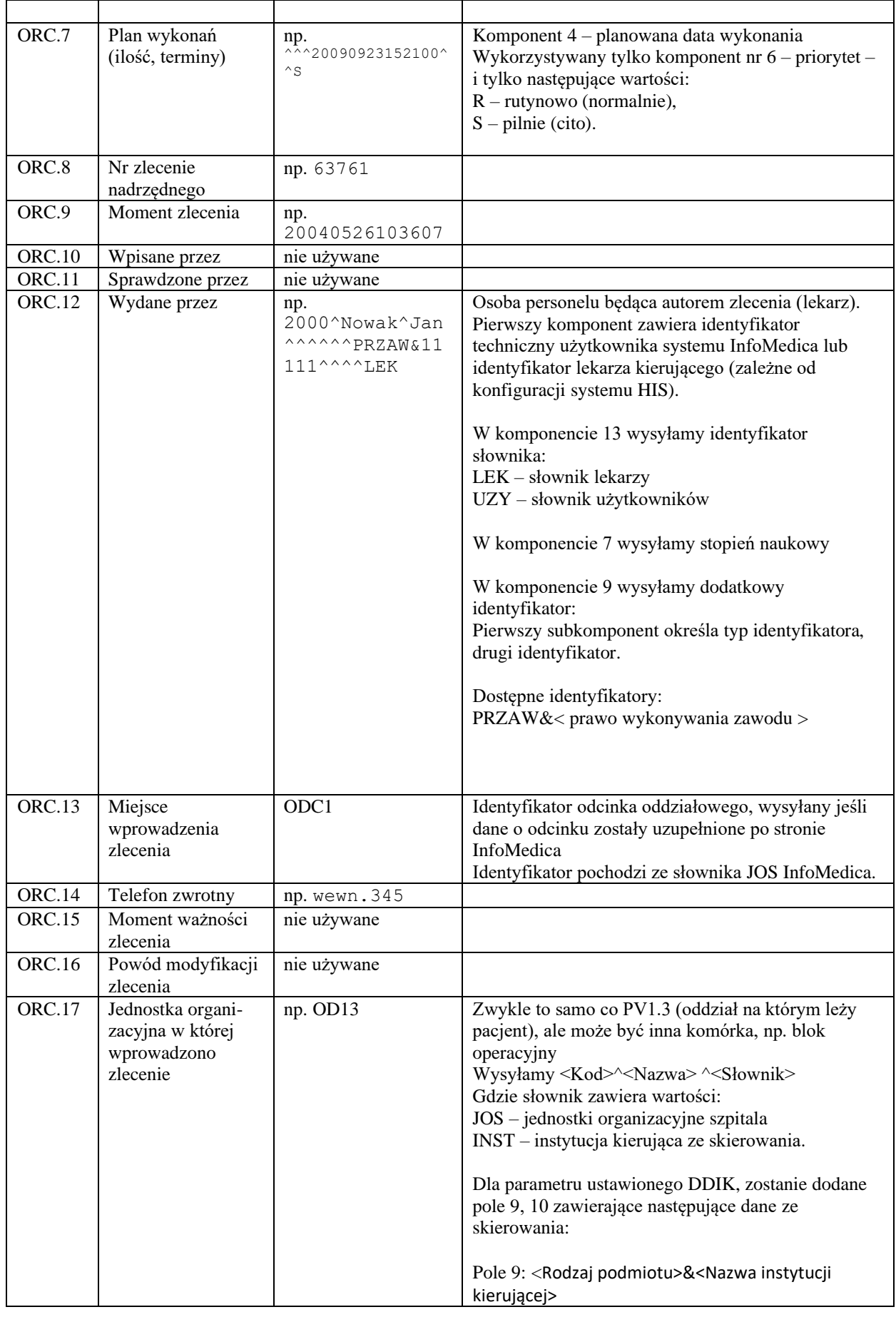

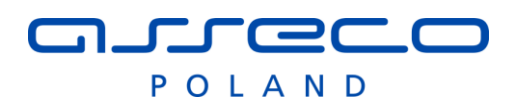

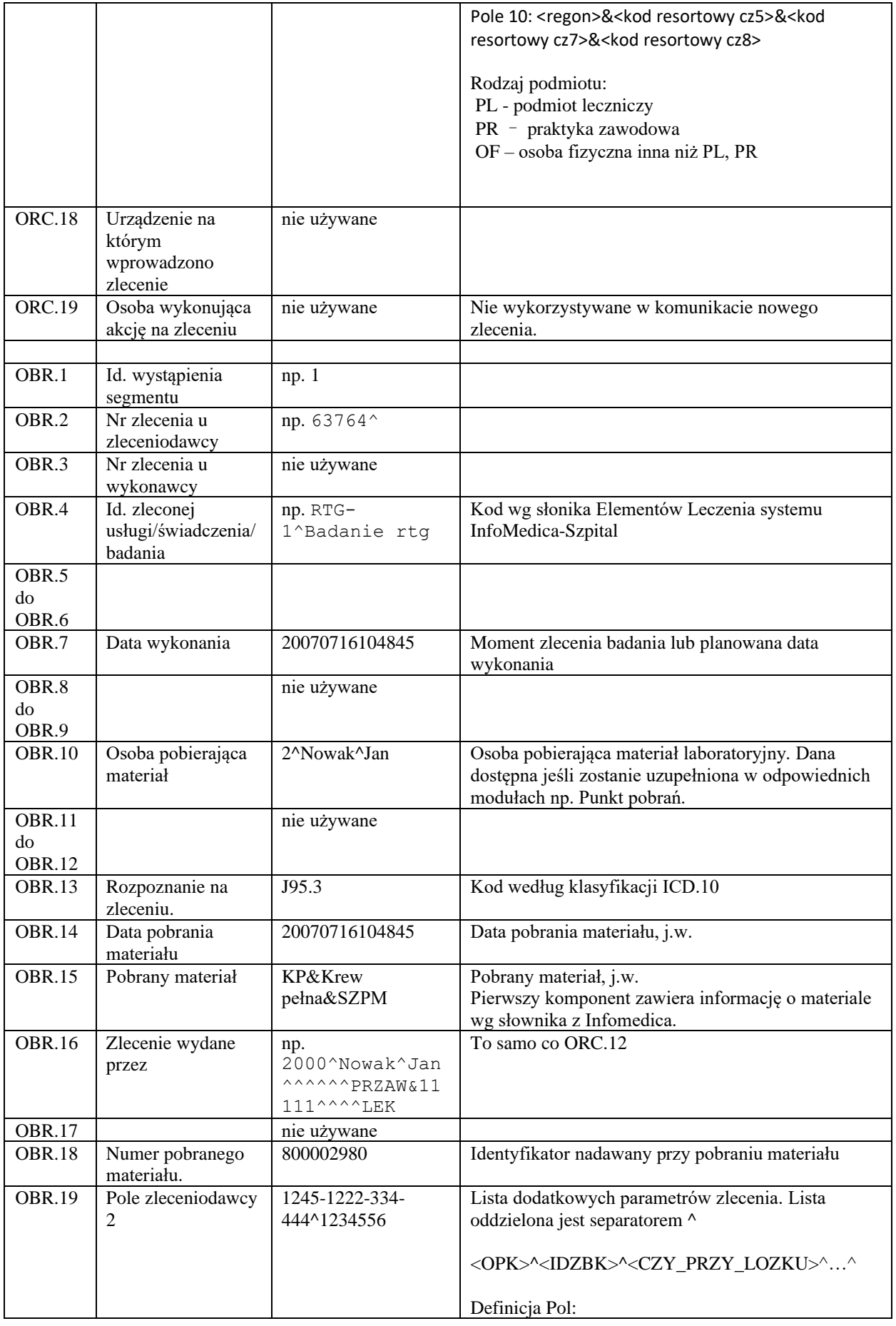

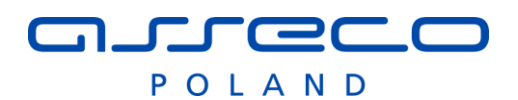

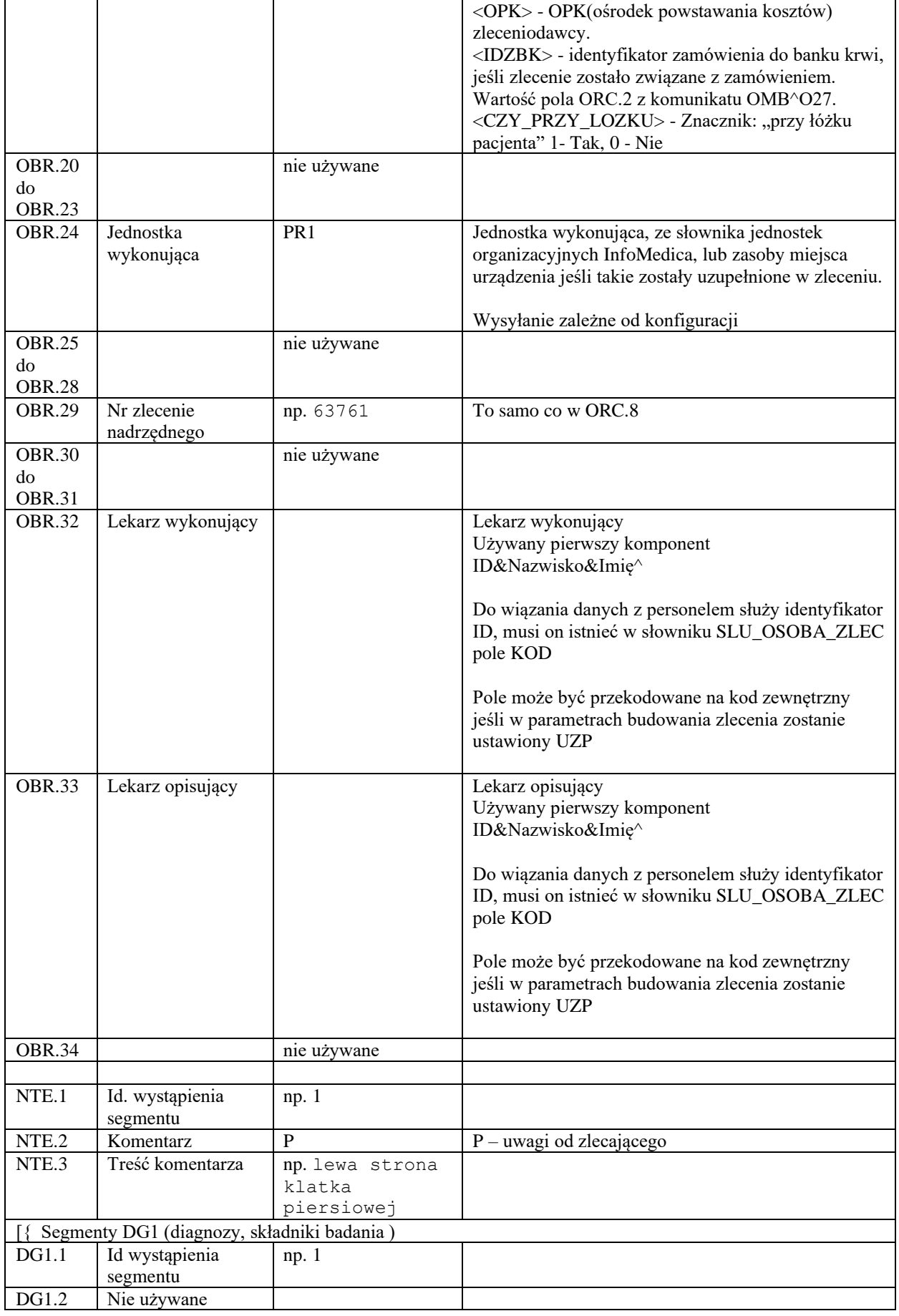

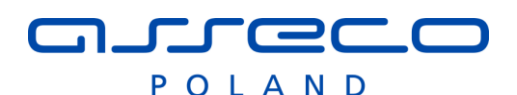

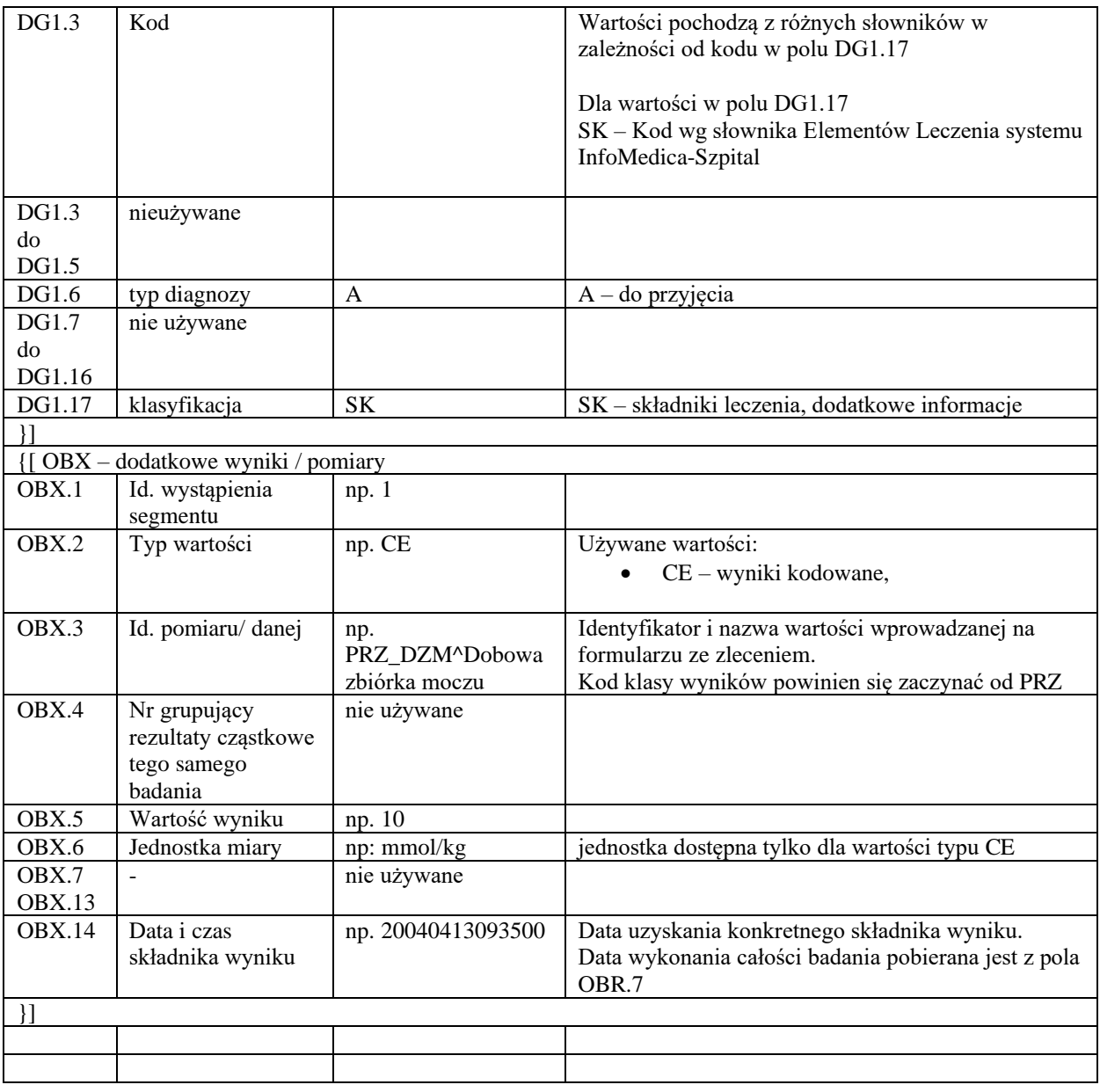

#### Przykładowy komunikat nowego zlecenia z systemu InfoMedica:

MSH|^~\&|SZPM||SYZ1||20030526103638||ORM^O01|SZ01F28|T|2.3|||||PL|CP1250|PL PID|1||75721||Kuryl^Elżbieta||19850411|F|||,^^Ciechocinek PV1|1|I|OD13 IN1|1||02R ORC|NW|1115610|||||^^^^^R|1115610|20030526103100|||175^Budniak-Wójcik Maria|||||OD13 OBR|1|1115610||RTG||||||||||||175^Wojan Maria||||||||HL7|||||1115610 NTE|1|P|klatki piersiowej Przykładowy komunikat zlecenia badania laboratoryjnego z pobraniem materiału: MSH|^~\&|SZPM||LABHL7||20070716112609||ORM^O01|1E273|P|2.3|||AL||PL|CP1250| PL. PID|1|68032000001|2121||Kaczka^Waldemara||19680320|F|||^^Zabrze PV1|1|O|PPOB||||||||||||||||4735.5418 IN1|1||12 ORC|NW|54942|||||^^^20070716112602^^R||20070716112504|||49999^Kowalska^Jani nna|||||PPOB^Punkt pobrań OBR|1|54942||OB^Odczyn opadania krwinek

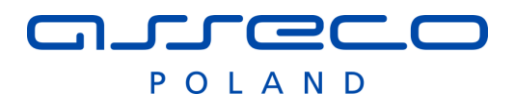

pełna&SZPM|49999^Kowalska^Janinna||800002981||||||LHL7

## <span id="page-17-0"></span>**2.3.2 Anulowanie zlecenia – wysyłane z InfoMedica do systemu zewnętrznego**

Komunikat żądania anulowania zlecenia ma postać analogiczną do komunikatu nowego zlecenia, z następującą różnicą.

Aby zlecenie zostało anulowane po stronie InfoMedica system zewnętrzny musi potwierdzić przetworzenie takiego komunikatu potwierdzeniem aplikacyjnym.

Potwierdzenie pozytywne AA- udało się anulować w systemie zewnętrznym, można anulować w InfoMedica ). Potwierdzenie negatywne AE – nie udało się anulować zlecenia w systemie zewnętrznym, status w InfoMedica się nie zmienia

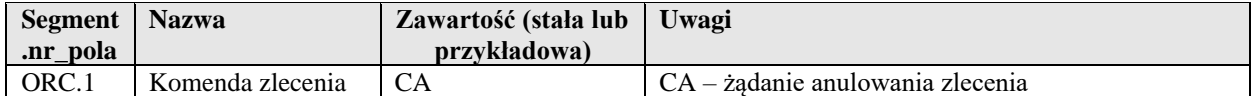

## <span id="page-17-1"></span>**2.3.3 Modyfikacja OPK, Urządzenia, jednostki swiadczenia, dla zlecenia – wysyłane z InfoMedica do systemu zewnętrznego**

Po wysłaniu zlecenia do zewnętrznego systemu, nie można modyfikować danych zlecenia za wyjątkiem OPK lub zasobu urządzenia , które można zmieniać niezależnie od stanu zlecenia. OPK jest daną kosztową wpływającą tylko na rozliczenie danego badania, zmiana zasobu urządzenia pozwala na zmianę 'worklisty' jeśli system RIS taką możliwość obsługuje .

Aby umożliwić wysyłanie zmiany OPK należy ustawić parametr związany z komunikatami rozgłoszeniowymi: ZLEC\_MOD\_OPK.

Aby umożliwiwć wysyłanie informacji przy zmianie urządzenia należy ustawić parametr związany z komunikatami rozgłoszeniowymi: ZLM\_URZ ,

Informacja o urządzeniu wysyłana jest wpolu OBR.24 (zależne od konfiguracji budowania zlecenia)

Aby umożliwiwć wysyłanie informacji przy zmianie jednostki, świadczenia należy ustawić parametr związany z komunikatami rozgłoszeniowymi: ZLM\_JWY,

Dodanie informacji o zakończeniu realizacji, komunikat rozgłoszeniowy: ZLM\_ZAR

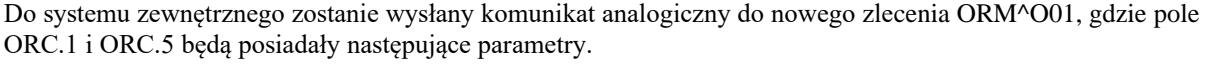

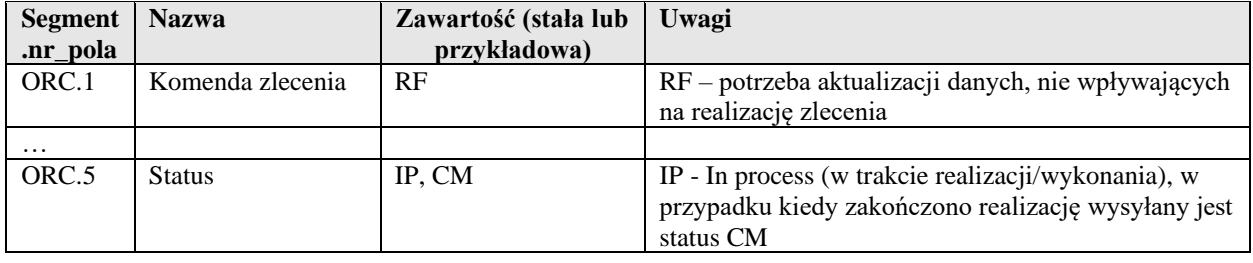

#### Przykładowy komunikat:

MSH|^~\&|SZPM||PRDIAG||20120123125736||ORM^O01|SZ23592|P|2.3|||AL|AL|PL||PL

```
PID|1||1782^^^SZPM||Kacyk^Romanisko||19530101|M|||
```
PV1|1|I|WEW1^^^^^^^ODC2||||||||||||||||2341.3641|||||||||||||||||||||||||20040201232500 IN1|1||099

ORC|RF|85770|||IP||^^^20120123094200^^R|85770|20120123094200|||2^PIK^PIK^^^^^^^^^^SZPM|ODC2|||

```
|WEW1^Oddział wewnętrzny
OBR|1|85770||XA.AORTIC^Angiografia|||20120123094200||||||I20.0|20120123094200|&&|2^PIK^PIK|||5
```
000101|||||ALT|||||85770

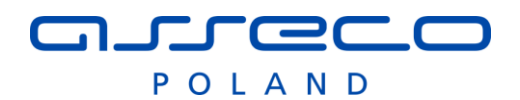

#### <span id="page-18-0"></span>**2.3.4 Odsyłanie wyniku tekstowego do systemu zewnętrznego.**

Jeśli po wysłaniu zlecenia, realizacja opisu badania następuje po stronie systemu InfoMedica/AMMS, istnieje możliwość powiadomienia systemu zewnętrznego o wprowadzonym opisie komunikatem ORU^R01 (struktura zgodna z odebranymi wynikami z zewnętrznych systemów pkt. 2.4.1).

Do systemu zewnętrznego zostanie wysłany tylko opis tekstowy wykonywanego badania po autoryzacji takiego opisu.

Jeśli zostanie cofnięta autoryzacja system wygeneruje komunikat ORU^R01 z ORC.1 = 'CA'

Aby umożliwić wysyłanie komunikatu wyniku należy ustawić parametr związany z komunikatami rozgłoszeniowymi: ZLEC\_NW.

#### <span id="page-18-1"></span>**2.3.5 Przesyłanie wyników badań laboratoryjnych do systemu zewnętrznego.**

AMMS umożliwia przesyłanie wyników autoryzowanych badań laboratoryjnych do dowolnego systemu zewnętrznego.

W konfiguracji komunikatów rozgłoszeniowych dla systemu zewnętrznego należy ustawić odpowiednie komunikaty:

- WYN\_BL\_U Dodanie/Modyfikacja wyniku,
- WYN\_BL\_D usunięcie wyniku.

Dodatkowo należy skonfigurować słownik przekodowań dla wykonanych elementów leczenia. Tylko przekodowany wykonane badania będą wysyłane do zewnętrznego systemu. Słownik: KOD\_WYK\_BAD.

Wyniki są przesyłane zgodnie z definicją komunikatów ORU^R01.

#### Przykład komunikatu:

```
MSH|^~\&|SZPM||PIXEL||20171018111457||ORU^R01|SZSZPM2620B|P|2.3|||AL|AL|PL||PL
PID|1|78010111117|2061^^^SZPM||Jabłko Ąśćńłśęó^Marek||19780101|M|||&&^^Gliwice^^^^^2468011
PV1|1|I|WEW1^^^^^^^ODC1||||||||||||||||3441|||||||||||||||||||||||||20031209165600
ORC|RE|1251625||||||||||0^^^^^^^^^^^^SZPM
OBR|1|1251625||MORF_Z^Morfologia pełna|||20170512123310||||||||&&|0^^^^^^^^^^^^SZPM
OBX|1|NM|RDW^RDW||1,0|g|11,5-14,5|L|||F|||20170512123300||^Laboratorium Administrator 
( ADMIN )
OBX|2|NM|MID^MID||2|g|||||F|||20170512123300||^Laboratorium Administrator ( ADMIN )
OBX|3|NM|MPV^MPV||3|fL|||||F|||20170512123301||^Laboratorium Administrator ( ADMIN )
OBX|4|NM|PDW^PDW||4|10(GSD)|||||F|||20170512123301||^Laboratorium Administrator ( ADMIN )
```
#### <span id="page-18-2"></span>**2.3.6 Przesłanie identyfikatora zdarzenia medycznego raportowanego do P1 w zleceniu.**

AMMS umożliwia przesyłanie identyfikatora zdarzenia medycznego, identyfikator może zostać wykorzystany przez system zewnętrzny podczas tworzenia dokumentu medycznego HL7 PIK CDA. Użycie identyfikatora pozwoli na zaindeksowanie dokumentu na platformie P1, w ramach zdarzenia medycznego przesyłanego do P1 przez system AMMS, związanego ze zleceniem.

Identyfikator będzie posiadał strukturę UUID (universally unique identifier) Przykład:123e4567-e89b-12d3-a456-426614174000

Identyfikator będzie wysyłany w polu OBR.21

W przypadku braku identyfikatora zdarzenia medycznego np. w przypadku rejestracji zlecenia w zewnętrznym systemie, awarii systemu, lub gdy w chwili zlecenia nie mógł zostać on wyznaczony, system zewnętrzny będzie mógł wywołać udostępniona usługa sieciowa WebService umożliwiająca pobranie identyfikatora zdarzenia medycznego.

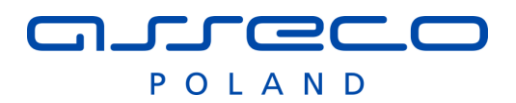

Do chwili otrzymania takiego identyfikatora zdarzenia medycznego system zewnętrzny musi się wstrzymać z generacją dokumentu PIK HL7 CDA, o ile dokument powinien zostać zaindeksowany w ramach zdarzenia medycznego sprawozdawanego przez AMMS Bez tego identyfikatora dokument nie może zostać zaindeksowany na platformie P1.

# <span id="page-19-0"></span>*2.4 Komunikaty wyników badań*

## <span id="page-19-1"></span>**2.4.1 Nowy wynik (ORU^R01)**

Komunikat nowego wyniku badania wysyłany do systemu zewnętrznego zawiera nagłówek komunikatu - jak opisany wyżej, z typem zdarzenia MSH.9 = ORU^R01 - oraz następujące dane wykonanego badania:

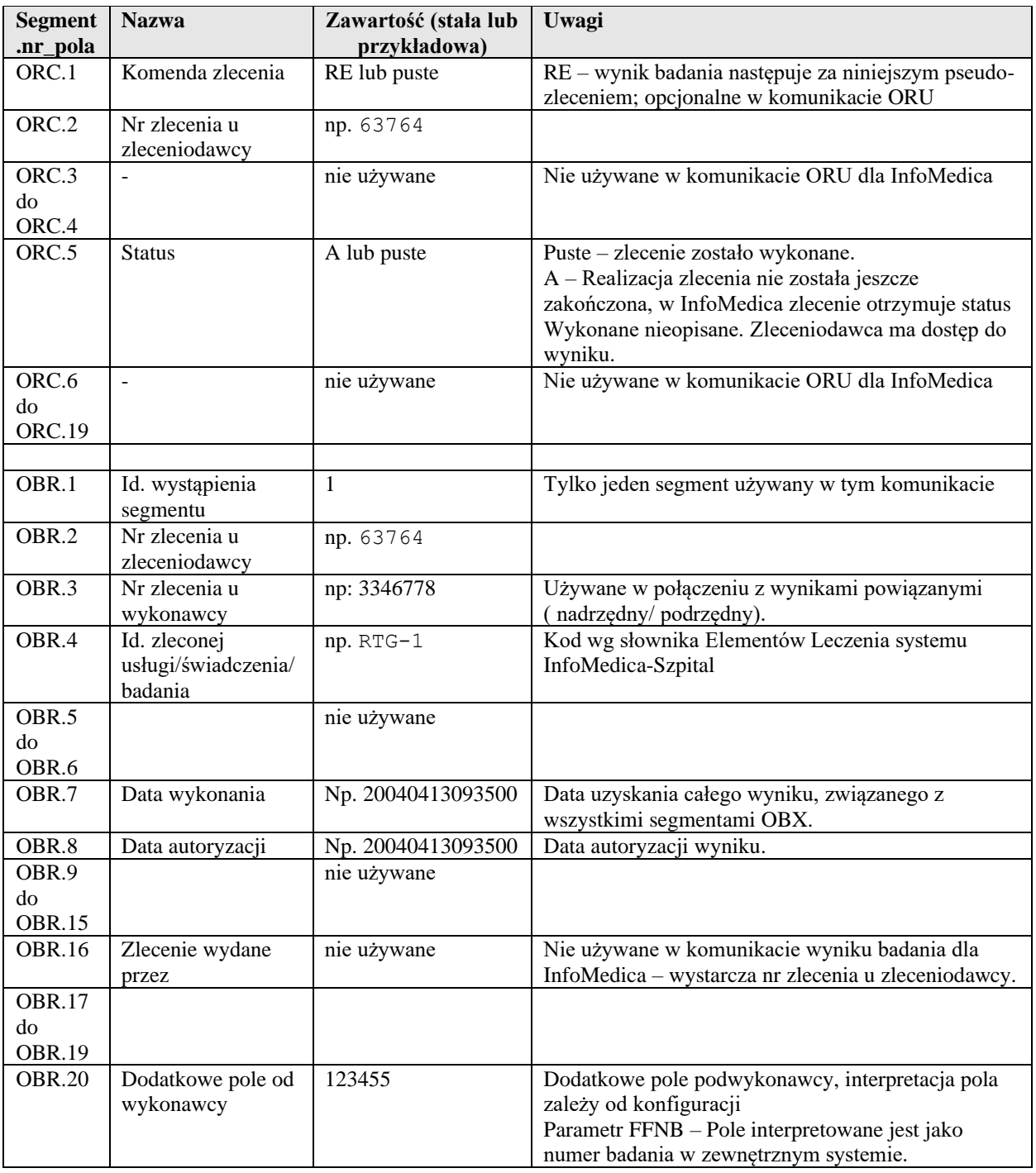

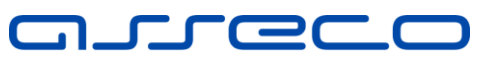

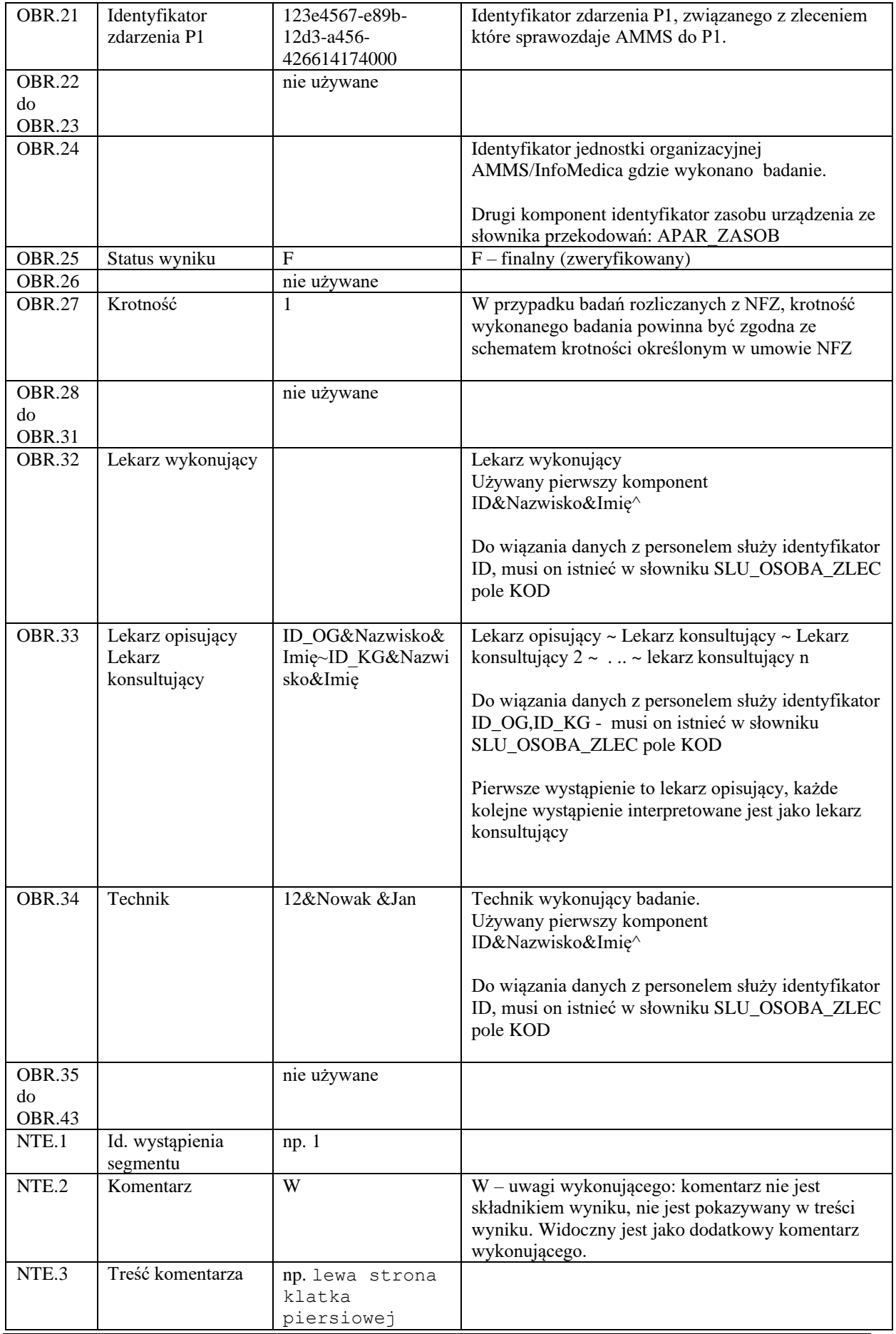

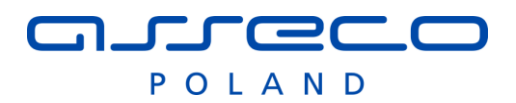

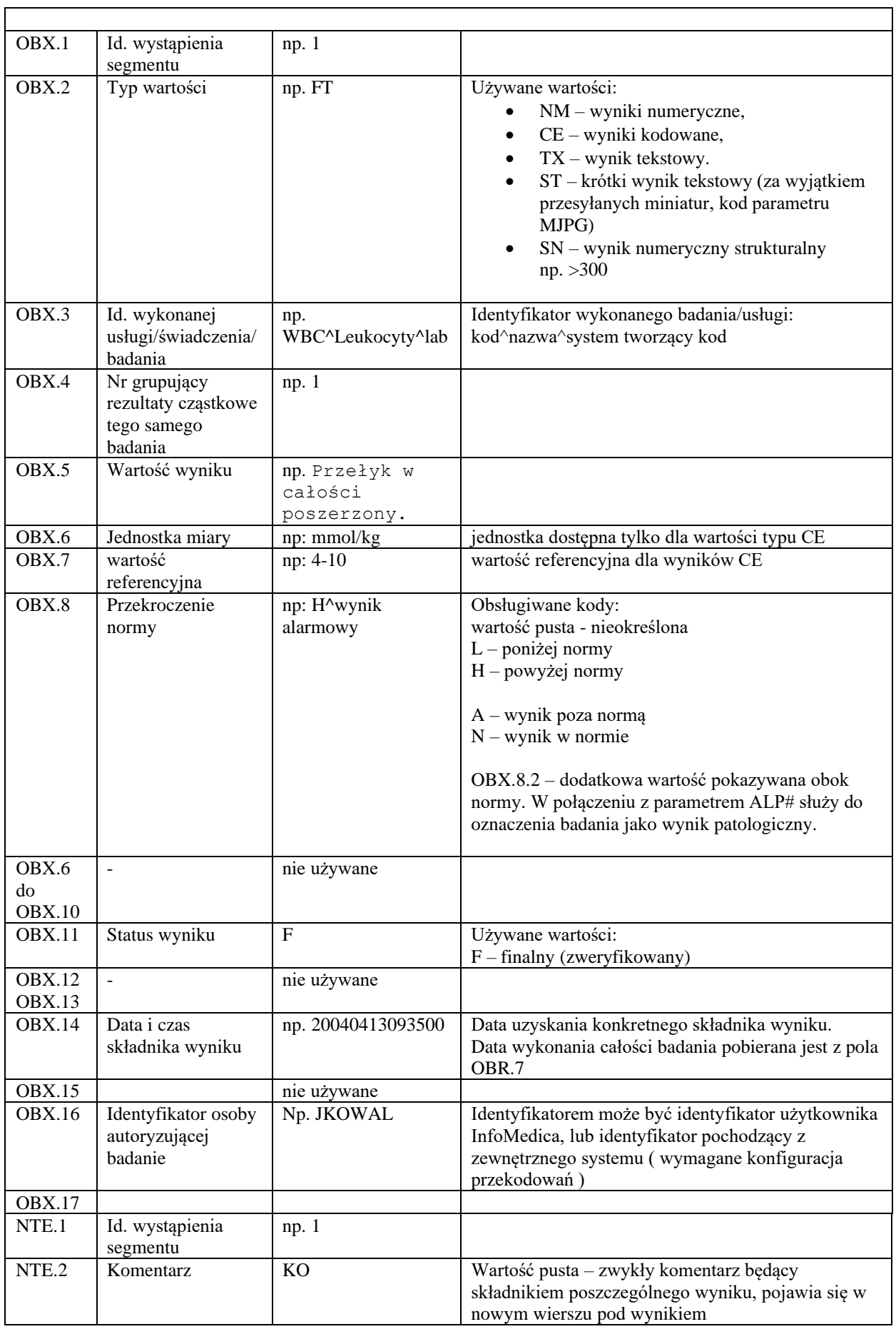

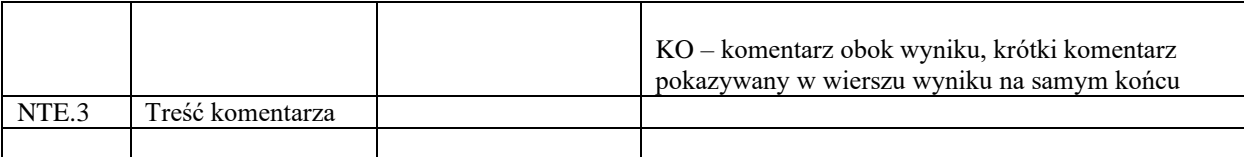

Przykładowy komunikat wyniku badania zleconego z systemu InfoMedica: MSH|^~\&|SYZ1||SZPM||200405261448||ORU^R01|VSZ01F28|T|2.3|||||PL|CP1250|PL ORC|RE|1115610| OBR|1|1115610||RTG|||200405261433||||||||||||||||||F| OBX|1|FT|||Przełyk w całości poszerzony.\.br\Środek kontrastowy przez wpust przedostaje się wąską struga.\.br\radiolog Jan Wisioł||||||F|||200305261038|

Wynik w postaci kodowanej:

MSH|^~\&|LAB||SZPM||200405261448||ORU^R01|LW01F28|T|2.3|||||PL|CP1250|PL ORC|RE|1115610| OBR||1115610||OB^Odczyn Biernackiego^SZPM|||200405261433||||||||||||||||||F| OBX|1|CE|OB^Odczyn Biernackiego^SZPM||15|mm/h|0-12|H||||F|||200305261038|

Przykład wyniki cząstkowe:

MSH|^~\&|LAB||SZPM||200405261448||ORU^R01|LW01F28|T|2.3|||||PL|CP1250|PL ORC|RE|1115610| OBR|1|1115610||MORF|||200405261433||||||||||||||||||F| OBX|1|CE|WBC^Leukocyty^ SZPM ||8.57|m/uL|4.80-10.80|||||F|||200505261038| OBX|2|CE|RBC^Erytrocyty^ SZPM ||6.65|m/uL|4.20-5.40|H||||F|||200505261038| OBX|3|CE|RBC^Erytrocyty^ SZPM ||6.65|m/uL|4.20-5.40|H||||F|||200505261038|

## <span id="page-22-0"></span>**2.4.2 Wyniki badań - odnośniki**

Do systemu w wyniku jest przekazywany tylko opis tekstowy, lub wyniki kodowane: tzn. zinterpretowane dane z badania.

Istnieje możliwość przekazania odnośnika, który może zostać dodany do wyniku jako segment OBX. System HIS prezentuje przesłane odnośniki jako "załączniki" do wyniku. Jeśli HIS potrafi zinterpretować typ załącznika w takim przypadku możliwe jest automatyczne wywołanie odnośnika z poziomu aplikacji HIS.

Dostępne typy odnośników (OBX.3.1):

- URL w polu OBX.5 znajduje się adres URL, który należy uruchomić w przeglądarce internetowej.
- URLZ –adres url dostępny w publicznej sieci WWW ( np. link dla pacjenta)

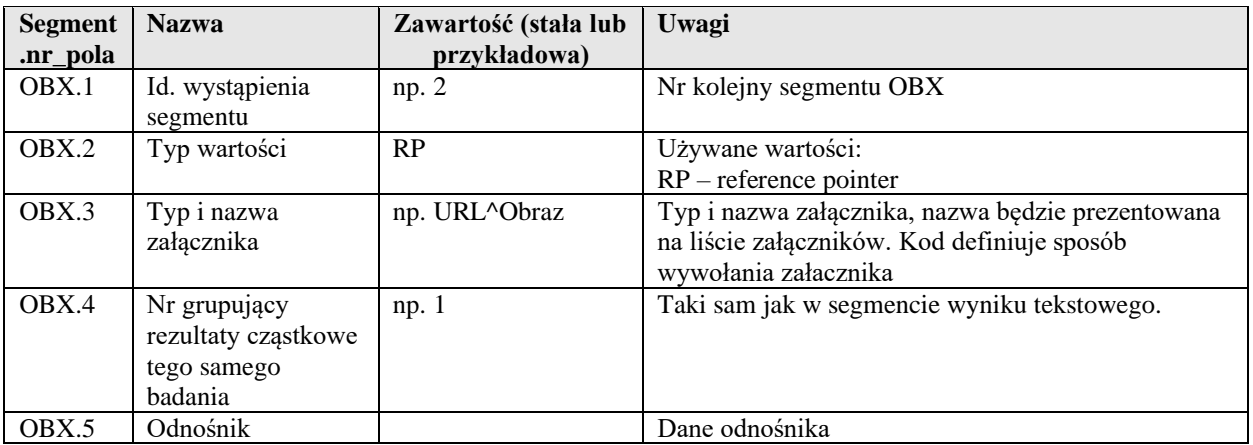

Po każdej zmianie wyniku należy przesłać komplet odnośników.

#### Przykładowa paczka z odnośnikiem:

MSH|^~\&|SYZ1||SZPM||200405261448||ORU^R01|VSZ01F28|T|2.3|||||PL|CP1250|PL ORC|RE|1115610|

# $\overline{\phantom{a}}$  (  $\overline{\phantom{a}}$  ( OLAND

OBR|1|1115610||RTG|||200405261433||||||||||||||||||F| OBX|1|FT|||Nie stwierdzono zmian ||||||F|||200305261038| OBX|2|RP|URL^Obraz||http:\\xxxxxx|

#### <span id="page-23-0"></span>**2.4.3 Wyniki badań – miniatury obrazów ( integracja rozszerzona).**

Przesyłanie miniatur dostępne jest w wersji rozszerzonej interfejsu wymiany danych

Wraz z odnośnikiem do obrazu istnieje możliwość przesłania dodatkowo miniatury. Jeśli nie będzie przesłany link, miniatura zostanie zignorowana. Powiązanie miniatury z linkiem następuje po polu OBX.4. Link i miniatura powinna posiadać taki sam numer grupujący. Zakładamy że dane przesyłane są w zakodowanej postaci Base64.

Dostępne typy miniatur (OBX.3.1):

• MJPG^Miniatura JPG.- rozmiar maksymalny: 32kB

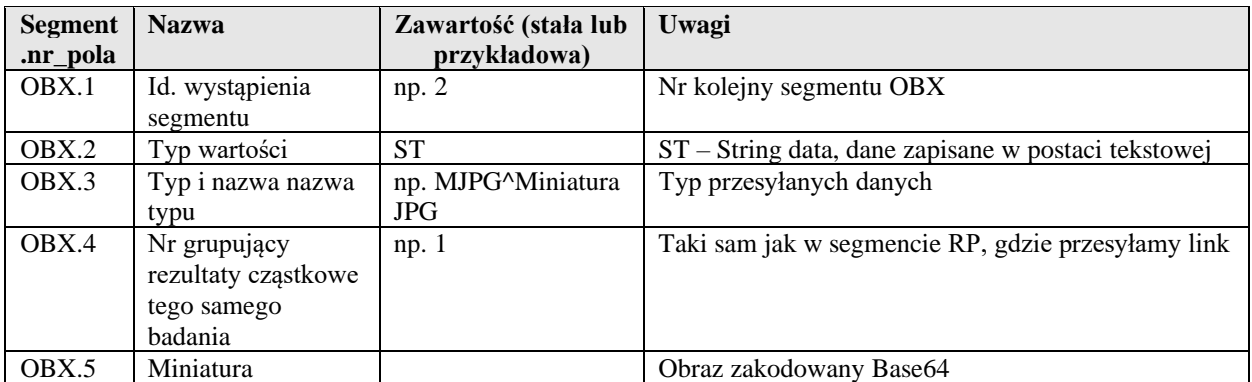

Po każdej zmianie wyniku należy przesłać komplet odnośników i miniatur.

#### <span id="page-23-1"></span>**2.4.4 Wyniku dla badań dodatkowych (do zleconych) w ramach zlecenia.**

System umożliwia przesłanie dodatkowych wyników badań do wysłanego zlecenia z Infomedica. Co najmniej jeden wynik powinien być związany ze zleceniem wysłanym z Infomedica.

Segmenty ORC.2 i jeden OBR.2 powinien zawierać identyfikator zlecenia wysłanego w komunikacie ORM^O01.

W pozostałych segmentach OBR (dodatkowe wyniki) należy użyć segmentu OBR.29, w którym należy podać identyfikator zlecenia/wyniku głównego z którym związany jest wynik.

Przy przesyłaniu wyników powiązanych dla wszystkich segmentów OBR ( także nadrzędny) należy zawsze uzupełnić segment OBR.3.

Badania "do zlecone" traktujemy jako integralną część zlecenia, do którego zostały dodane. Każda modyfikacja dowolnego wyniki po stronie systemu zewnętrznego powinna wygenerować komunikat HL7 zawierający wszystkie wyniki badań "do zleconych" (wszystkie segmenty OBR).

System InfoMedica aktualizuje wszystkie wyniki, brak segmentu OBR system traktuje jako usunięcie wcześnie przesłanego wyniku.

W przypadku dosyłania badań według powyższy zasad, wyniki powinny być przesyłane przyrostowo. Paczka z wynikami powinna zawierać segment ORC, oraz wszystkie segmenty OBR związane z dany zlecenie. Nie jest możliwe przesyłanie częściowe wyników.

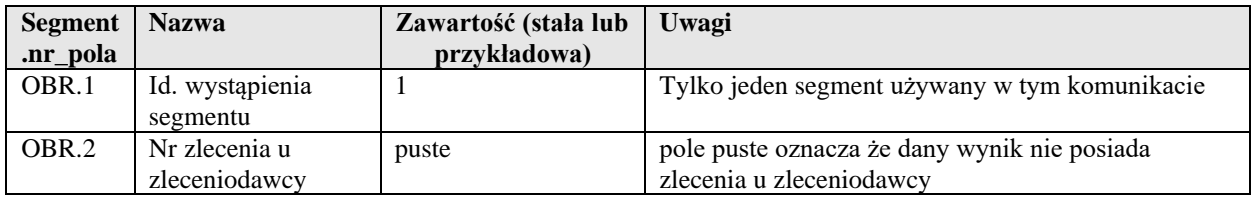

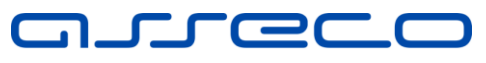

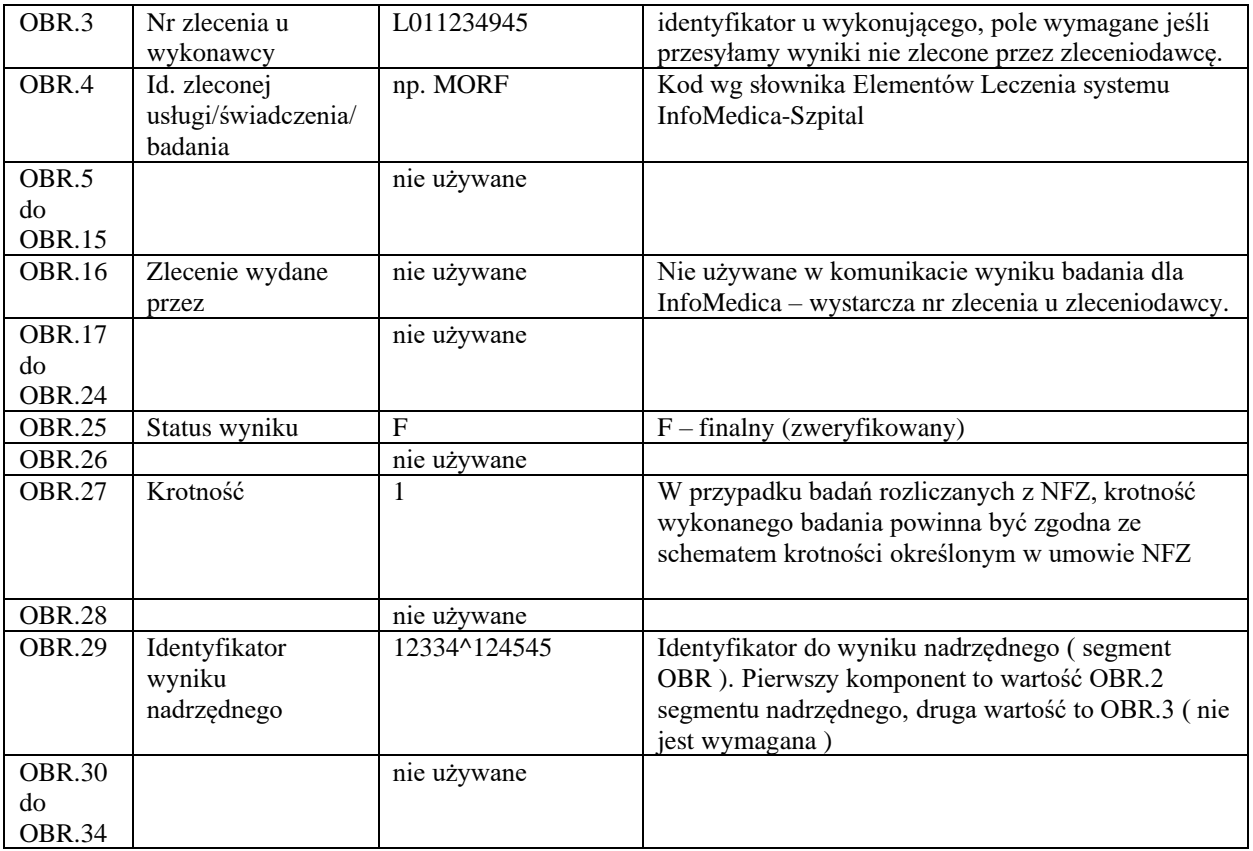

#### **Przykład:**

Przykład wyniki cząstkowe:

```
MSH|^~\&|LAB||SZPM||200405261448||ORU^R01|LW01F28|T|2.3|||||PL|CP1250|PL
ORC|RE|1115610|
OBR|1|1115610|L1234405|MORF|||200405261433||||||||||||||||||F|||||
OBX|1|CE|WBC^Leukocyty^ SZPM ||8.57|m/uL|4.80-10.80|||||F|||200505261038|
OBX|2|CE|RBC^Erytrocyty^ SZPM ||6.65|m/uL|4.20-5.40|H||||F|||200505261038|
OBX|3|CE|RBC^Erytrocyty^ SZPM ||6.65|m/uL|4.20-5.40|H||||F|||200505261038|
OBR|2||L1234406|ROZM^Rozmaz mikroskopowy^SZPM|||200405261433||||||||||||||||||F||||
1115610^L1234405|
OBX|1|CE|LIM^Limfocyty^SZPM||32|%|19-48|||||F|||200505261038|
OBX|2|CE|MON^Monocyty^SZPM||1|%|3-9|L||||F|||200505261038|
```
# <span id="page-24-0"></span>**2.4.5 Wyniku dla badań do zleconych w ramach grupy zleceń.**

System umożliwia przesłanie dodatkowych wyników badań do zlecenia z w przypadku kiedy wynik jest zgrupowany w ramach panelu. W takim przypadku w komunikacie zlecenia ORM^O01 w polu ORC.4 wysyłany jest identyfikator grupujący zlecenia. Jeśli identyfikator nie jest pusty możemy odesłać dodatkowo wykonane badanie jako dozlecenie.

Komunikat wyniku musi zawierać wypełnione pole ORC.3 / ORC.4. A pole ORC.2 powinno być puste.

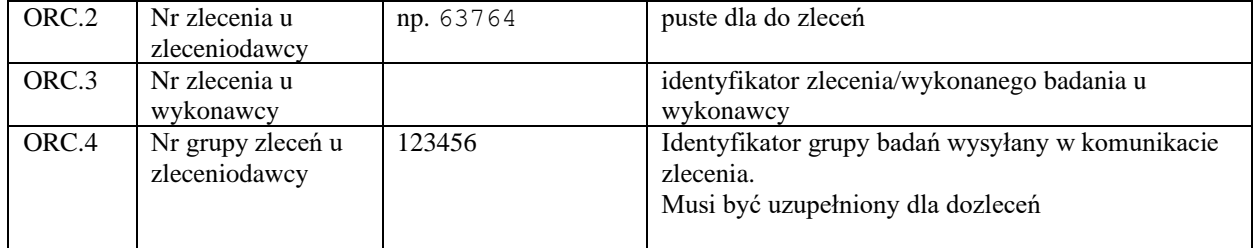

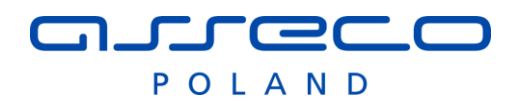

#### <span id="page-25-0"></span>**2.4.6 Wyniki dla badań nie zleconych w Infomedica.**

Domyślnie nie można wysyłać do Infomedica nie zamówionych wyników. Funkcjonalność można włączyć odpowiednio konfigurując system.

W przypadku takiej funkcji trzeba jeszcze spełnić następujące wymogi tworząc komunikat wyniku ORU^R01.

- o komunikat musi zawierać zawsze segment PID, gdzie w PID.3 będzie podany identyfikator pacjenta z systemu Infomedica.
- o komunikat musi zawierać segment ORC, gdzie pole ORC.2 jest puste, ORC.3 zawiera identyfikator zlecenia z zewnętrznego systemu. Dodatkowo segment ORC powinien zawierać takie dane jak w przypadku zlecenia. Tak, aby można było odtworzyć zlecenie po stronie Infomedica.
- o data zlecenia powinna zwierać się w ramach pobytu wysyłanego w ORC.17, jeśli się nie zawiera szukamy ostatniego pobytu w szpitalu
- o w polu OBR.4 powinien zostać zwrócony kod badania ze słownika elementów leczenia InfoMedica

Po każdym przetworzeniu nie zamówionego wyniku, generowane jest potwierdzenie aplikacyjne, informujące system zewnętrzny czy wynik został poprawnie wczytany do rejestru.

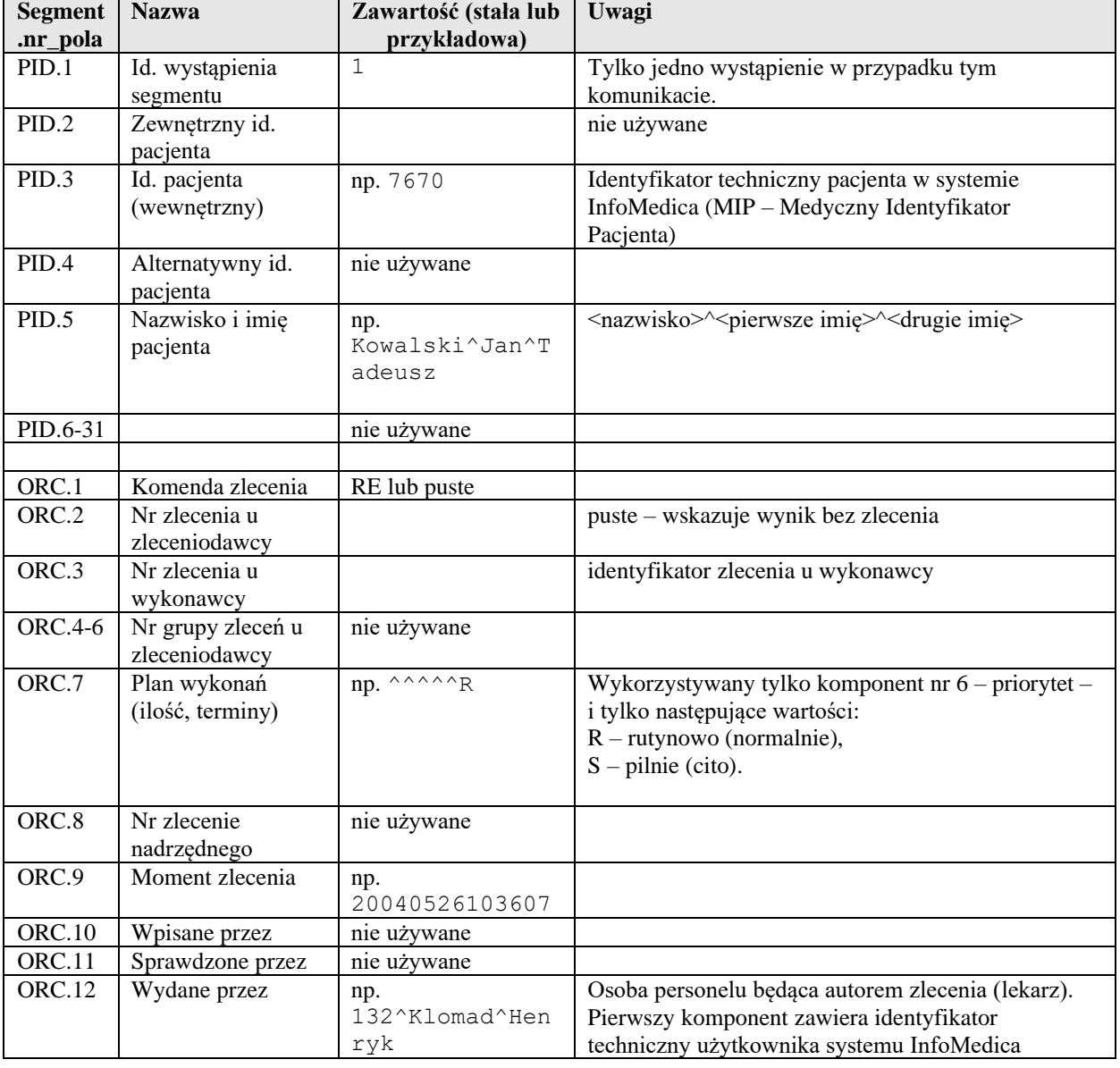

Opis segmentów PID i ORC które powinny wystąpić w przypadku wyników bez zlecenia.

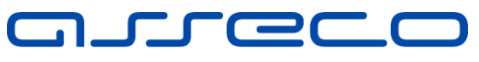

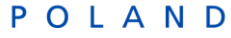

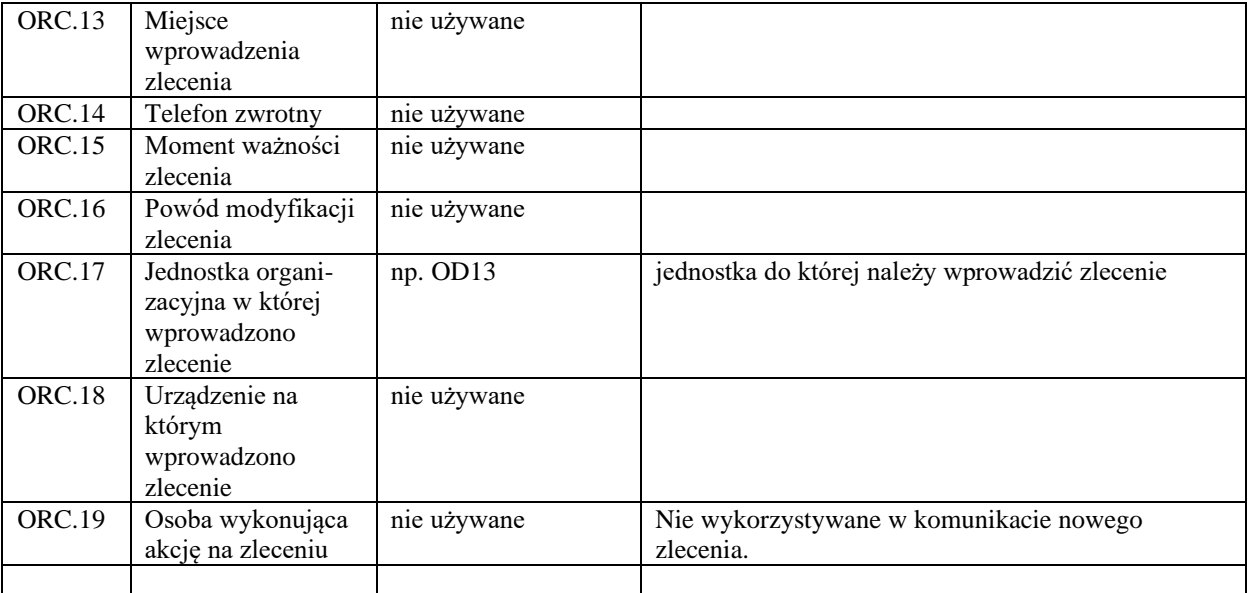

#### Przykład:

```
MSH|^~\&|DIAG|DIAG|SZPM|HIS|200703011832||ORU^R01|IWM20070301183219183_1|P|2.3.1|||
|||8859/1
PID|1||581^^^IWM_Issuer||Ogoshi^Yoshi||19490201|F|||MIRECKIEGO 20/1^^DABROWA 
GÓRNICZA^^41-300
ORC|RE||LW73786039||||^^^20070131133600^^R|50820|20070131133600|||2^PIK^PIK|||||WEW
1^Oddział wewnętrzny
OBR|1|| LW73786039|RTG|||200405261433||||||||||||||||||F|
OBX|1|FT|||Przełyk w całości poszerzony.\.br\Środek kontrastowy przez wpust 
przedostaje się wąską strugą.\.br\radiolog Jan Wisioł||||||F|||200305261038|
```
#### <span id="page-26-0"></span>**2.4.7 Oznaczenie pacjenta powiązanego z wynikiem z SARS-Cov-2.**

System umożliwia oznaczenia pacjenta z wynikiem pozytywnym SARS-CoV-2.

Należy ustawić parametr budowania wyniku COVT# wskazujący jaki test będzie odpowiedzialny z badanie związane z SARS-CoV-2, oraz ustawić parametr ALP# oznaczający wystąpienie wyniku alarmowego. Wystąpienie obu zdefiniowanych elementów w segmencie OBX oznacza że wynik jest pozytywny.

Przykłady parametrów oraz wynik OBX: ^COVT#SARSCOV2^ALP#alarm^

```
OBX|1|NM|SARSCOV2^Koronawirus||1|||H^alarm|||F|||20200323182254||5070883^IPOWSKI^IP_USER^^^lek
. med.||
```
## <span id="page-26-1"></span>**2.4.8 Zmiana wyniku**

Komunikat zmiany wyniku ma postać analogiczną do komunikatu nowego wyniku, z następującą różnicą:

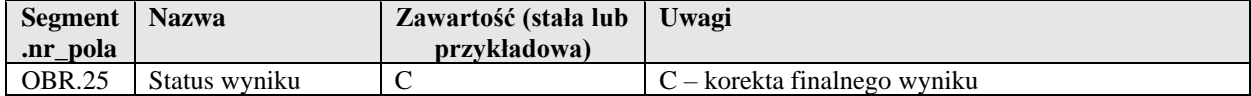

#### <span id="page-26-2"></span>**2.4.9 Anulowanie wyniku**

Komunikat anulowania wyniku ma postać analogiczną do komunikatu nowego wyniku, z następującą różnicą:

# ræcc POLAND

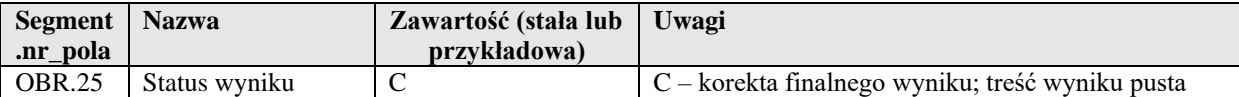

## <span id="page-27-0"></span>**2.4.10 Formatowanie wyników badań w systemie InfoMedica, AMMS**

Jeśli wynik ma być formatowany po stronie systemu AMMS, InfoMedica, system wysyłający wyniki powinien każdy składnik wyniku przesłać w osobnym segmencie OBX, typy wyników powinny być odpowiednio określone (OBX.2):

- NM wyniki numeryczne,
- CE wyniki kodowane,
- $TX w$ ynik tekstowy.
- ST krótki wynik tekstowy (za wyjątkiem przesyłanych miniatur, kod parametru MJPG)
- SN wynik numeryczny strukturalny np. >300

Wyniki NM, CE, ST, SN są traktowane jako wyniki tabelaryczne i dodatkowo interpretujemy pola związane z jednostką, normami itp.

Wynik typu TX traktowany jest jako wyniki tekstowy wielowierszowy, nie interpretujemy takich danych jak jednostka miary, norma itp.. Wyniki nie posiadające wartości numerycznej, z interpretacją dodatkowych informacji powinny być przesyłane jako ST lub SN.

Wyniki FT mogą zawierać znaki formatujące, wymagane jest aby znaki formatujące były otoczone znakiem esc( $\iota$ ) np. znak nowej linii to  $\iota$ .br $\iota$ 

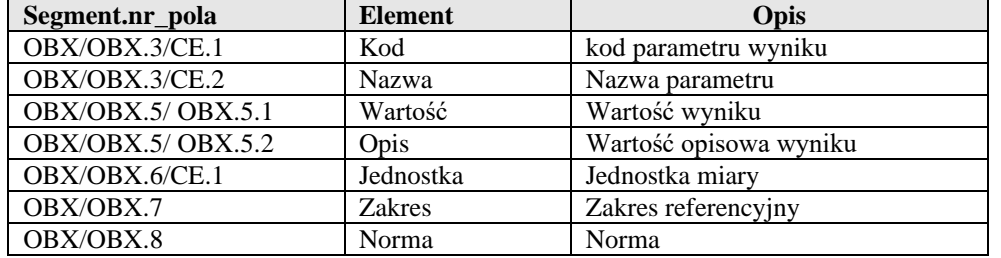

#### **2.4.10.1 Elementy wyniku dla segmentów OBX i sposób budowania wyniku**

Sposób budowania wyniku (SEP – oznacza separator wyniku, konfigurowalny w systemie). / oznacza możliwość wystąpienia jednego lub drugiego elementu w zależności od konfiguracji systemu

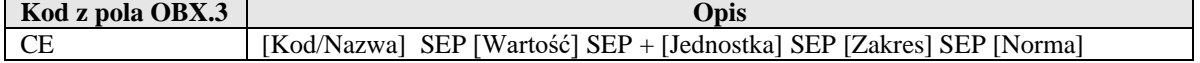

#### **2.4.10.2 Formatowanie zakresy referencyjnego (OBX.7)**

Zakres referencyjny ma ograniczoną długość jednak w przypadku niektórych badań może składać się z wielu linii, dlatego została wprowadzona dodatkowa interpretacja normy.

W InfoMedica została wprowadzona dodatkowa interpretacja zakresu referencyjnego, jeśli wartość w polu przekroczy długość 30 znaków, lub zawiera znaki nowej linii to zakres referencyjny będzie traktowany jako opisowy i zostanie pokazany pod wynikiem.

#### **2.4.10.3 Przykład wyniku ze składnikami:**

```
ORC|RE|82852^HIS|2252825^LIS||||||20101029092724|||-2^Kowal^Marta|||||OIOM
OBR|1|82852^HIS|2252825^LIS|MORF^Morfologia|||20101029092724||||||||KREW||||||||||F
OBX|1|NM|5104^WBC^LIS||9.8|K/uL|3,8 - 9,0|H|||F|||20101029091447||3417^Nowak^Jan^^^^LIS
OBX|2|NM|5082^LYM#^LIS||2.5^(25,7 %)|K/uL |0,6- 4,1|N|||F|||20101029091447||3417^Nowak^Jan^^^^LIS
OBX|3|NM|5092^MID#^LIS||1.3^(13,7 %)|K/uL |< 1,0|H|||F|||20101029091447||3417^Nowak^Jan^^^^LIS
OBX|4|NM|5073^GRAN#^LIS||6.0^(60,6 %)|K/uL |2,0 - 7,8|N|||F|||20101029091447||3417^Nowak^Jan^^^^LIS
OBX|5|NM|5084^LYM%^LIS||25.7^( 2,5 )|% |10,0 - 58,0|N|||F|||20101029091447||3417^Nowak^Jan^^^^LIS
OBX|6|NM|5094^MID%^LIS||13.7^( 1,3 )|% |0,1 - 15,0|N|||F|||20101029091447||3417^Nowak^Jan^^^^LIS
OBX|7|NM|5075^GRAN%^LIS||60.6^( 6,0 )|% |37,0 - 92,0|N|||F|||20101029091447||3417^Nowak^Jan^^^^LIS
```
# LIGEE POLAND

OBX|8|NM|5100^RBC^LIS||3.36|M/uL|3,50 - 5,50|L|||F|||20101029091447||3417^Nowak^Jan^^^^LIS OBX|9|NM|5079^HGB^LIS||9.5|g/dL|11,5 - 16,5|L|||F|||20101029091447||3417^Nowak^Jan^^^^LIS OBX|10|NM|5077^HCT^LIS||29.2|%|36,0 - 51,0|L|||F|||20101029091447||3417^Nowak^Jan^^^^LIS OBX|11|NM|5090^MCV^LIS||87.1|fL|80,0 - 97,0|N|||F|||20101029091447||3417^Nowak^Jan^^^^LIS OBX|12|NM|5086^MCH^LIS||28.2|pg|26,0 - 34,0|N|||F|||20101029091447||3417^Nowak^Jan^^^^LIS OBX|13|NM|5088^MCHC^LIS||32.5|g/dL|31,0 - 36,0|N|||F|||20101029091447||3417^Nowak^Jan^^^^LIS OBX|14|NM|5107^RDW-CV^LIS||15.2|%|11,5 - 15,5|N|||F|||20101029091447||3417^Nowak^Jan^^^^LIS OBX|15|NM|5098^PLT^LIS||190.0|K/uL|140,0 - 440,0|N|||F|||20101029091447||3417^Nowak^Jan^^^^LIS OBX|16|CE|5096^MPV^LIS||brak|fL|7,0 - 11,0|N|||F|||20101029091447||3417^Nowak^Jan^^^^LIS OBX|17|TX|5081^Histogram^LIS||(wykres 137656)|||N|||F|||20101029091447||3417^Nowak^Jan^^^^LIS

#### **2.4.10.4 Formatowanie wyniku mikrobiologicznego (OBX.7)**

Wyniki mikrobiologiczne posiadają złożoną strukturę. Wynik powinien posiadać główny segment OBR ( OBR.26 =  $\cdot$  ) oraz segmenty dodatkowe zawierające antybiogramy kiedy OBR.26  $\cdot$  ' Identyfikacja segmentów OBX opera się na kodzie alternatywnym (OBX.3.4) i systemie OBX.3.6='LIONIC' Wszystkie segmenty OBX które nie zostaną poprawnie zidentyfikowane doklejane są na początek wyniku zgodnie z kolejnością wystąpienia. Grupowanie wyników odbywa się po polu OBX.4, które powinno być zgodne z identyfikatorem OBR.26.2 dla antybiogramów.

Dostępne składniki wyników: ID – identyfikacja/izolacja SU – antybiogram (segment OBR) CC – liczba kolonii AL – alert  $('1'- tak,' 0'-nie)$ PA- patogen ('1' –tak '0'-nie) WZ – Wzrost SC – komentarz do izolacji

Dodatkowe komentarze NTE, dla segmentu badania (całości) OBR doklejany na końcu po zbudowaniu przed antybiogramami.

Dodatkowo wyróżniamy dwa komentarze jako składnik wyniku SC, dodajmy do izolacji przed antybiogramem. Komentarz do segmentu OBR(SU) związanego z izolacją traktujemy jako komentarz do antybiogramu i pokazujemy po antybiogramie.

Komentarze do OBX związane z antybiotykiem doklejamy obok antybiotyku tylko dla krótkiego komentarza  $(NTE.2 = KO)$ 

Dla wyników antybiogramu strefę MIC podajemy w segmencie OBR.8

#### Przykład:

```
MSH|^~\&|LAB||SZPM||20130321080553||ORU^R01|20130321080553.1|P|2.3|||AL|NE|POL|CP1250|PL
ORC|RE|16259750^ASSECO|100971|||||16259742^ASSECO||||10162^Nowak^Jan^^^^^ASSECO
OBR|1|16259750^ASSECO|100971|BAPF^Posiew krwi na podłożu 
pediatrycznym|||20130321080359|||11740^Malinowski^Andrzej^^^^^ASSECO||||20130318100245|KR|||||
|||||F
OBX|1|ST|518^Data i godzina pobrania materiału:||18-03-
2013\E\09:30||||||F|||20130321080231||3970
OBX|2|ST|510^Data zakończenia badania:||21-03-2013||||||F|||20130321080231||3970
OBX|3|ST|526^Wynik badania:||dodatni||||||F|||20130321080231||3970
OBX|4|ST|2419^Identyfikacja^^ID^Identyfikacja^LIONIC|1|Staphylococcus aureus^szczep 
metycylinowrażliwy MSSA - wrażliwy na cefalosporyny I i II generacji oraz penicyliny z 
inhibitorami. Lekiem z wyboru jest kloksacylina.||||||F|||20130321080356||3970
OBX|5|ST|2425^Uwaga|1|aminoglikozydy należy stosować tylko w leczeniu skojarzonym z innym 
lekiem przeciwbakteryjnym, wartości graniczne ustalono dla wysokich dawek aminoglikozydów 
podawanych raz dziennie||||||F|||20130321080356||3970
OBR|2||101168|4556^Antybiogram 
automatyczny^^SU^Antybiogram^LIONIC|||||||||||||||||||||F|2419^1^Staphylococcus 
aureus|||16259750&ASSECO^100971
OBX|1|ST|171^Gentamycyna&GM|1|S|||<=0.5|||F|||20130321080337||3970
OBX|2|ST|196^Netylmycyna&NET|1|S||||||F|||20130321080337||3970
OBX|3|ST|161^Teikoplanina&TEI|1|S||||||F|||20130321080337||3970
OBX|4|ST|160^Wankomycyna&VA|1|S||||||F|||20130321080337||3970
OBX|5|ST|216^Trimetoprim/sulfametoksazol|1|S||||||F|||20130321080337||3970
```
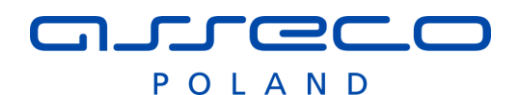

## <span id="page-29-0"></span>**2.4.11 Wynik wykonany nieopisany.**

System InfoMedica umożliwia wysłanie wyniku dla którego nie została zakończona realizacja.

Wysyłamy komunikat wyniku dla którego wartość pola ORC.1 = 'RE' a ORC.5 ='A'.

System traktuje takie zlecenia jako: Wykonane nieopisane. Użytkownik zlecający ma dostęp do wyniku. Treść wyniku jest analizowana i wpisywana do systemu. Jeśli treść wyniku ma być pusta to system zewnętrzny musi przesłać pusty wynik.

Wielokrotne wysłanie wyniku nieopisanego nie wpływa na wyznaczenia flagi: wynik modyfikowany.

#### <span id="page-29-1"></span>**2.4.12 Wynik – przesłanie dodatkowo wykonanych procedur.**

W raz wynikiem istniej możliwość przesłania dodatkowych procedur wykonanych w ramach realizacji zlecenia. Procedury przesyłamy jako dodatkowe elementy wyniku w segmentach OBX. Wszystkie wykonane dodatkowo procedury traktujemy jako integralną część wyniku dlatego przy modyfikacjach wyniku zawsze przesyłamy komplet wykonań. Po stronie InfoMedica lista jest zawsze aktualizowana na podstawie listy zawartej w wyniku. Brak wykonań w modyfikacji wyniku usunie wszystkie wcześniej wprowadzone wykonania.

Dodatkowe wykonania zapisywane wraz wynikiem wyznaczane są na podstawie słownika elementów leczenia InfoMedica.

Jeśli dwa elementy leczenia posiadają tą samą procedurę, system potraktuje to jako wykonanie tej samej procedury ( zostanie zaewidencjonowane tylko jedno wykonanie, dla ostatniego badania na liście wykonań )

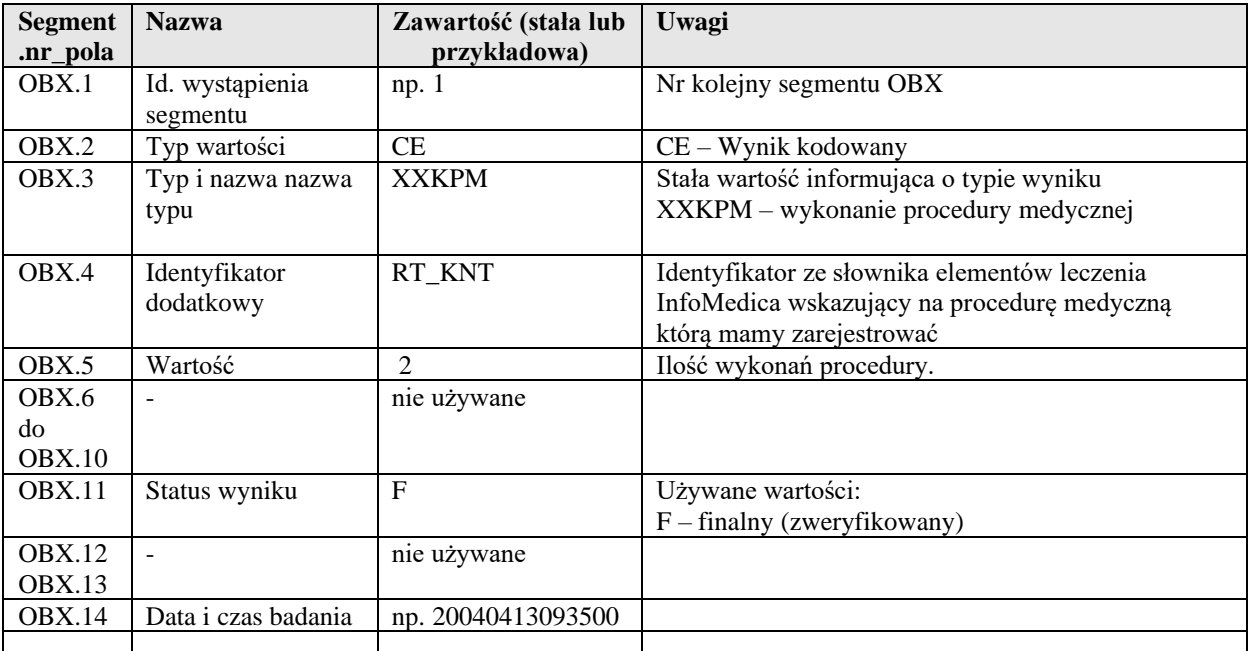

MSH|^~\&|DIAG|DIAG|SZPM|HIS|200703011832||ORU^R01|IWM20070301183219183\_1|P|2.3.1||||||8859/1 PID|1||581^^^IWM\_Issuer||Ogoshi^Yoshi||19490201|F|||MIRECKIEGO 20/1^^DABROWA GÓRNICZA^^41-300 ORC|RE||LW73786039||||^^^20070131133600^^R|50820|20070131133600|||2^PIK^PIK|||||WEW1^Oddział wewnętrzny OBR|1|| LW73786039|RTG|||200405261433||||||||||||||||||F|

OBX|1|FT|||Przełyk w całości poszerzony.\.br\Środek kontrastowy przez wpust przedostaje się wąską strugą.\.br\radiolog Jan Wisioł||||||F|||200305261038

OBX|2|CE|XXKPM|RT\_KNT|||||||F|||200305261038

OBX|3|CE|XXKPM|PRC12|||||||F|||200305261038

#### <span id="page-29-2"></span>**2.4.13 Wynik – przesłanie dodatkowych załączników .**

W raz wynikiem istniej możliwość przesłania dodatkowych załączników. Załączniki przesyłamy jako wyniki o typie ED, w kodowaniu Base64

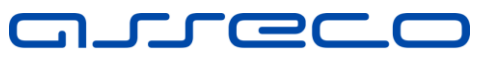

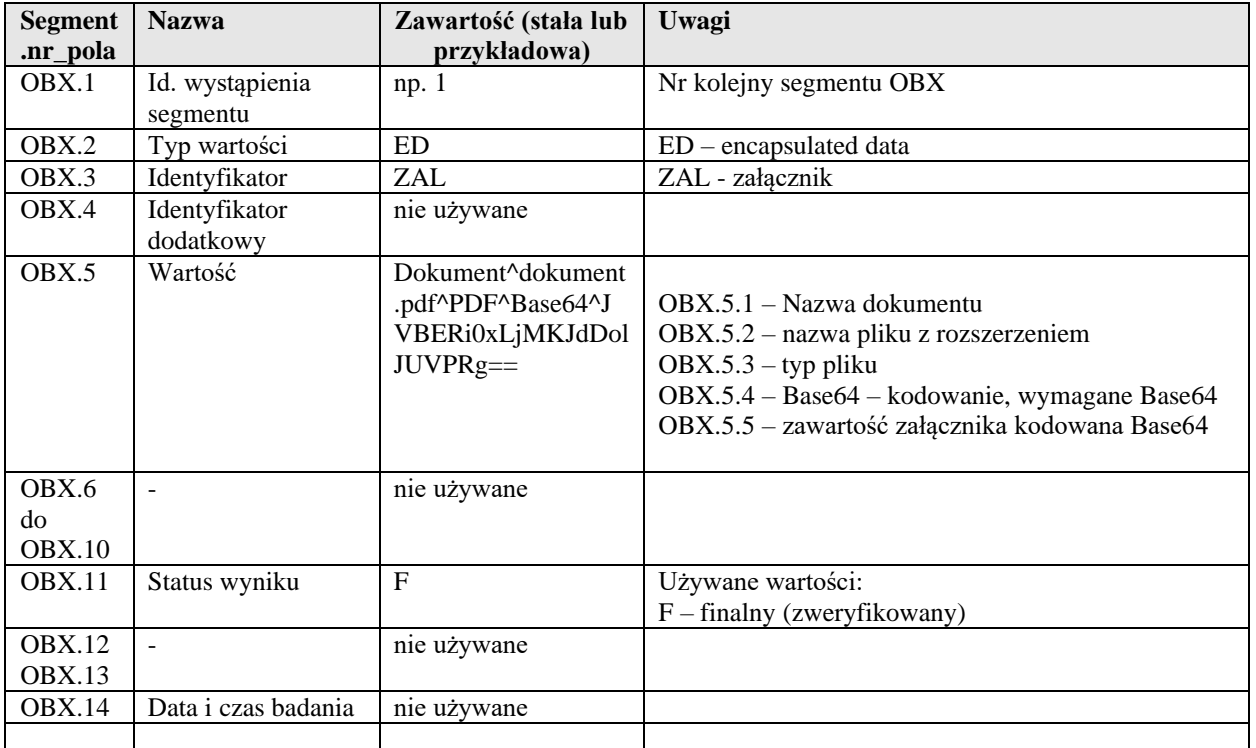

MSH|^~\&|HOLTS|Cardiology|SZPM|TestFacility|20130916142018||ORU^R01|130916092017100035|P|2.5 PV1|||||||11^Jan^Nowa

OBR|1|||18754-2^LN|||20130916092200||||||||||||||||||F OBX|1|ED|ZAL||Dokument^dokument.pdf^PDF^Base64^JVBERi0xLjMKJdDolJUVPRg==||||||F

## <span id="page-30-0"></span>**2.4.14 Wynik – przesłanie dodatkowo parametrów ekspozycji.**

W raz wynikiem istniej możliwość przesłania dodatkowych informacji związanych z parametrami ekspozycji. Parametry wysyłamy jako segmenty OBX z odpowiednim kodowaniem. Parametry ekspozycji traktujemy jako integralną część wyniku dlatego przy modyfikacjach wyniku zawsze przesyłamy wszystkie dane związane z ekspozycją inaczej dane zostaną usunięte w systemie szpitalnym.

W przypadku wielu parametrów używamy pola OBX.4 do zgrupowania parametrów. Każdy dostępny parametr ekspozycji w ramach jednej grupy może wystąpić tylko raz

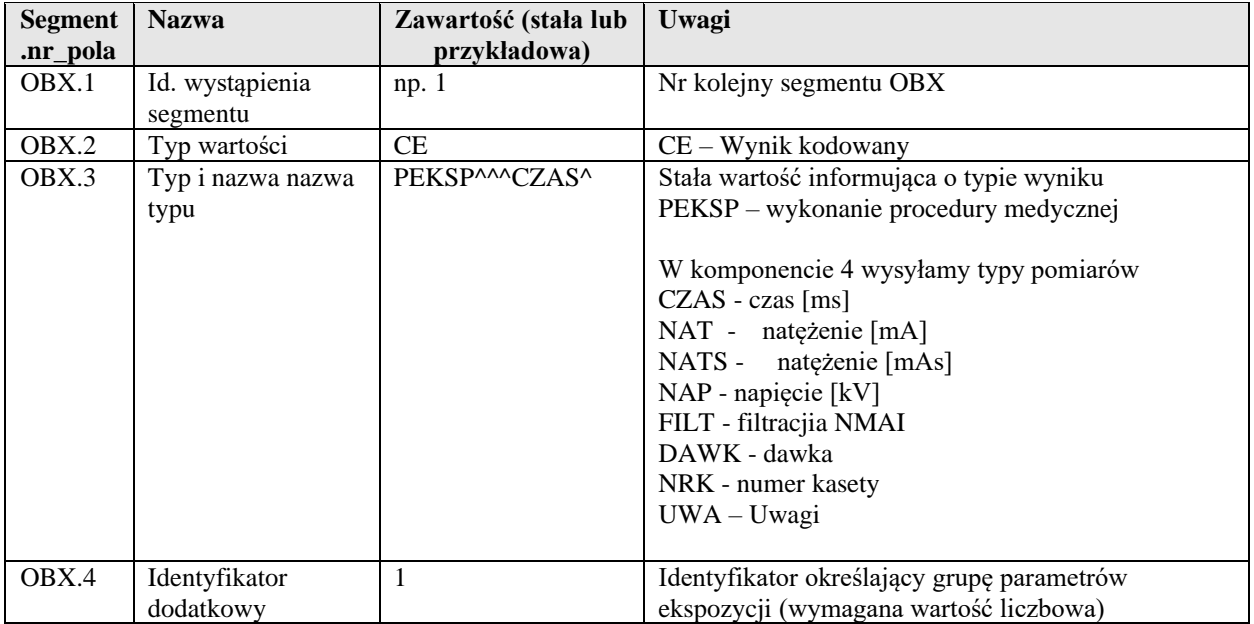

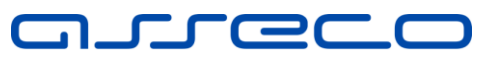

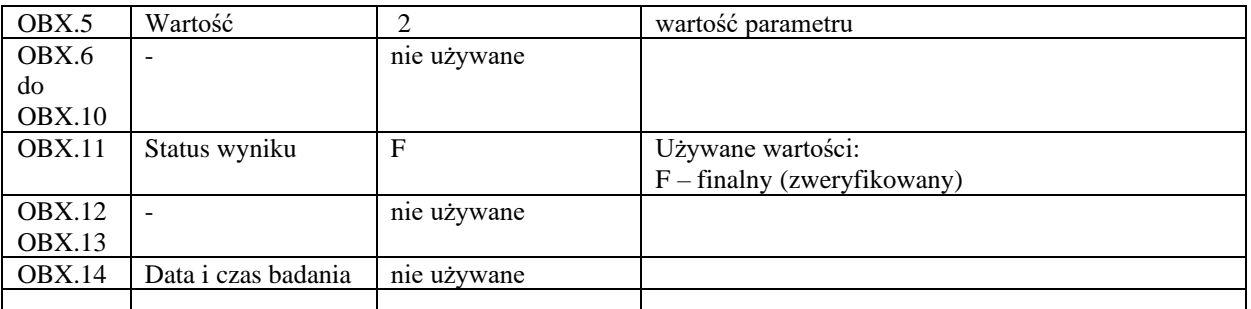

MSH|^~\&|DIAG|DIAG|SZPM|HIS|200703011832||ORU^R01|IWM20070301183219183\_1|P|2.3.1||||||8859/1 PID|1||581^^^IWM\_Issuer||Ogoshi^Yoshi||19490201|F|||MIRECKIEGO 20/1^^DABROWA GÓRNICZA^^41-300 ORC|RE||LW73786039||||^^^20070131133600^^R|50820|20070131133600|||2^PIK^PIK|||||WEW1^Oddział wewnętrzny

OBR|1|| LW73786039|RTG|||200405261433||||||||||||||||||F|

OBX|1|FT|||Przełyk w całości poszerzony.\.br\Środek kontrastowy przez wpust przedostaje się wąską strugą.\.br\radiolog Jan Wisioł||||||F|||200305261038

OBX|2|CE|PEKSP^^^CZAS^|1|30||||||F|

OBX|2|CE|PEKSP^^^NAT^|1|120||||||F|

OBX|2|CE|PEKSP^^^CZAS^|2|15||||||F| OBX|2|CE|PEKSP^^^NAT^|2|150||||||F|

# <span id="page-31-0"></span>*2.5 Zmiana stanu zlecenia wysyłana przez system zewnętrzny (ORM^O01)*

Komunikat zmiany zlecenia ma postać analogiczną do komunikatu nowego zlecenia, z następującą różnicą, że jest wysyłany przez system zewnętrzny .

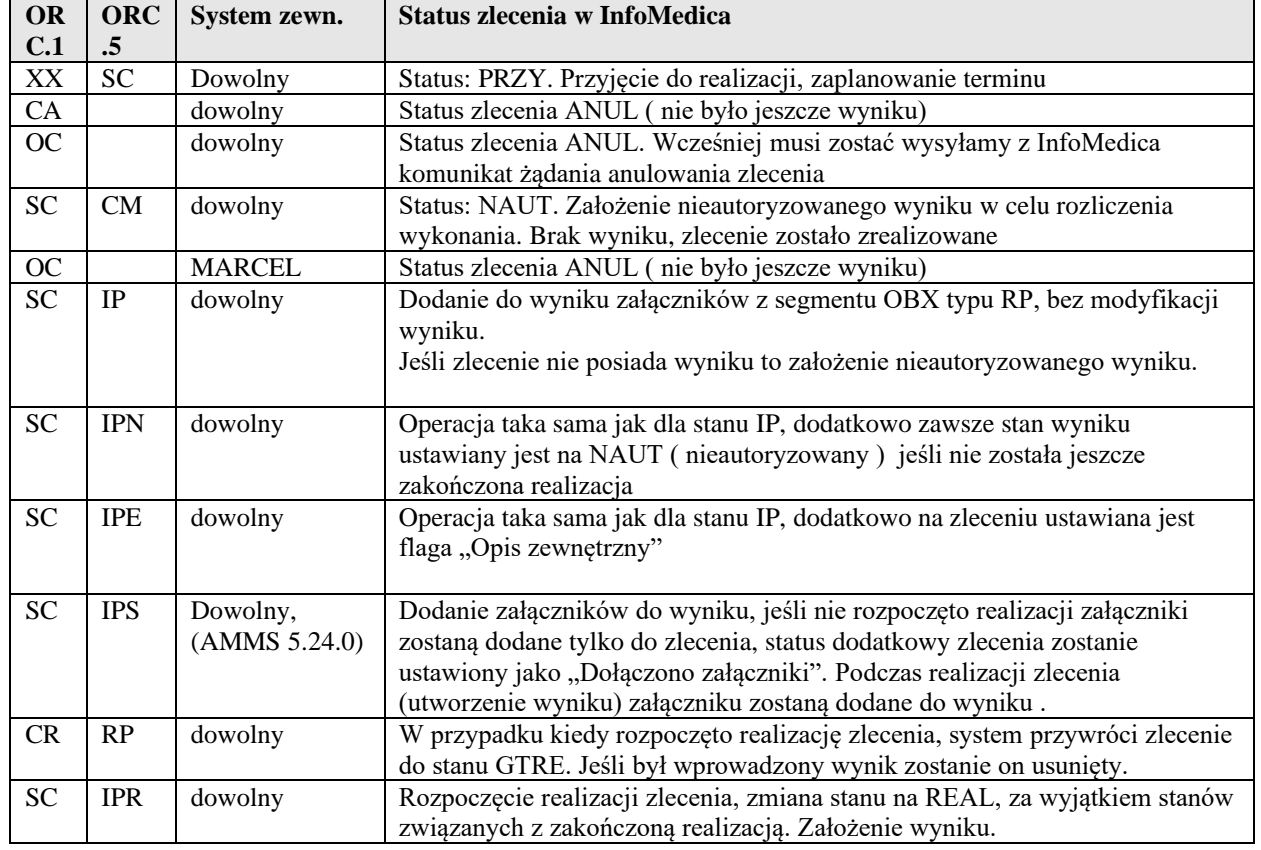

## <span id="page-31-1"></span>**2.5.1 Obsługiwane statusy zleceń:**

# <span id="page-31-2"></span>**2.5.2 Przyjęcie do realizacji, zaplanowanie terminu**

Status po stronie InfoMedica zmienia się na "zaplanowane", aktualizowana jest planowana data wykonania.

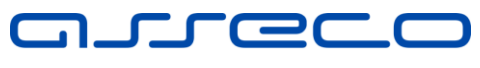

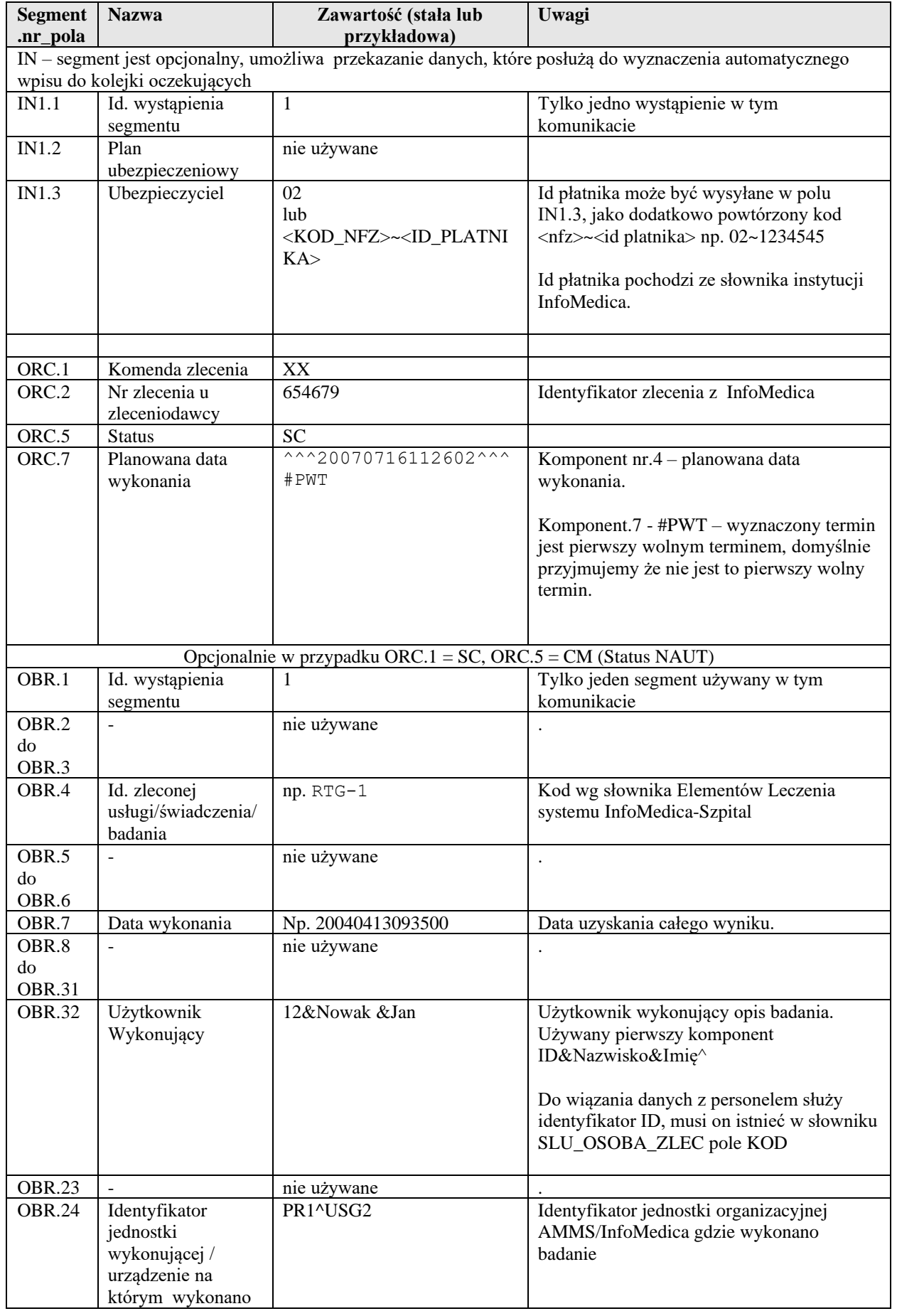

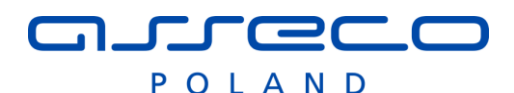

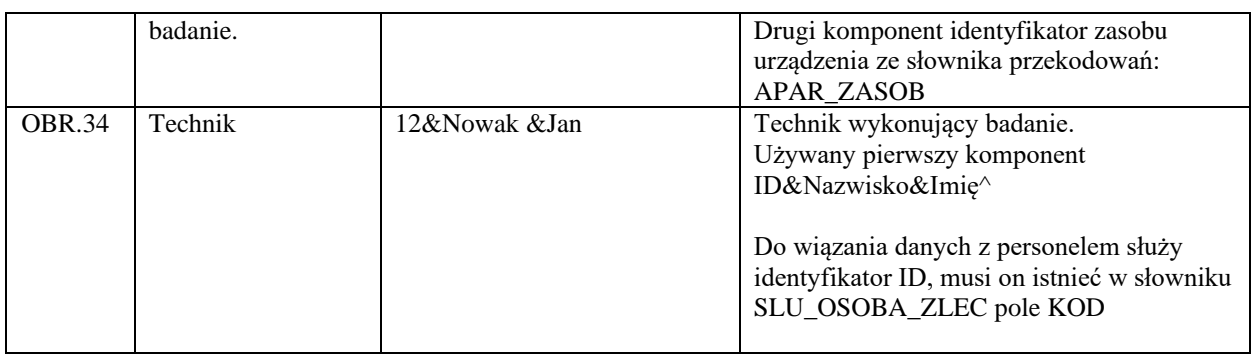

## <span id="page-33-0"></span>**2.5.3 Przyjęcie próbki u wykonawcy**

Status po stronie InfoMedica zmienia się na "gotowe do realizacji", dodatkowo pojawia się informacja że została przyjęta próbka w laboratorium.

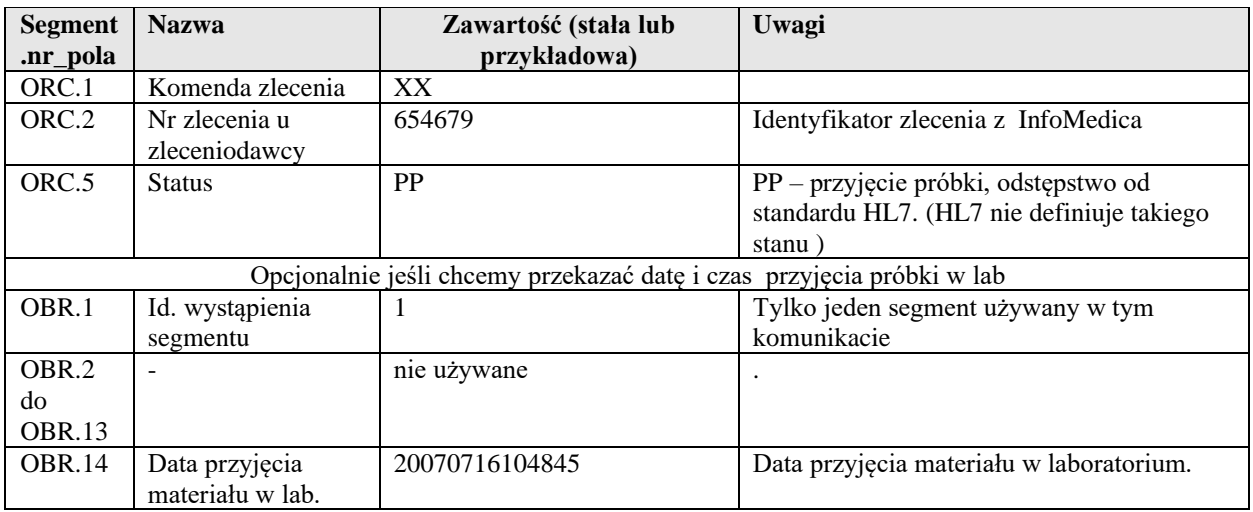

## <span id="page-33-1"></span>**2.5.4 Informacja o konieczności ponownego pobrania próbki**

W przypadku błędu przedlaboratoryjnego system laboratoryjny powinien anulować zlecenie i przesłać komunikat zmiany statusu zlecenia wraz z informacją o konieczności ponownego pobrania próbki. W tym celu należy w komunikacie ORM^O01 przekazać status zlecenia: ANUL natomiast w treści komentarza w polu NTE.3 powinien się znaleźć kod #POPO. Wówczas próbka po stronie punktu pobrań zostanie oznaczona do ponownego pobrania i zostanie przesłany kolejny komunikat ORM^O01 z danymi nowej próbki.

# <span id="page-33-2"></span>*2.6 Przesyłanie komentarzy do wyników (ORM^O01)*

W ramach rozszerzenia standardu HL7 udostępniona została możliwość przesłania komentarzy do wyniku zlecenia pomiędzy systemem AMMS i systemem zewnętrznym. Komentarze mogę być przesyłane w obie strony. Zarówno system AMMS jak i zewnętrzny może wysyłać i odbierać komentarze.

Z uwagi że standard HL7 nie przewiduje wymiany takich informacji do wysłania komentarzy użyto komunikatu ORM^O01 gdzie wprowadzono nowy stan ORC.1 = 'KN' komentarz. Segment NTE.4 został rozszerzony o identyfikator komentarza.

Do włączenia wysyłania komentarzy do zewnętrznego systemu wymagane jest ustawienie parametru: WKOM dla konfiguracji zleceń.

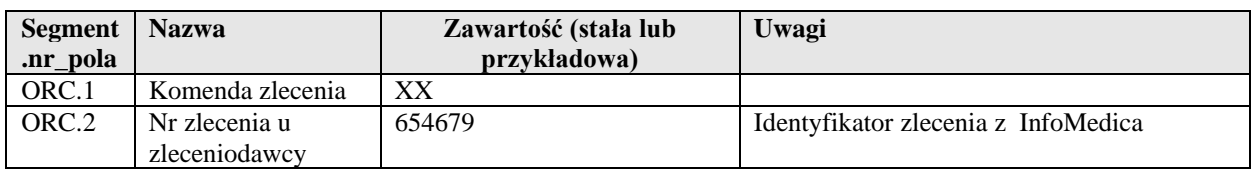

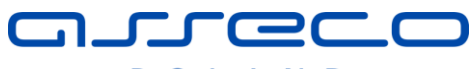

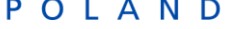

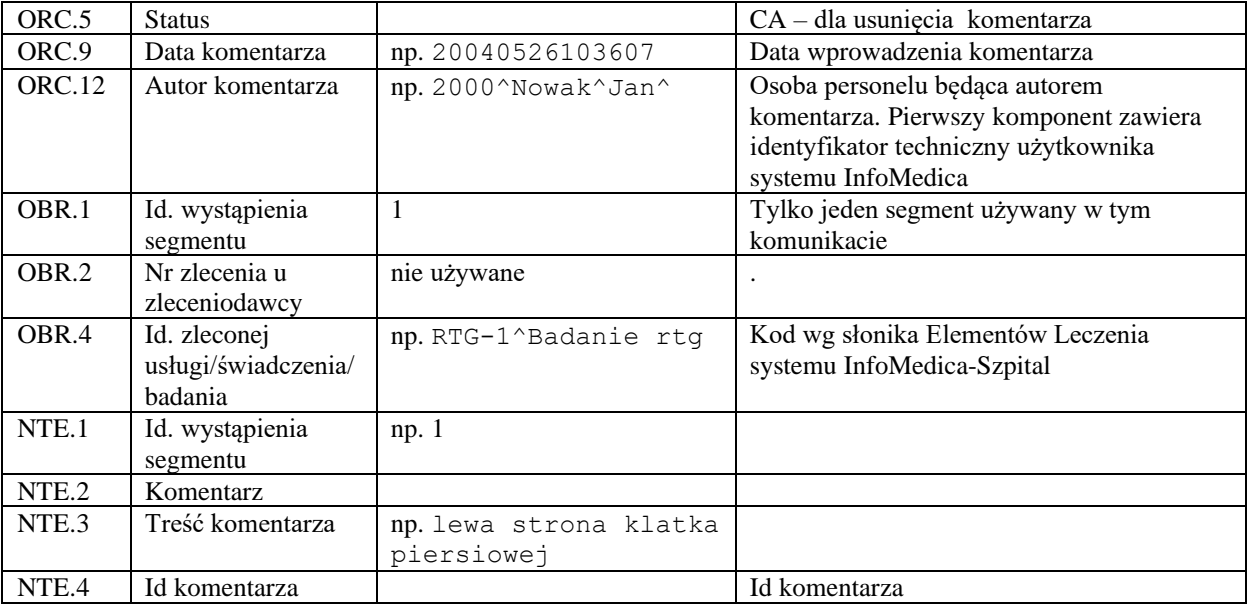

Przykład

```
MSH|^~\&|RIS||SZPM||20160506130837||ORM^O01|SZSZPM25C52_002|P|2.3|||AL|AL|P
L||PL
ORC|KN|75413||| ||||20160510130827|||1^ADMIN^ADMIN^^^^^^^^^^UZY
OBR|1|75413||XA.AORTIC^Angiografia|||||||||||&&|
NTE|1|P|komentarz|1228109
```
# <span id="page-34-0"></span>*2.7 Komunikaty do przesyłania informacji o pacjentach (ADT)*

System Infomedica umożliwia automatycznego generowanie komunikatów zawierających dane demograficzne pacjenta. Komunikaty generowanie są na dopisanie, modyfikację danych w skorowidzu pacjentów systemu Infomedica.

System obsługuje funkcję łączenia dwóch rekordów pacjenta w jeden.

Segmenty komunikatów używane przy przesyłaniu danych demograficznych.

## <span id="page-34-1"></span>**2.7.1 Segment EVN (zdarzenie)**

Segment zawiera informacje o zdarzeniu

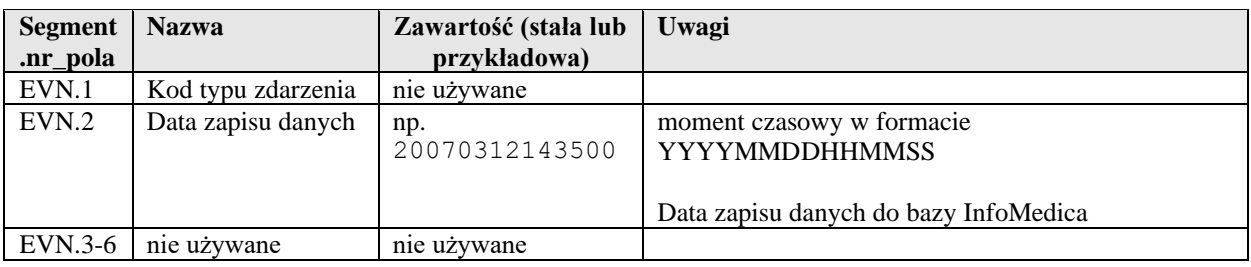

#### <span id="page-34-2"></span>**2.7.2 Segment MRG (połączenie pacjentów)**

Segment zawiera informacje dotyczące łączenia rekordów pacjentów

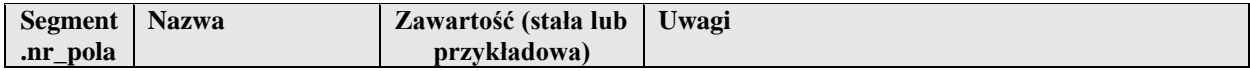

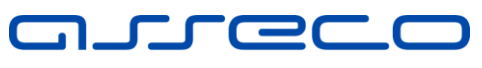

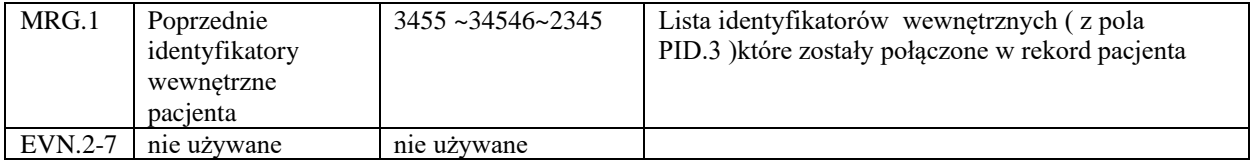

# <span id="page-35-0"></span>**2.7.3 Segment PV1 (wizyta)**

Segment zawiera informacje dotyczące wizyty pacjenta

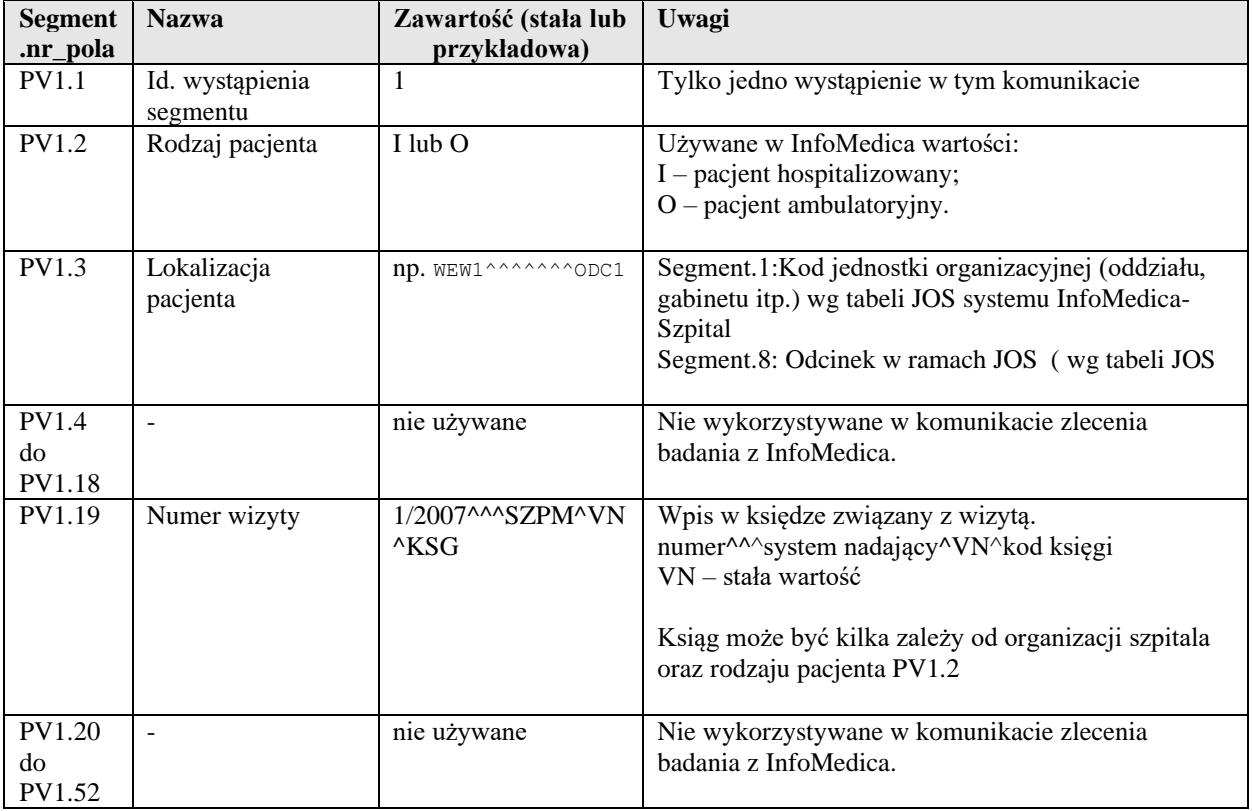

# <span id="page-35-1"></span>**2.7.4 Segment DG1 (diagnoza)**

Segment zawiera informacje dotyczące diagnozami pacjenta.

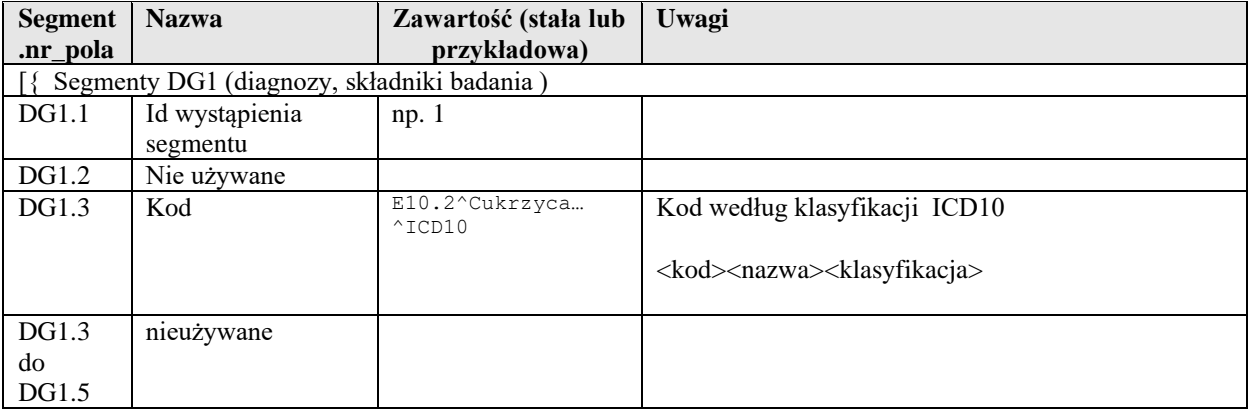
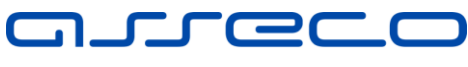

POLAND

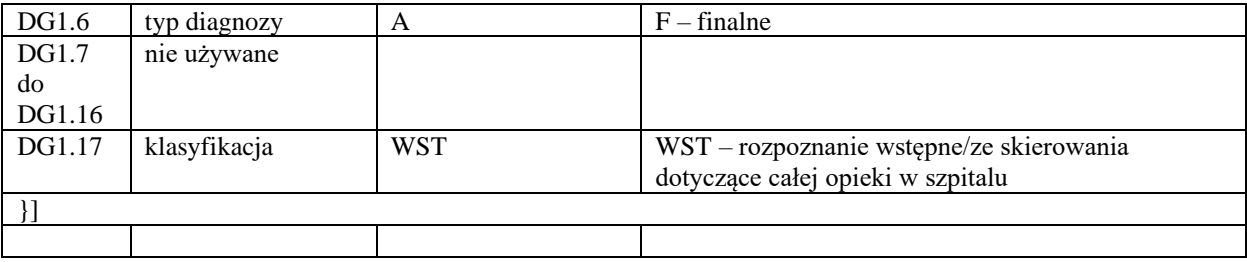

## **2.7.5 Segment QRD**

Segment zawiera pytanie o dane demograficzne pacjenta

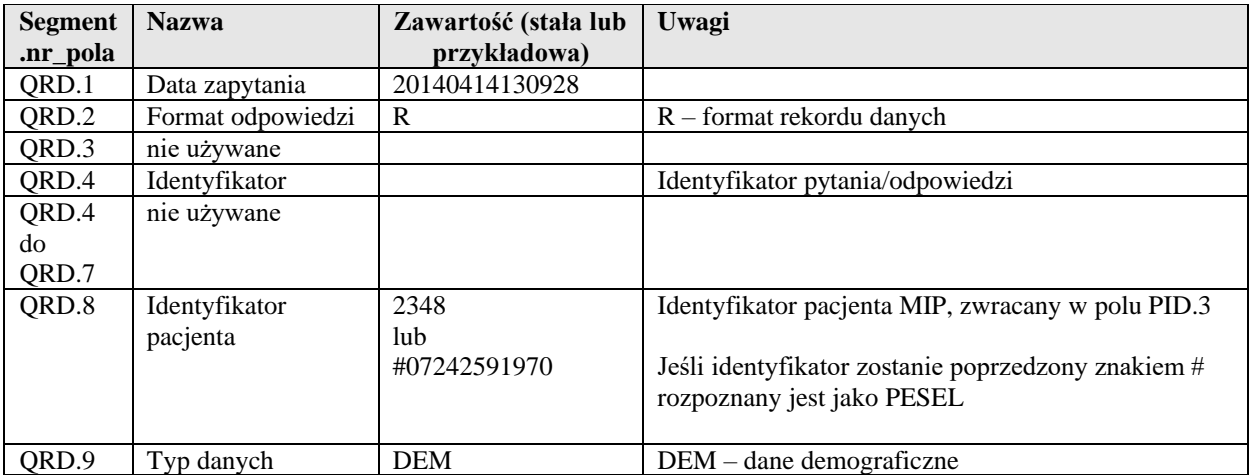

### **2.7.6 Dopisanie danych do skorowidza pacjentów ( ADT^A28 )**

Komunikat pojawienia się nowego wpisu w skorowidzu pacjentów systemu Infomedica.

Nagłówek komunikatu - opisany wyżej, z typem zdarzenia MSH.9 = ADT^A28

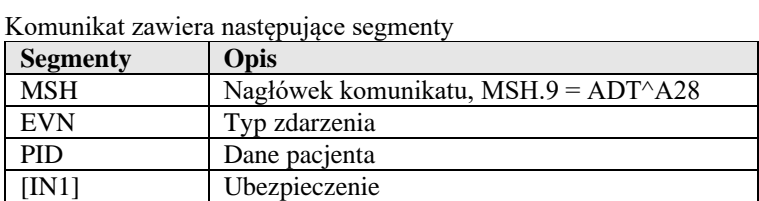

Przykład:

```
MSH|^~\&|SZPM||LABZ||20070201124042||ADT^A28|1DD47|P|2.3|||AL||PL|CP1250|PL
EVN||20070201124010
PID|1|65012611110|581^^^SZPM||Ogoshi^Yoshi||19650126|M|||Wiejska 1236^^Gliwice^^44-
100
```
## **2.7.7 Skasowanie danych pacjenta ( ADT^A29 )**

Komunikat zostanie wygenerowany jeśli zostanie usunięty rekord pacjenta w skorowidzu pacjentów systemu Infomedica.

Nagłówek komunikatu - opisany wyżej, z typem zdarzenia MSH.9 = ADT^A29

Komunikat zawiera następujące segmenty

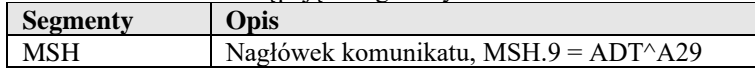

# **PECE**

POLAND

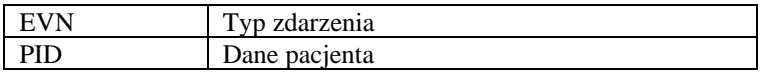

Przykład:

```
MSH|^~\&|SZPM||LABZ||20070201124042||ADT^A29|1DD47|P|2.3|||AL||PL|CP1250|PL
EVN||20070201124010
PID|1|65012611110|581^^^SZPM||Ogoshi^Yoshi||19650126|M|||Wiejska 1236^^Gliwice^^44-
100
```
## **2.7.8 Modyfikacja danych osobowych pacjenta ( ADT^A31 )**

Komunikat pojawienia się nowego wpisu w skorowidzu pacjentów systemu Infomedica.

Nagłówek komunikatu - opisany wyżej, z typem zdarzenia MSH.9 = ADT^A28

Komunikat zawiera następujące segmenty

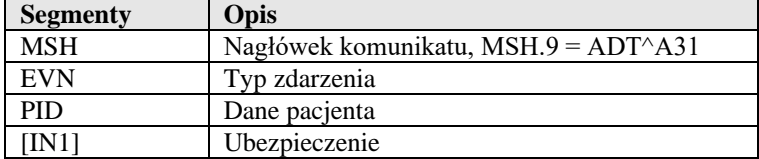

Przykład:

```
MSH|^~\&|SZPM||LABZ||20070201124042||ADT^A31|1DD47|P|2.3|||AL||PL|CP1250|PL
EVN||20070201124010
PID|1|65012611110|581^^^SZPM||Ogoshi^Yoshi||19650126|M|||Wiejska 1236^^Gliwice^^44-
100
```
#### **2.7.8.1 Wysyłanie wyników pomiarów**

W przypadku konfiguracji zdarzenia związanego z wysyłaniem pomiarów do systemu zewnętrznego komunikat ADT^A31 generowany jest również w przypadku wprowadzenia dla pacjenta pomiaru wagi, wzrostu.

W takim przypadku wynik zapisywany jest w segmentach OBX dodawanym na końcu komunikatu ADT

Obecnie wysyłane pomiary

- WZR wzrost
- WAG waga

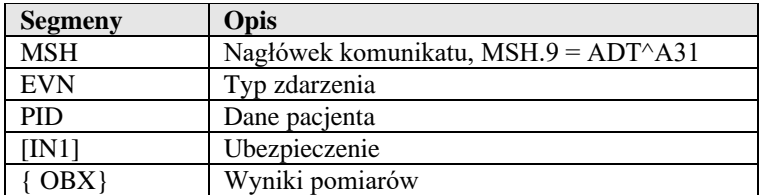

Segment OBX

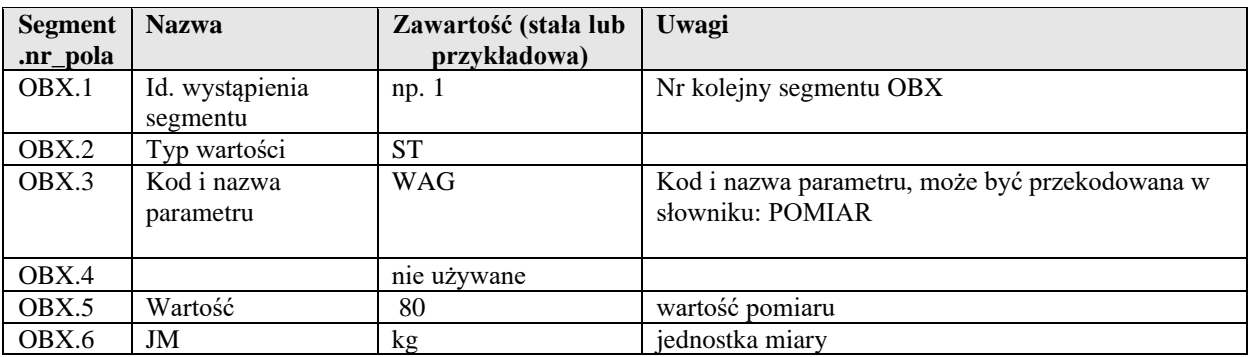

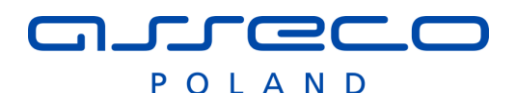

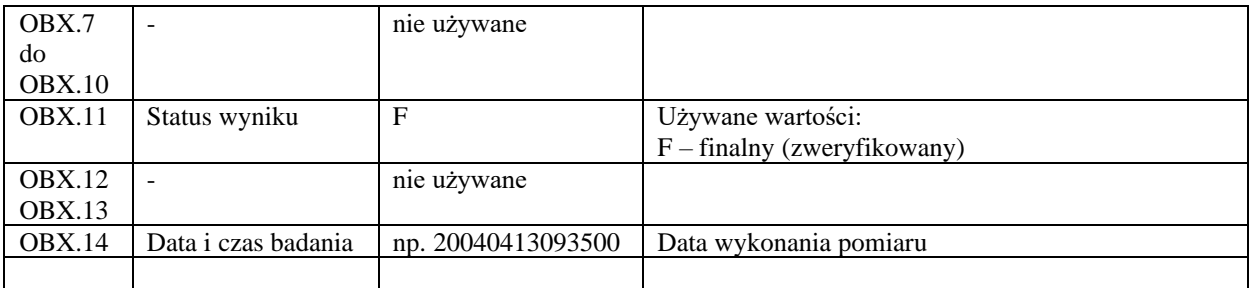

### **2.7.9 Połączenie wpisów w jedne rekord pacjenta ( ADT^A30 )**

System InfoMedica pozwala łączyć wpisy w skorowidzu pacjentów jeśli dotyczą tej samej osoby.

Podczas takiej operacji zostanie wygenerowany komunikat informujący jakie dane zostały połączone.

W segmencie PID znajduje się aktualny rekord pacjenta, segment MRG.1 zawiera listę identyfikatorów rekordów, które zostały usunięte z systemu i połączone w jeden rekord pacjenta ( segment PID ).

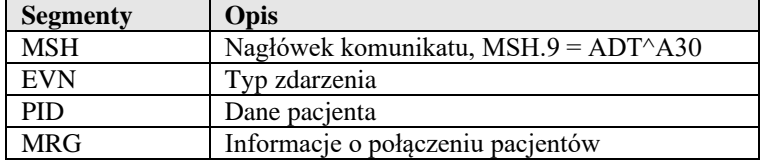

#### Przykład:

```
MSH|^~\&|SZPM||LABZ||20070201124042||ADT^A30|1DD47|P|2.3|||AL||PL|CP1250|PL
EVN||20070201124010
PID|1|65012611110|581^^^SZPM||Ogoshi^Yoshi||19650126|M|||Wiejska 1236^^Gliwice^^44-
100
MRG|3455~34546~2345
```
## **2.7.10 Powiadomienie o przyjęciu pacjenta ( ADT^A01 )**

Powiadomienie zostanie wygenerowane w przypadku hospitalizacji pacjenta lub udzielenia porady w lecznictwie otwartym, przeniesienia pomiędzy oddziałami lub przypisaniu pacjenta do odcinka oddziałowego.

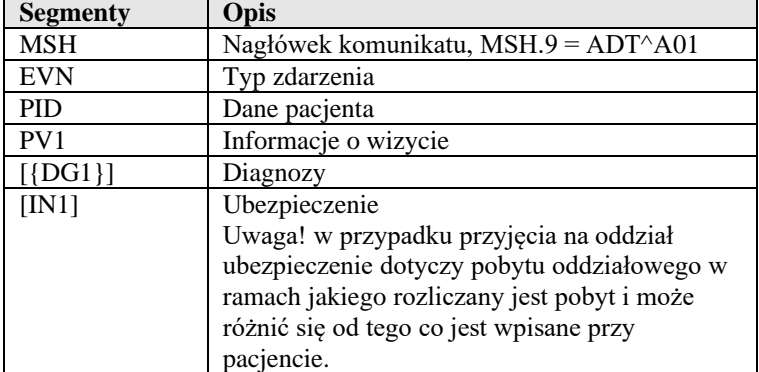

#### Przykład:

```
MSH|^~\&|SZPM||LABZ||20070201124042||ADT^A01|1DD47|P|2.3|||AL||PL|CP1250|PL
```

```
EVN||20070201124010
```

```
PID|1|65012611110|581^^^SZPM||Ogoshi^Yoshi||19650126|M|||Wiejska 1236^^Gliwice^^44-100
```

```
PV1|1|I|WEW1^^^^^^^^ODC1|||||||||||||||||2007^^SZPM^KSG
DG1|1||E10.2^Cukrzyca insulinozależna (z powikłaniami nerkowymi)^ICD10|||F|||||||||||WST
```
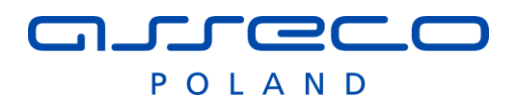

# **2.7.11 Powiadomienie o zakończeniu pobytu ( ADT^A03 )**

Powiadomienie zostanie wygenerowane w przypadku zakończenia pobytu pacjenta na oddziale (lecznictwo zamknięte) jak i wizyty w gabinecie (lecznictwo otwarte) .

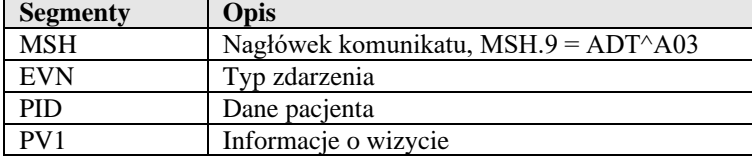

#### Przykład:

```
MSH|^~\&|SZPM||LABZ||20070201124042||ADT^A03|1DD47|P|2.3|||AL||PL|CP1250|PL
EVN||20070201124010
PID|1|65012611110|581^^^SZPM||Ogoshi^Yoshi||19650126|M|||Wiejska 1236^^Gliwice^^44-100
PV1|1|I|WEW1^^^^^^^ODC1||||||||||||||||1/2007^^SZPM^KSG
DG1|1||E10.2^Cukrzyca insulinozależna (z powikłaniami nerkowymi)^ICD10|||F|||||||||||WST
```
# **2.7.12 Powiadomienie o zakończeniu pobytu ( ADT^A13 )**

Powiadomienie zostanie wygenerowane w przypadku wycofania zakończenia pobytu zakończenia pobytu. Jeśli zdarzenie nie jest zdefiniowane wycofanie pobytu skutkuje wygenerowaniem komunikatu ADT^A01 – ponowne przyjęcie pacjenta.

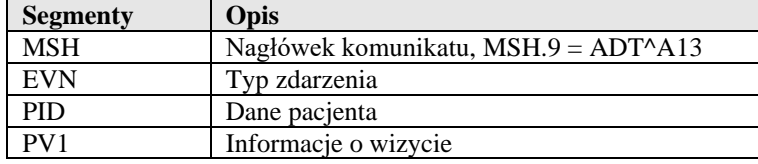

#### Przykład:

```
MSH|^~\&|SZPM||ECH||20161017085833||ADT^A13|ADTSZPM25F03|P|2.3|||AL|AL|PL||PL
EVN||20161017
PID|1|76120215910|4276^^^SZPM||Wyj^Stanisław||19761202|M||||||||||||||||||PL
PV1|1|I|WEW1||||||||||||||||13249|||||||||||||||||||||||||20160919074900
```
# **2.7.13 Pytanie o dane pacjenta ( QRY^A19 )**

System zewnętrzny może wysłać pytanie o dane pacjenta komunikatem QRY^A19. Na pytanie zostanie odesłany komunikat ADR^A19. W zależności od konfiguracji systemu pytanie może być odsyłane zaraz po jego otrzymaniu (synchronicznie), lub zostać przekazane do przetworzenia wtedy odpowiedź zostanie odesłana niezależnie jak każdy inny komunikat (asynchronicznie)

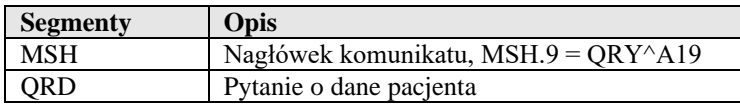

Przykład:

```
MSH|^~\&|ZEWN||SZPM||201404141309282||QRY^A19|1|P|2.3
QRD|20140414130928|R|I|1|||1|34011000968|DEM|
```
## **2.7.14 Odpowiedź na pytanie o dane pacjenta ( ADR^A19 )**

System zewnętrzny może wysłać pytanie o dane pacjenta komunikatem QRY^A19. Na pytanie zostanie odesłany komunikat ADR^A19. W zależności od konfiguracji systemu pytanie może być odsyłane zaraz po jego otrzymaniu (synchronicznie), lub zostać przekazane do przetworzenia wtedy odpowiedź zostanie odesłana niezależnie jak każdy inny komunikat (asynchronicznie)

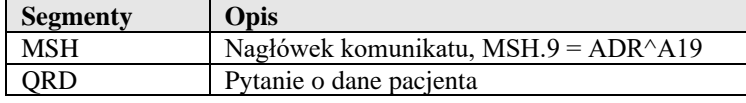

# Tecc

POLAND

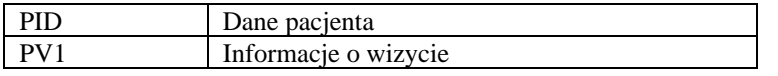

#### Przykład:

```
MSH|^~\&|ZEWN||SZPM||201404141309282||QRY^A19|1|P|2.3
QRD|20140414130928|R|I|1|||1|34011000968|DEM|
PID|1||1181^^^SZPM||Marcowa^Beata|||F|||
PV1|1|I|WEW1||||||||||||||||1562|||||||||||||||||||||||||20030607140700
```
# *2.8 Bank krwi – zamówienia, realizacja.*

Integracja z bankiem krwi opiera się na wysłaniu zamówienia na krew, oraz oczekiwaniu na informację o potwierdzeniu realizacji lub anulowaniu wysłanego zamówienia. Badania związane z pracownią serologii (oznaczenie grupy krwi, próba zgodności ) przesyłane są osobno, jak standardowe badania do laboratorium analitycznego.

Użyte skróty, pojęcia:

- HIS system InfoMedica, AMMS,
- SER system obsługi pracownia serologii,
- BK system obsługi banku krwi.

Komunikacja pomiędzy pracownią serologii i bankiem krwi powinna być zapewniona przez systemy zewnętrzne.

Jeśli zlecenie do pracowni serologii zostało związane z zamówieniem do banku krwi, w polu ORC.19/2 zlecenia do pracowni serologii wysyłany jest identyfikator zamówienia do BK( pole ORC.2 komunikatu OMB^O02). Z jednym zamówieniem może być związane wiele zleceń do pracowni serologii.

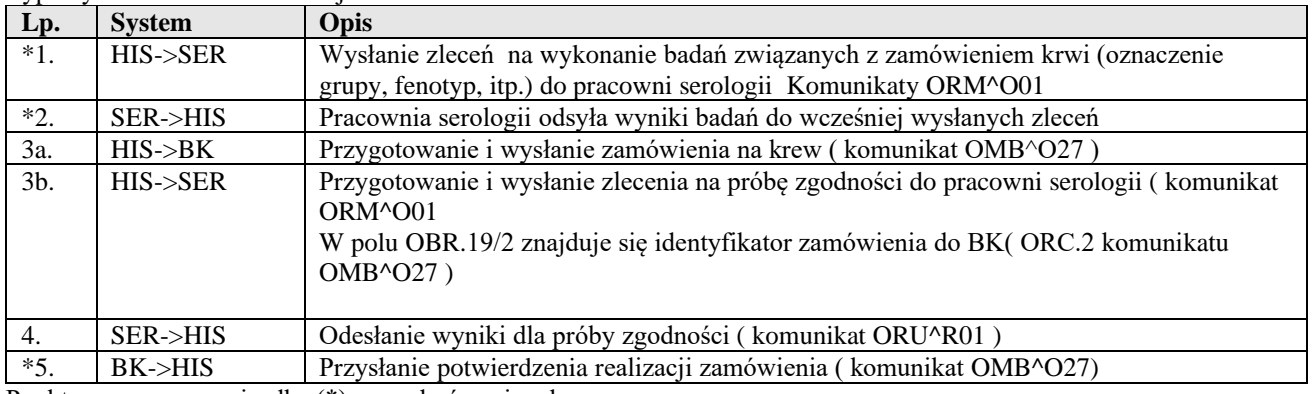

Typowy scenariusz komunikacji:

Punkty oznaczone gwiazdką (\*) mogą być opcjonalne.

Punkty 1-2 mogą być opcjonalne jeśli pacjent ma potwierdzone oznaczenie grupy krwi, wtedy wysyłamy tylko zamówienie do banku krwi.

Pkt. 5 może by pominięty jeśli system BK nie odsyła informacji o potwierdzeniu realizacji zamówienia, w takim przypadku HIS od razu zamyka realizację takiego zamówienia.

### **2.8.1 Zamówienie na krew (OMB^O27)**

Komunikat zostanie wygenerowany w przypadku wprowadzenia zamówienia na krew w module oddział systemu InfoMedica.

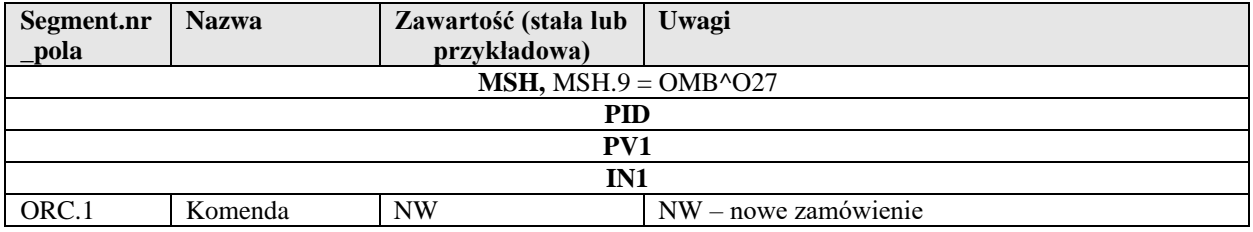

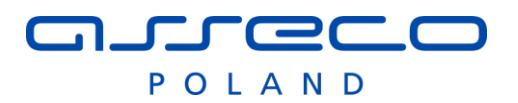

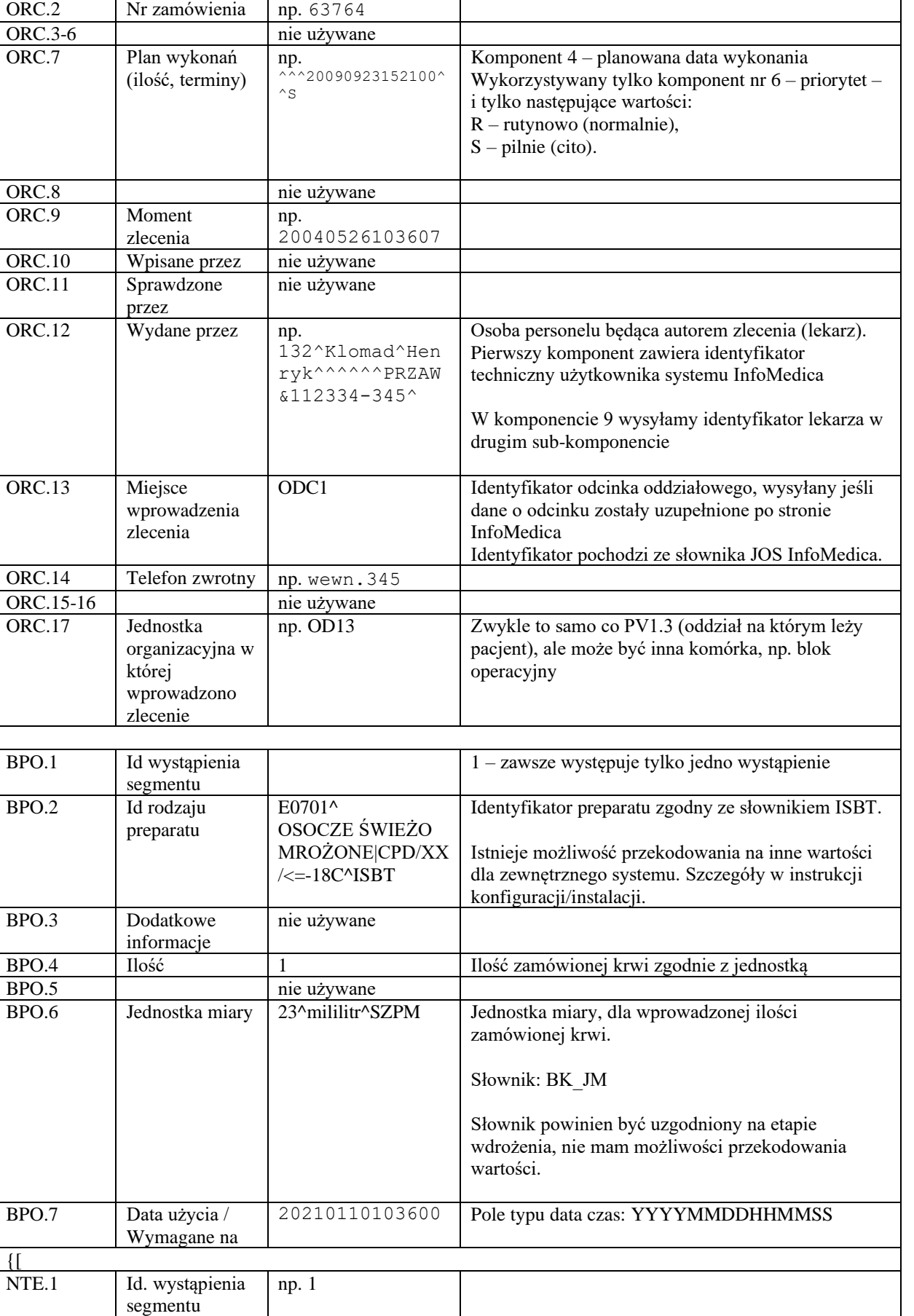

CA – anulowanie zlecenia

# aureco

POLAND

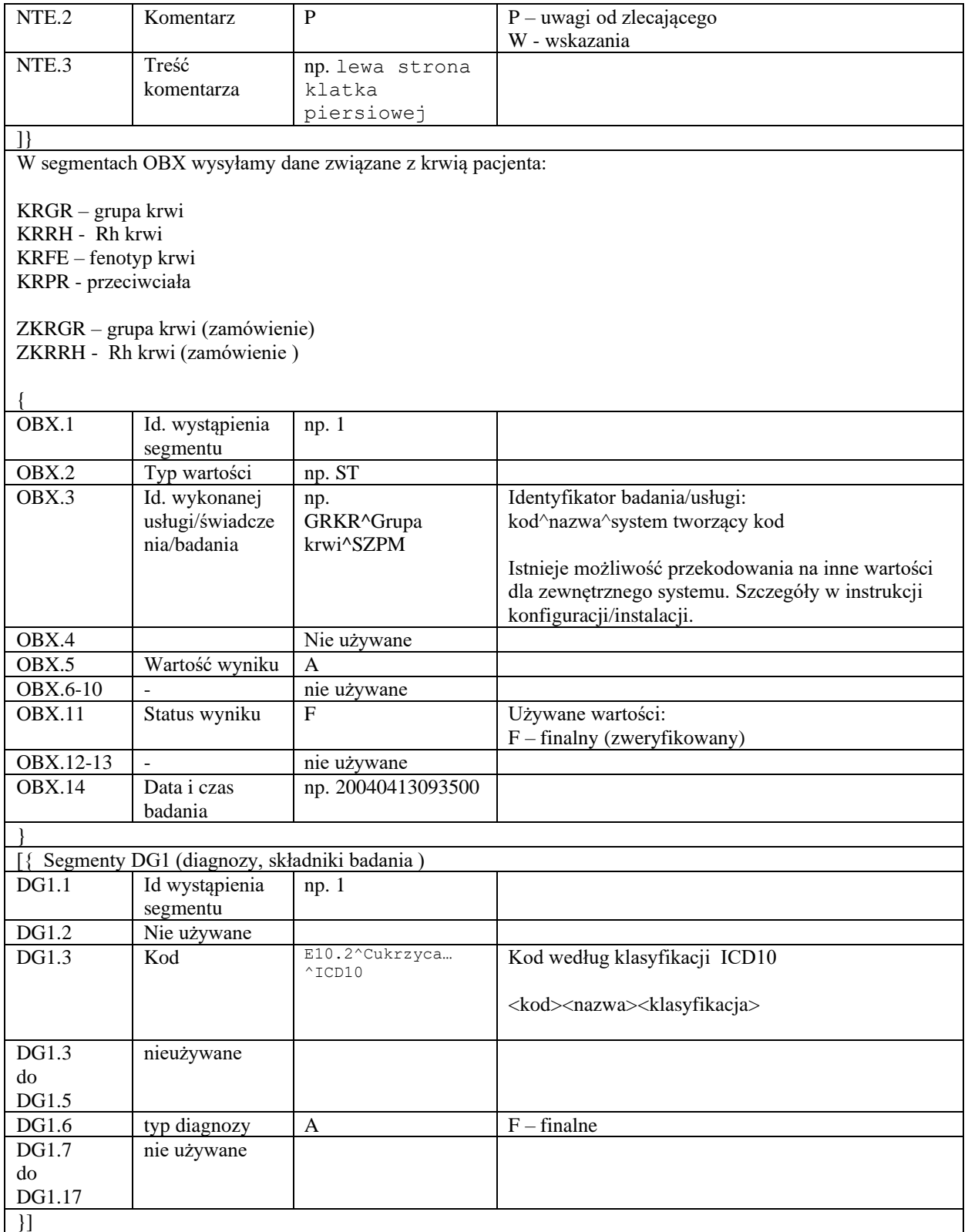

#### Przykład

MSH|^~\&|SZPM||BNKKR||20120221160108||OMB^O27|BZSZPM23604|P|2.3|||AL|AL|PL||PL PID|1|61022528116|2342^^^SZPM||Malinowski^Jan||19610225|M||| PV1|1|I|WEW1^^^^^^^ODC1||||||||||||||||3983.4646|||||||||||||||||||||||||20060227103900 IN1|1||12 ORC|NW|85968|||||^^^20120217121200^^R||20120215120600|||15196^PIK^PIK^^^^^^^^^^SZPM|ODC1||||WE W1^Oddział wewnętrzny BPO|1| E0701^OSOCZE ŚWIEŻO MROŻONE|CPD/XX/<=-18C^ISBT||1||18^ml^SZPM|20120217121200 OBX|1|ST|KRGR^Grupa krwi||A||||||F

#### Wersja: 2.9.12.4

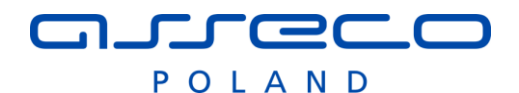

```
OBX|2|ST|KRRH^Rh krwi||-||||||F
OBX|3|ST|KRFE^Fenotyp krwi||MMSS||||||F
OBX|4|ST|KRPR^Przeciwciała||Anty-B||||||F
OBX|1|ST|ZKRGR^Grupa krwi (zamówienie)||A||||||F
OBX|2|ST|ZKRRH^Rh krwi (zamówienie)||-||||||F
```
# **2.8.2 Anulowanie zamówienie na krew (OMB^O27)**

System InfoMedica może wysłać żądanie anulowania zlecenia. Komunikat analogiczny do nowego zlecenia. W polu ORC. $1 = CA$ .

Zmiana stanu InfoMedica następuje po otrzymaniu z systemu zewnętrznego potwierdzenia realizacji/anulowania zlecenia. System zewnętrzny decyduje czy zamówienie może zostać anulowane, jeśli zamówienie nie zostało anulowane system InfoMedica czeka na potwierdzenie realizacji.

### **2.8.3 Potwierdzenie przez system zewnętrzny realizacji/anulowania zamówienia krwi (OMB^O27)**

System zewnętrzny może odesłać informację o realizacji/anulowaniu zamówienia do sytemu HIS. Komunikat określający stan zamówienia jest zgodny z komunikatem zamówienia.

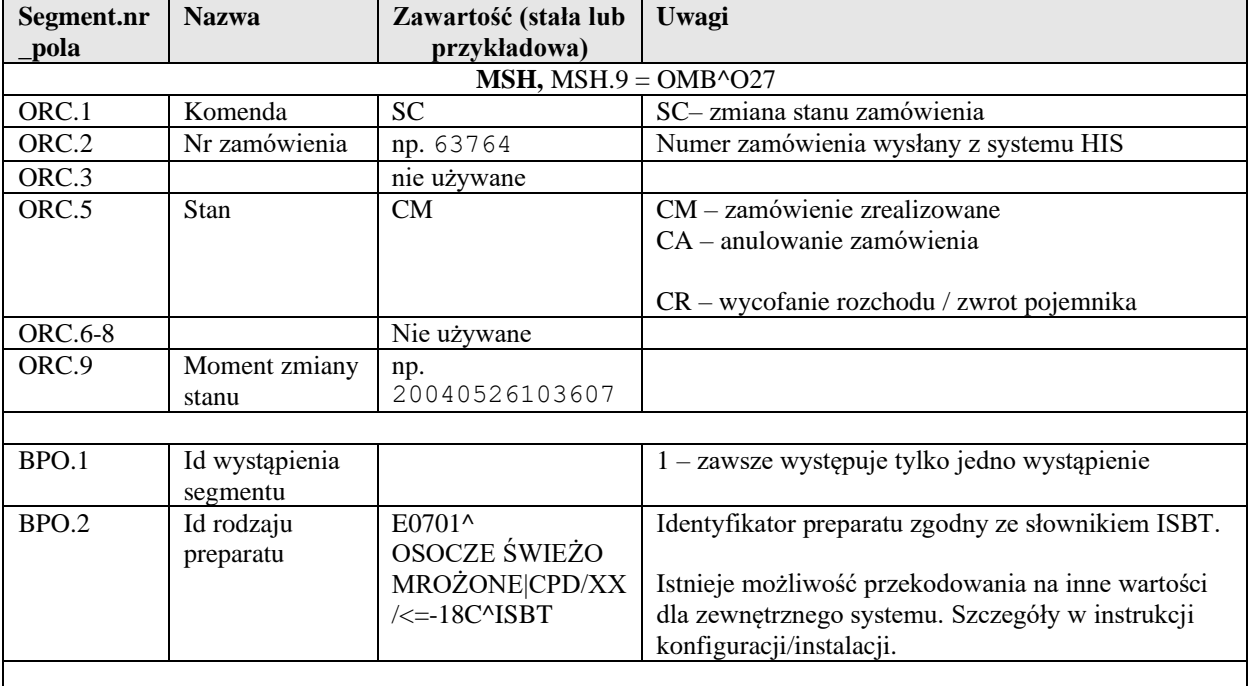

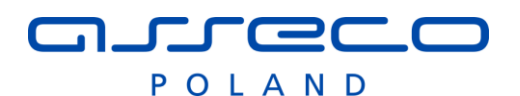

# *2.9 Apteka – integracją z systemem przygotowywania/pakowania jednostkowych opakowań leków UNITDOSE.*

Integracja systemów działa według następującego uproszczonego schematu:

- 1. System APTEKA wysyła zlecenie na przygotowanie leków dla pacjenta w określonym okresie czasu w odpowiednich dawkach.
- 2. System UNITDOSE po otrzymaniu zlecenia pakuje leki w dawkach jednostkowych do osobnych torebek, następnie produkuje pierścień(nie) czyli zgrupowane na pacjenta torebki po wyprodukowaniu pierścienia system przesyła informację o realizacji zlecenia.

W ramach integracji przewidziano również dodatkową obsługę następujących zdarzeń

- synchronizację jednokierunkową (AMMS->UNITDOSE) danych słownikowych leków,

- anulowanie zlecenia po stronie AMMS,

- zdarzenia związane ze zmianą stanu leków po stronie urządzeń UNITDOSE: załadowanie, wyładowanie, zwrot leku,

- inwentaryzacja leku po stronie UNITDOSE

### **2.9.1 Synchronizacja jednokierunkowa danych słownikowych leków rejestracja nowych lub modyfikacja istniejących danych o materiale/leku (MFN^ZDR)**

Komunikat jest generowany po modyfikacji danych, lub zarejestrowaniu nowego leku w słowniku systemu AMMS-APTEKA. Wysyłany jest niezwłocznie w celu synchronizacji danych między systemami AMMS i SWISSLOG.

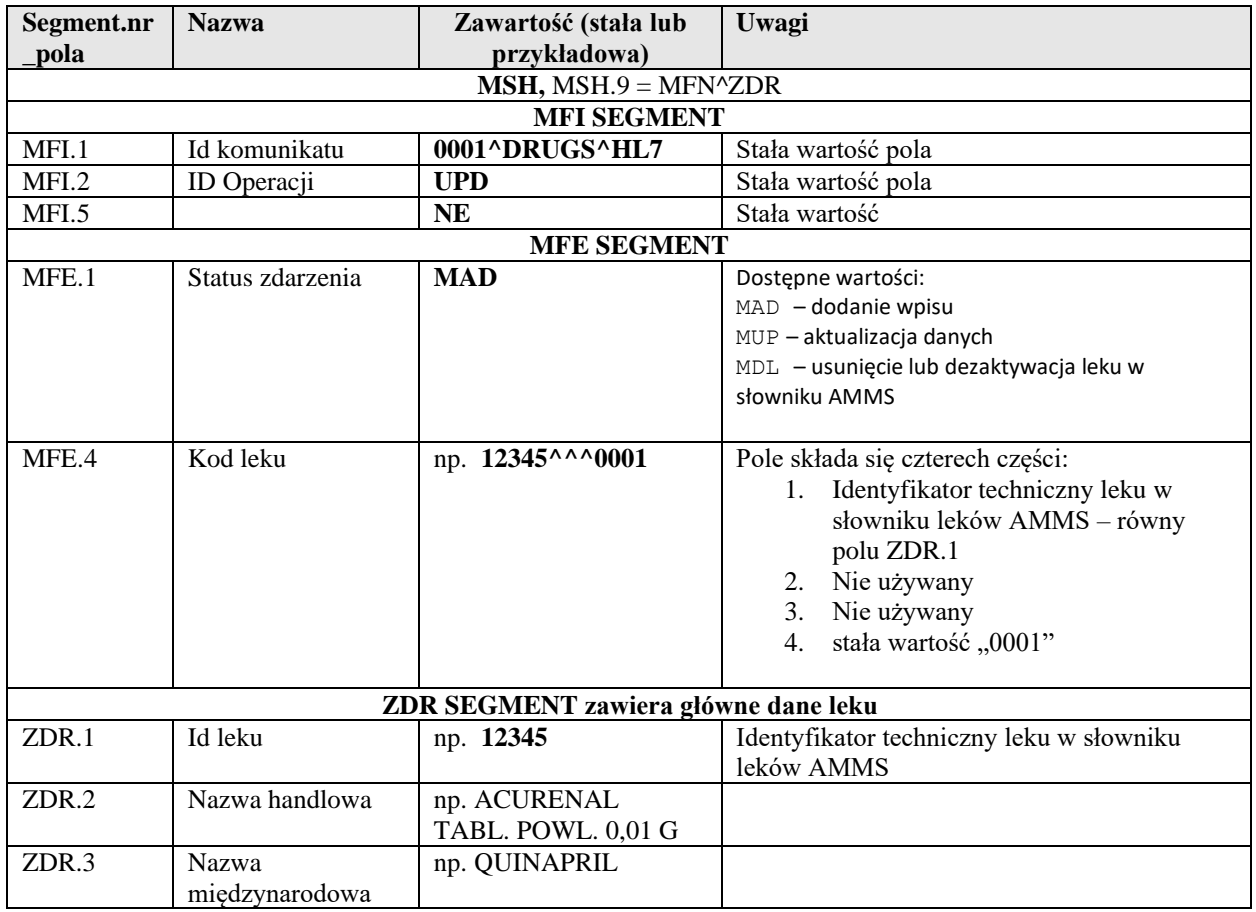

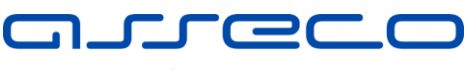

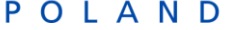

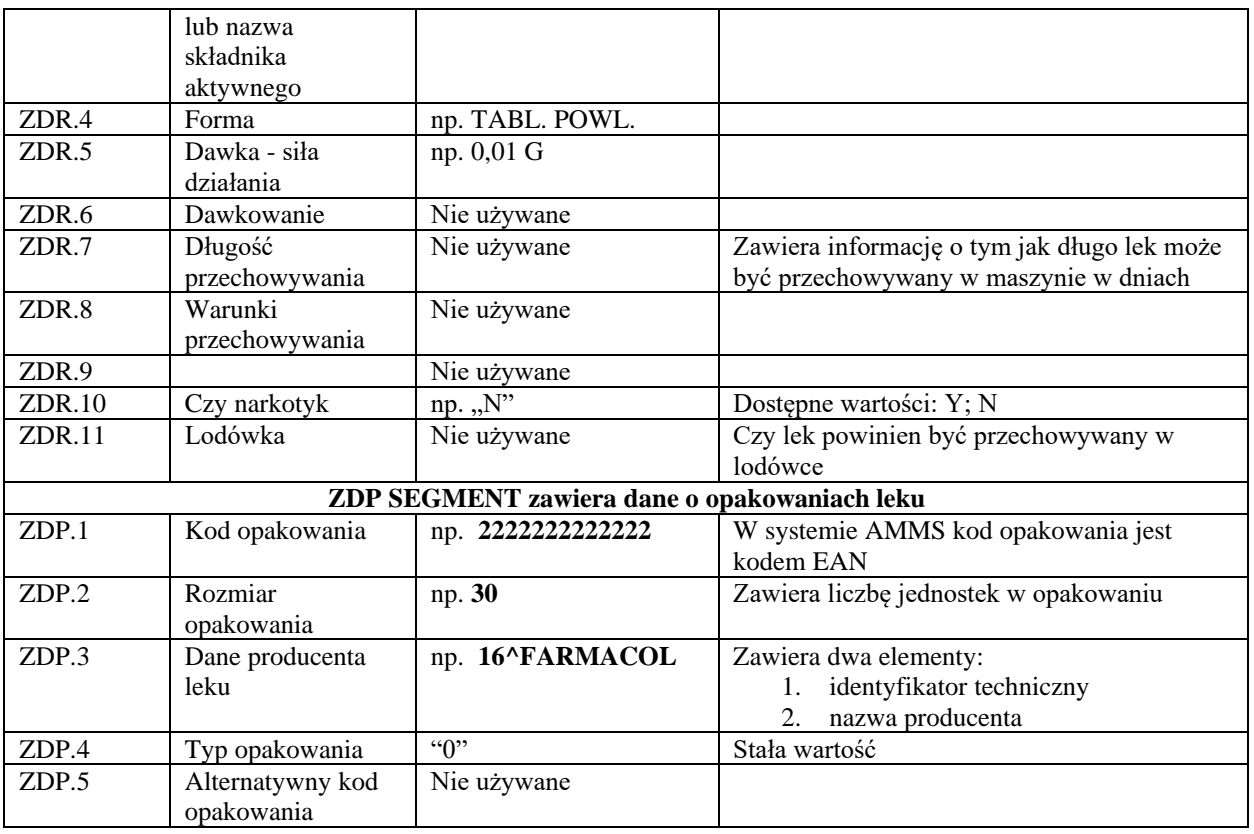

#### Przykład

MSH|^~\&|SZPM||UNITDOSE||20140730135535||MFN^ZDR|SUDSZPM2208|P|2.3|||AL|AL|PL||PL MFI|0001^DRUGS^HL7|UPD|||NE MFE|MAD|||26^^^0001 ZDR|26|ADRENALINUM 1 mg inj inj. 0,001g/1ml [x10 amp a 1ml]|Epinephrinum|inj.||||||N ZDP|2222222222222|10|16^FARMACOL|0

## **2.9.2 Zamówienie standardowe na przygotowanie pierścienia leków dla pacjenta (RDE^O01)**

Zamówienie na przygotowanie pierścienia leków dla wskazanego pacjenta jest wysyłane na żądanie użytkownika Apteki systemu AMMS

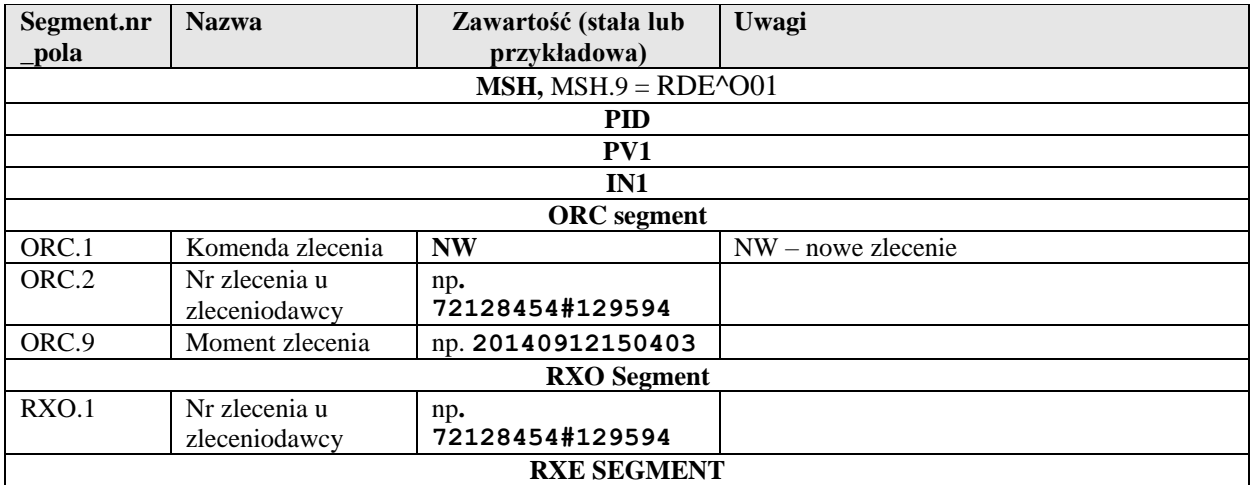

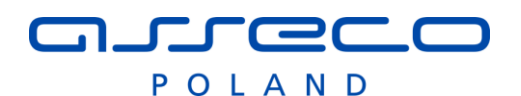

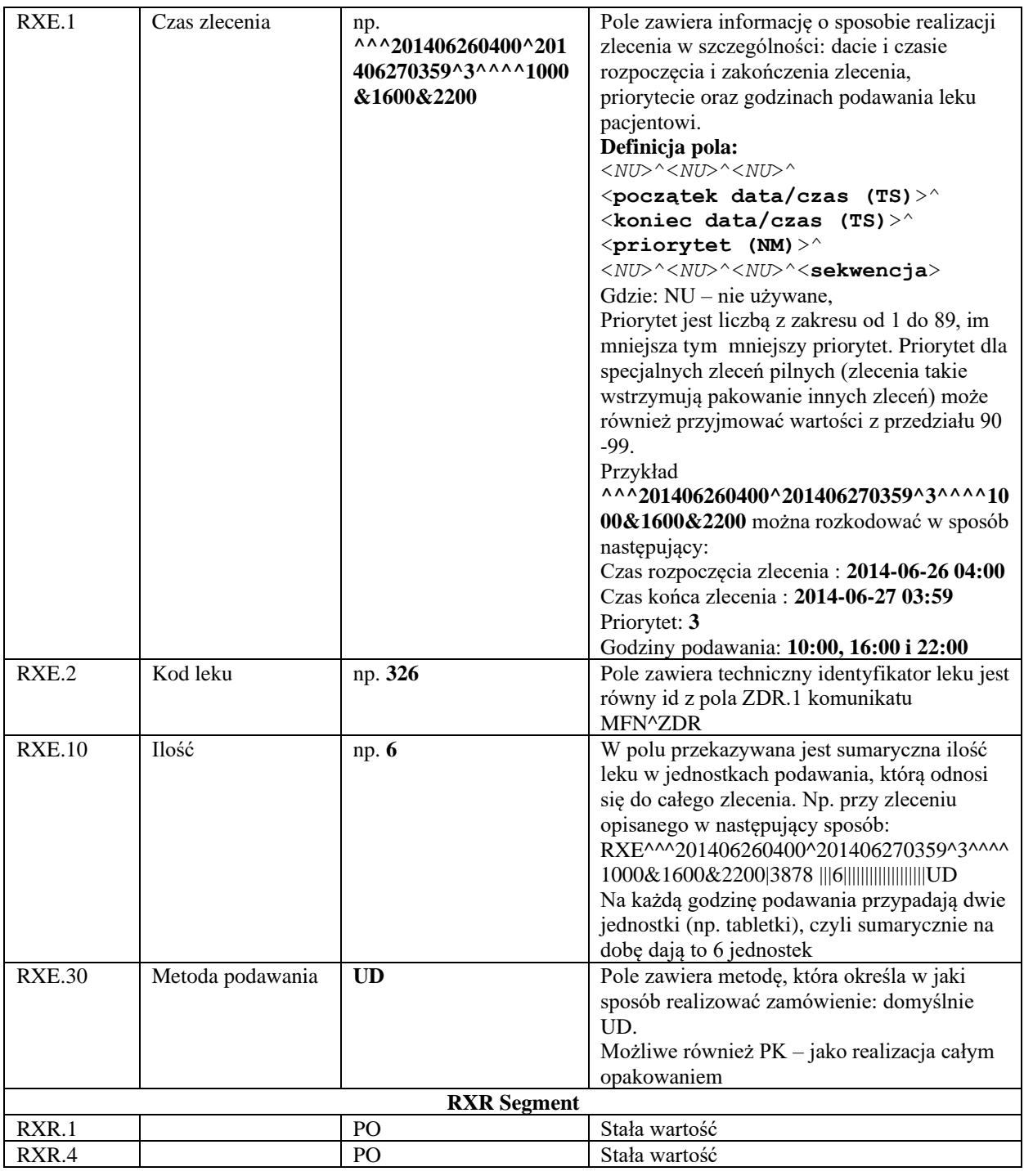

#### Przykład

MSH|^~\&|SZPM||UNITDOSE||20140911122936||RDE^O01|SUDSZPM480D0|P|2.3|||AL|AL|PL||PL PID|1|11111111111|595366^^^SZPM||NAZWISKO^IMIE1^IMIE2||19111111|M||| <code>ADRES^^MIASTO^^11-111^^^</code> PV1|1|I|OCHNA||||||||||||||||2824085|||||||||||||||||||||||||20130415101100 IN1|1||12 ORC|NW|40356956#7895||||||| RXO|40356956#7895 RXE|^^^201409111159^201409121801^3^^^^1200&1300&0800|935||||||||5.0|||||||||||||||| ||||UD RXR|PO|||PO

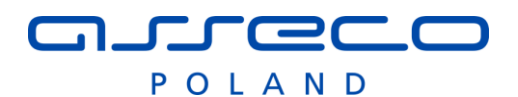

### **2.9.3 Zamówienie pilne na przygotowanie pierścienia leków dla pacjenta (RDE^O01)**

Zamówienie pilne na pacjenta jest szczególnym rodzajem zamówienia, którego realizacja odbywa się z najwyższym priorytetem – wstrzymywane są wszystkie zamówienia o niższym priorytecie.

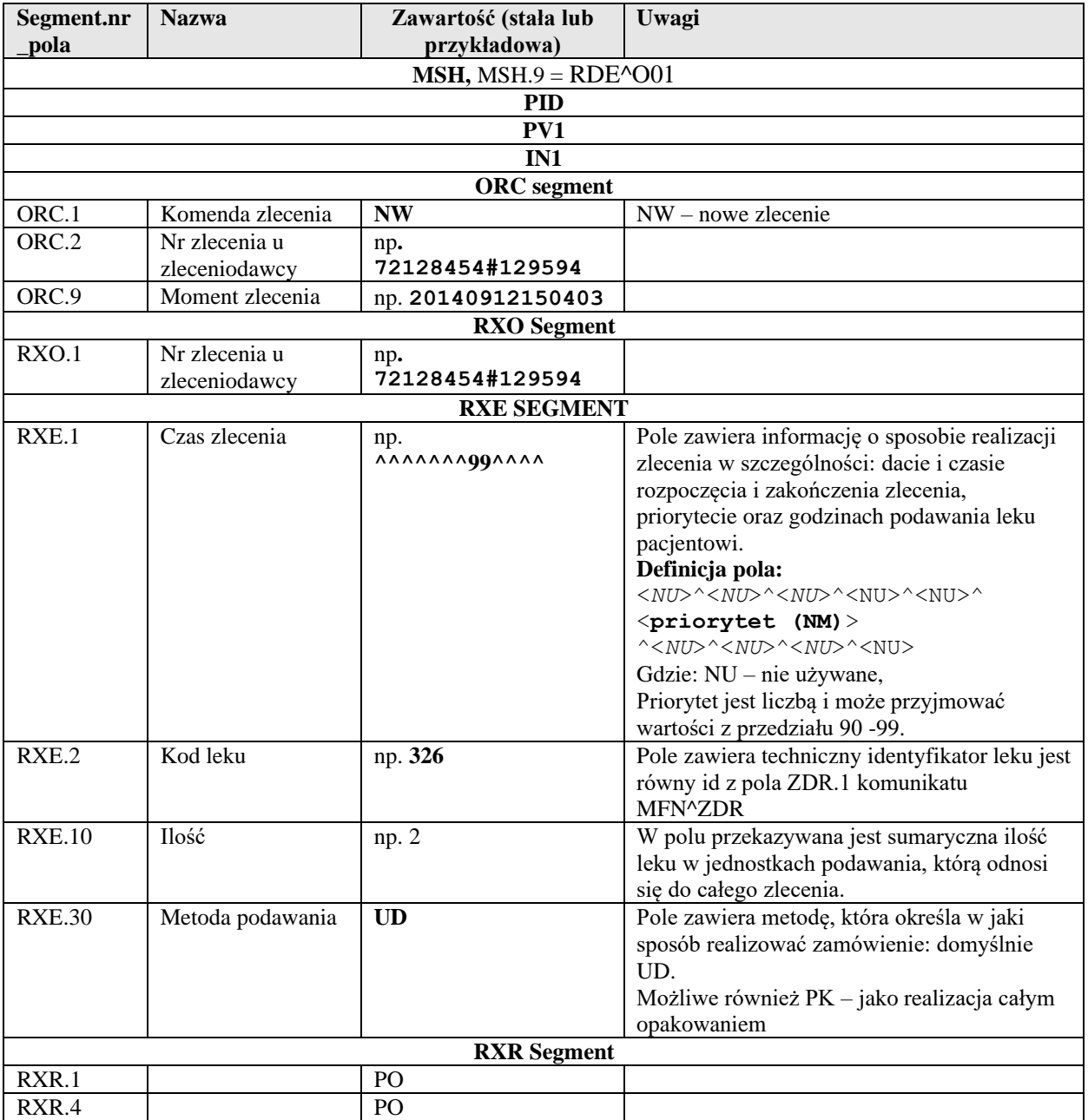

#### Przykład

MSH|^~\&|SZPM||UNITDOSE||20140911122936||RDE^O01|SUDSZPM480D0|P|2.3|||AL|AL|PL||PL PID|1|11111111111|595366^^^SZPM||NAZWISKO^IMIE1^IMIE2||19111111|M||| ADRES^^MIASTO^^11-111^^^ PV1|1|I|OCHNA||||||||||||||||2824085|||||||||||||||||||||||||20130415101100 IN1|1||12 ORC|NW|40356956#7895||||||| RXO|40356956#7895 RXE**^^^^^^^**99**^^^^**|935||||||||5.0||||||||||||||||||||UD RXR|PO|||PO

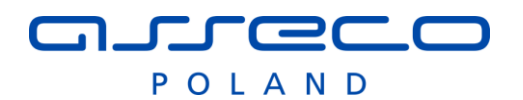

### **2.9.4 Anulowanie zamówienie na przygotowanie leków dla pacjenta (RDE^O01)**

System APTEKA może wysłać żądanie anulowania zamówienia. Komunikat analogiczny do nowego zamówienia.

W polu ORC. $1 = CA$ .

Komunikat jest wysyłany automatycznie w momencie gdy użytkownik systemu anuluje zlecenie leku dla pacjenta, pod warunkiem że zamówienie na produkcję UNITDOSE zostało wysłane do systemu UD i leki nie zostały wyprodukowane.

### **2.9.5 Zamówienie na przygotowanie pierścienia leków na oddział bez pacjenta (RDE^O01)**

W systemie AMMS istnieje możliwość przygotowania zamówienia na odział bez podawania pacjenta. Struktura komunikatu jest poniżej

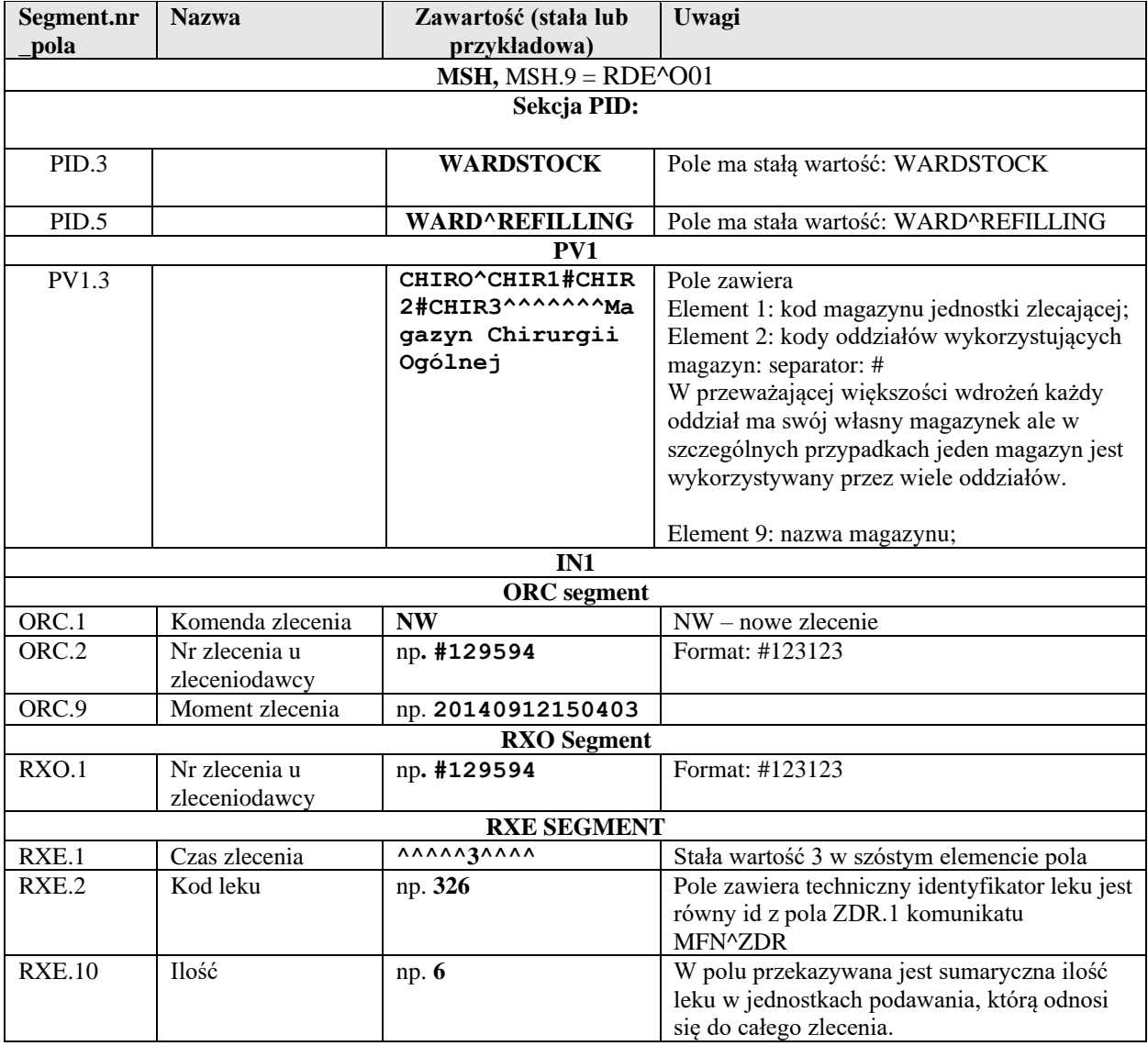

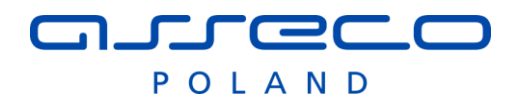

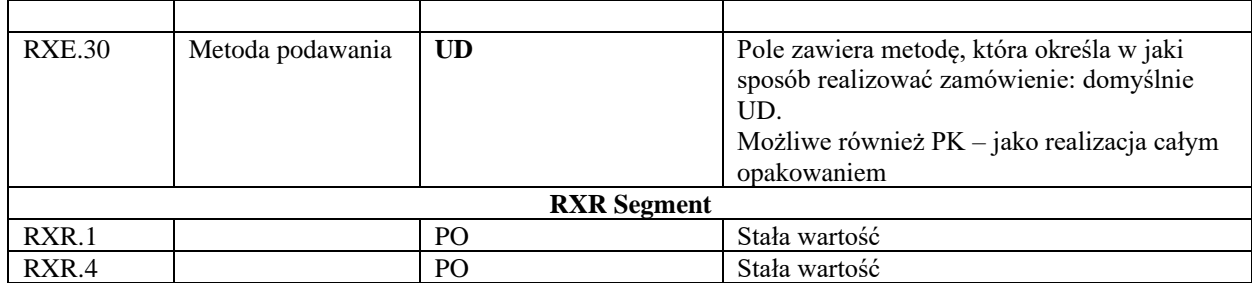

#### Przykład:

```
MSH|^~\&|SZPM||UNITDOSE||20140911122936||RDE^O01|SUDSZPM480D0|P|2.3|||AL|AL|PL||PL
PID|||WARDSTOCK||WARD^REFILLING
PV1|||MAG1^^^^^^^^Magazyn Apteka
ORC|NW|#7895|||||||
RXO|#7895
RXE|^^^^^3^^^^|935||||||||6.0||||||||||||||||||||UD
RXR|PO|||PO
```
### **2.9.6 Powiadomienie o przygotowaniu pierścienia leków (DFT^P03)**

Po przygotowaniu pierścienia leków dla każdej torebki powiązanej z pierścieniem system UNITDOSE wysyła komunikaty do systemu APTEKA.

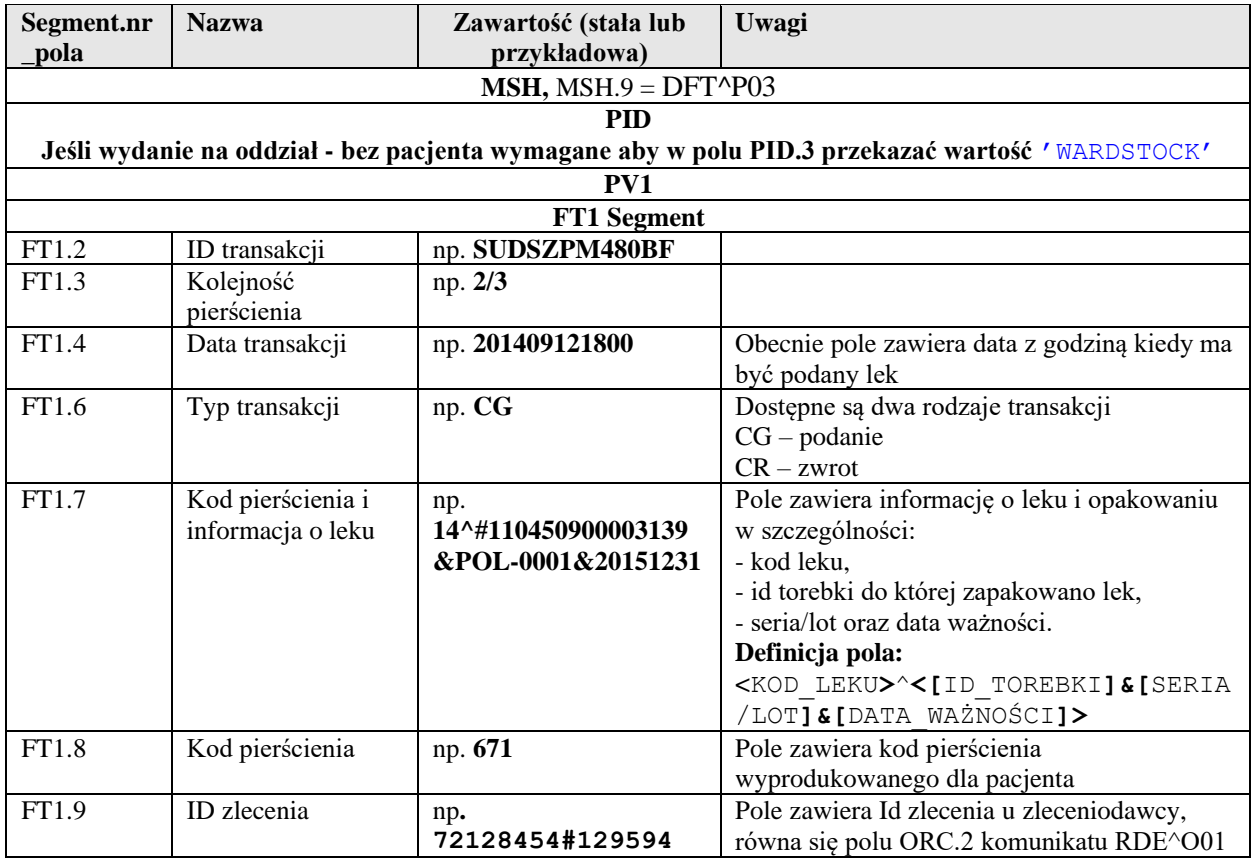

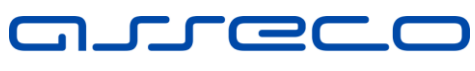

POLAND

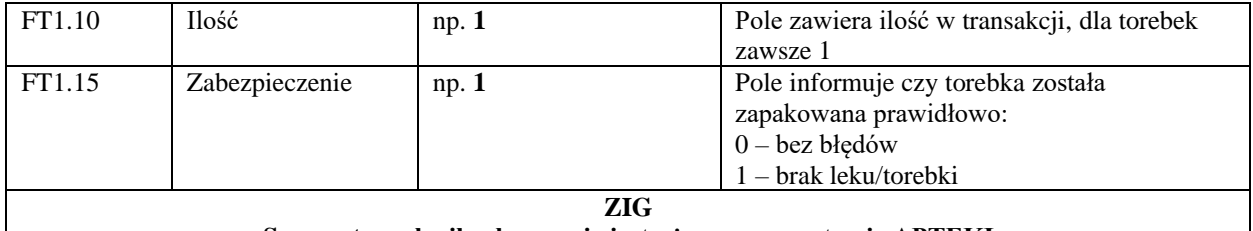

**Segment na chwilę obecną nie jest używany w systemie APTEKI**

Przykład

MSH|^~\&|UNITDOSE|HL7GATE|SZPM||20140911131800||DFT^P03|20140911125729926|P|2.2||||||| PID|1|11111111111|595366^^^SZPM||NAZWISKO^IMIE1^IMIE2||19111111|M||| ADRES^^MIASTO^^11- $111^{\lambda\lambda\lambda}$ PV1|1||OCHNA^^^^^^^^OCHNA||||||||||||||||||||||||||||||||||||||||||||||||| FT1||SUDSZPM480BF|2/3|201409121800||CG|14^#110450900003139&POL-0001&20151231|671|40354666#7870|1|14||||0||||||||||

ZIG|20140911|||0|||||

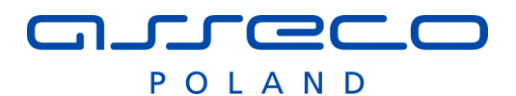

## **2.9.7 Powiadomienie o zmianie stanu leku (ZDR^ZDP)**

Po zmianie stanu leków po stronie systemu UNITDOSE: załadowanie, wyładowanie, zwrot leku, etc. system UNITDOSE wysyła powiadomienie.

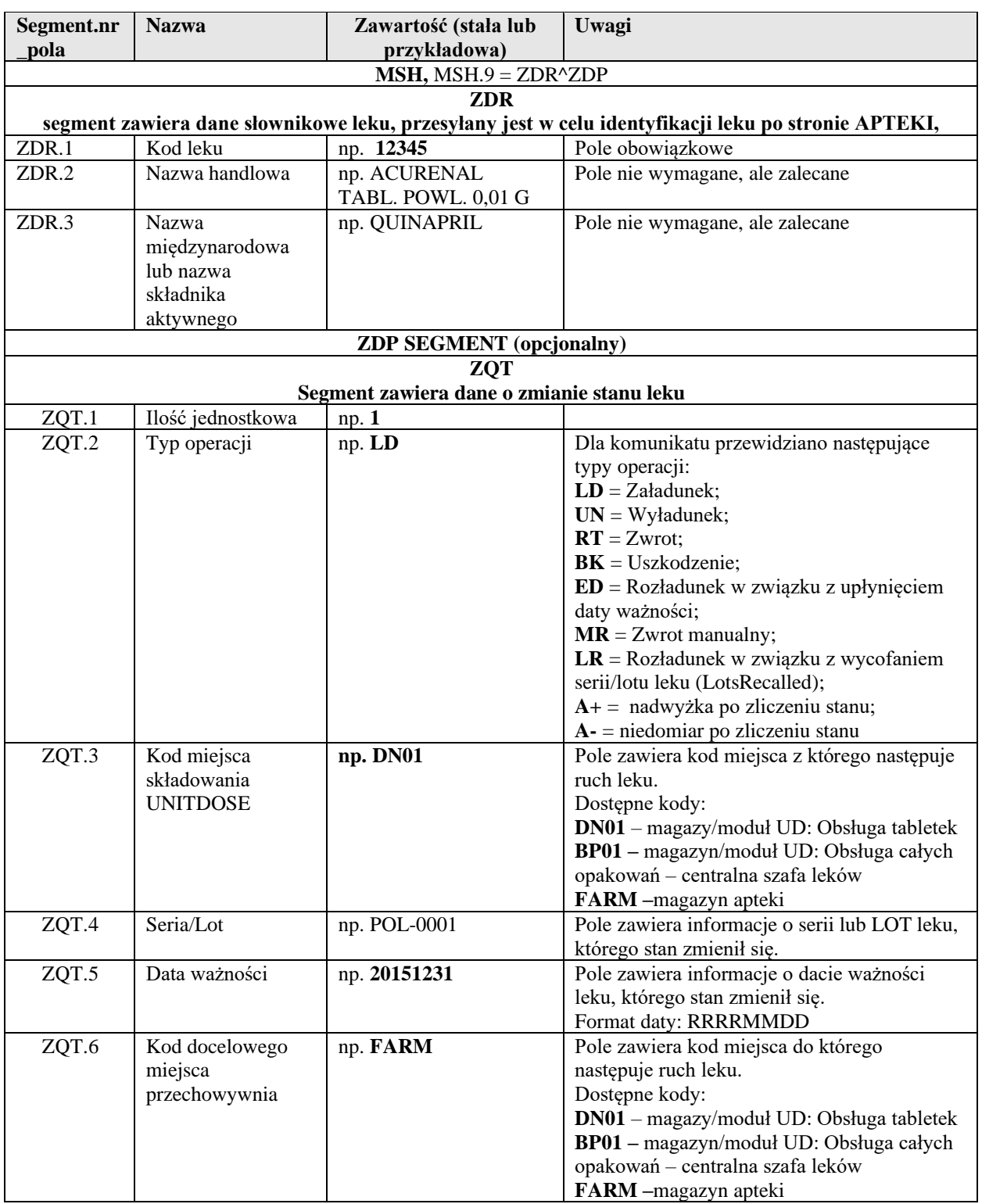

#### Przykład

MSH|^~\&|UNITDOSE|HL7GATE|SZPM||20140911184052||ZDR^ZDP|20140911184052478|P|2.2|||| |||

ZDR|14|ACARD/POLOCARD 75 mg tabl x 60 tabl tabl.dojelit. 0,075 g [x60 tabl.]|Acidum acetylsalicylicum|tabl.dojelit.|||||||||

```
ZDP|||||||
```
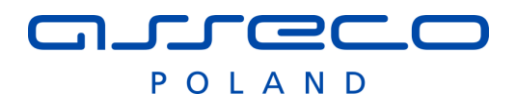

ZQT|1|UN|DN01|POL-0001|20151231|FARM| ZIG|20140911|||0|||||

# **2.9.8 Powiadomienie o aktualnym stanie leku (ZDR^ZQT)**

System UNITDOSE pozwala na zaplanowanie zadania wyliczania stanów leków o zadanej godzinie (zliczanie stanów domyślnie odbywa się w okresach międzyprodukcyjnych – o określonej godzinie każdego dnia). Po wyliczeniu stanu system wysyła powiadomienie o aktualnym stanie leku w systemie UD.

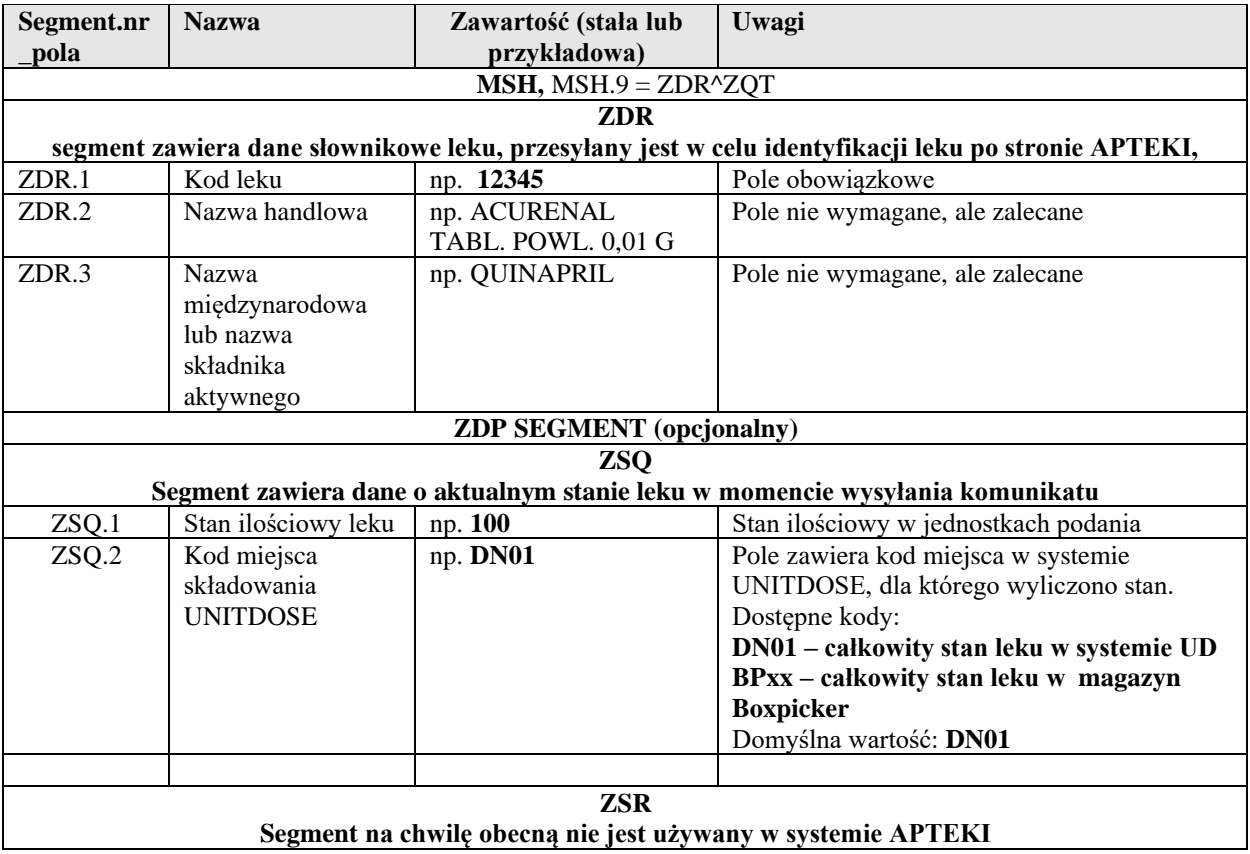

#### Przykład

MSH|^~\&|UNITDOSE|HL7GATE|SZPM||20140911140001||ZDR^ZQT|20140911140001832|P|2.2||||  $||$ ZDR|1002|POLOPIRYNA S 300mg tabl. tabl. 0,3 g [x20 tabl.]|Acidum acetylsalicylicum|tabl.||||||||| ZDP|1002|20|7|||| ZSQ|3|DN01|NULL|NULL| ZSR|DN01|0|0|ND|0|20140911140000 ZIG|20140911|||0|||||

### **2.9.9 Powiadomienie o przyjęciu towaru do magazynu APTEKI (ZIG^001: AMMS->UD)**

AMMS wysyła do systemu UD powiadomienie o przyjęciu na stan magazynowy apteki leków obsługiwanych przez system UD.

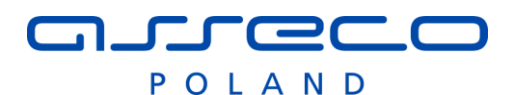

**Segment. nr\_pola Wym agane Nazwa Zawartość (stała lub przykładowa) Uwagi MSH, MSH.9 = ZIG^001 ZIG segment zawiera dane o przyjęciu leku na stan magazynowy apteki,**  ZIG.1 T Data przyjęcia 20190901 Pole obowiązkowe w formacie YYYYMMDD ZIG.2 T Kod leku np. **12345** Pole obowiązkowe zgodne z polem ZDR.1 komunikatu MFN ZIG.3 N Kod kreskowy EAN Kod kreskowy EAN ZIG.4 T Ilość leku Ilość leku w jednostce określonej w definicji leku ZIG.5 N Nie wykorzystane ZIG.6 N Kontrahent 65^FARMACOL Pole opcjonalne zawiera dane kontrahenta: ID^NAZWA ZIG.7 T SERIA/LOT Pole zawiera serie opakowania<br>
ZIG.8 T Data ważności 20200831 Format:YYYYMMDD Data ważności leku Format:YYYYMMDD ZIG.9 T Id dostawy 123456789012 Identyfikator techniczny przyjęcia dostawy do systemu AMMS

#### Przykład:

MSH|^~\&|AMMS|APT|UDONE|UDONE|20130920174126||ZIG^001|85483|T|2.3

ZIG|20190925|2040|5909990135912|-200||35|KAS 8655|20220925

# nureco POLAND

# **2.9.10 Powiadomienie o aktualnym stanie leku (ZDR^ZQT)**

System UNITDOSE pozwala na zaplanowanie zadania wyliczania stanów leków o zadanej godzinie (zliczanie stanów domyślnie odbywa się w okresach międzyprodukcyjnych – o określonej godzinie każdego dnia). Po wyliczeniu stanu system wysyła powiadomienie o aktualnym stanie leku w systemie UD.

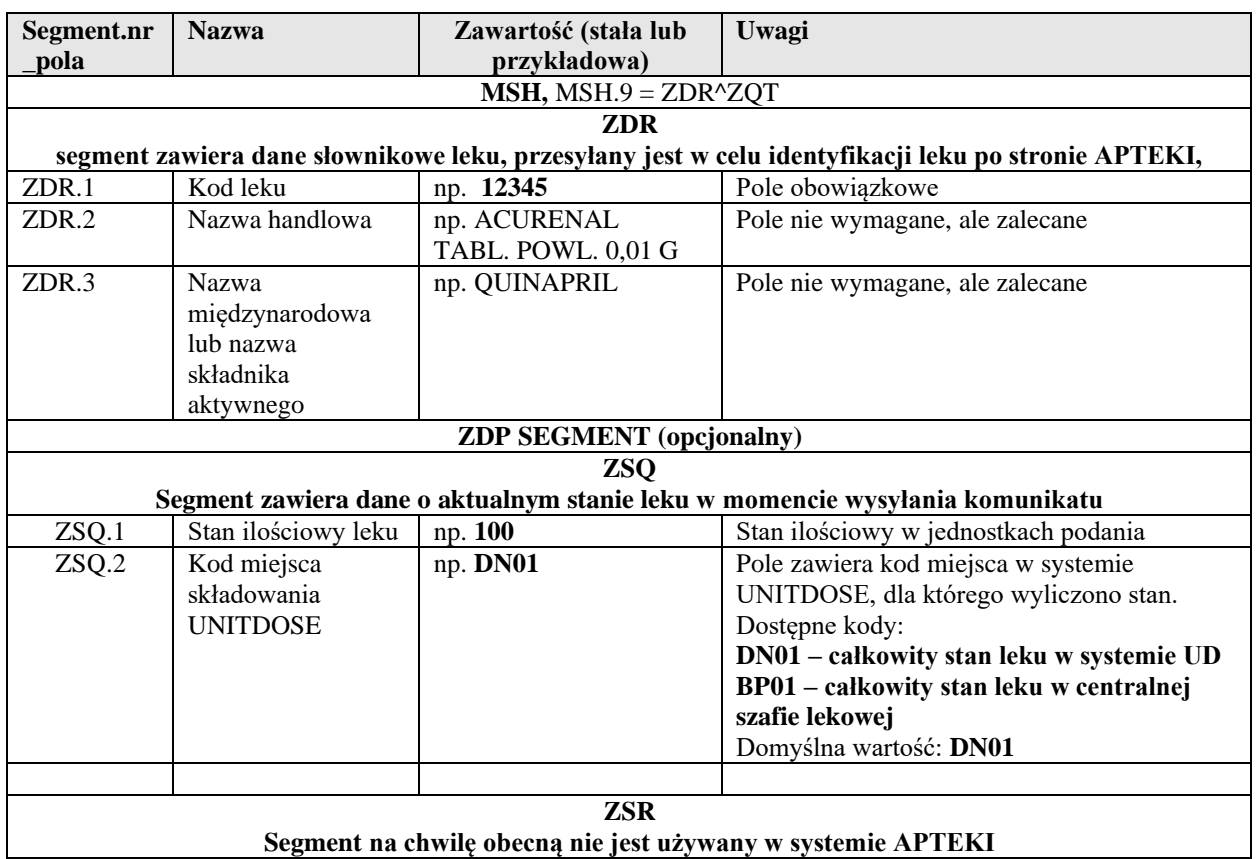

#### Przykład

MSH|^~\&|UNITDOSE|HL7GATE|SZPM||20140911140001||ZDR^ZQT|20140911140001832|P|2.2|||| ||| ZDR|1002|POLOPIRYNA S 300mg tabl. tabl. 0,3 g [x20 tabl.]|Acidum acetylsalicylicum|tabl.||||||||| ZDP|1002|20|7|||| ZSQ|3|DN01|NULL|NULL| ZSR|DN01|0|0|ND|0|20140911140000 ZIG|20140911|||0|||||

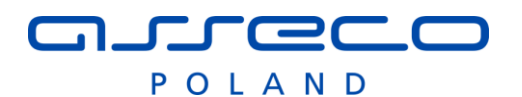

# *2.10Apteka – integracją z systemem przygotowywania cytostatyków Eskulap Chemioterapia*

### <span id="page-55-0"></span>**2.10.1 Segmenty uniwersalne**

Definicja uniwersalnych segmentów wykorzystywanych w integracji.

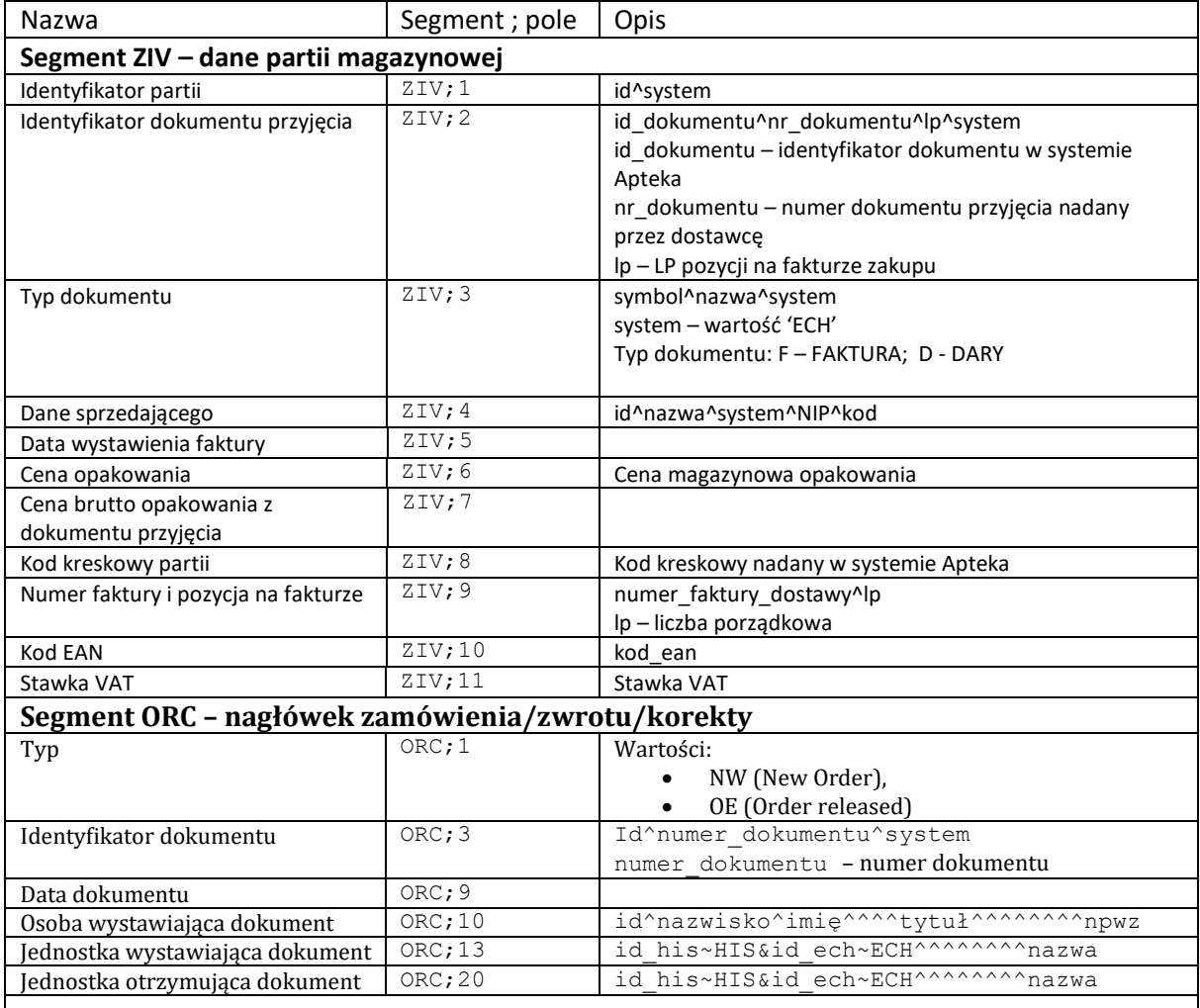

# **2.10.2 Tworzenie i aktualizacja produktów-składników wlewu (MFN^M01 HIS → ECH)**

Symbol komunikatu: MFN^M01

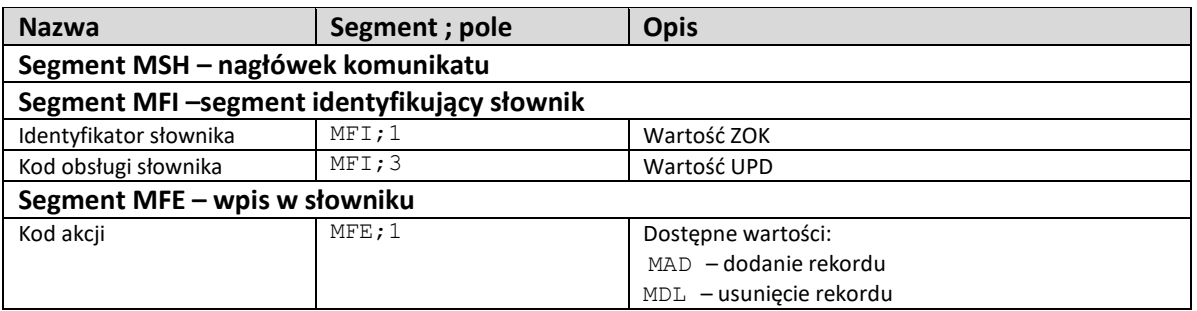

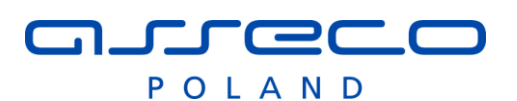

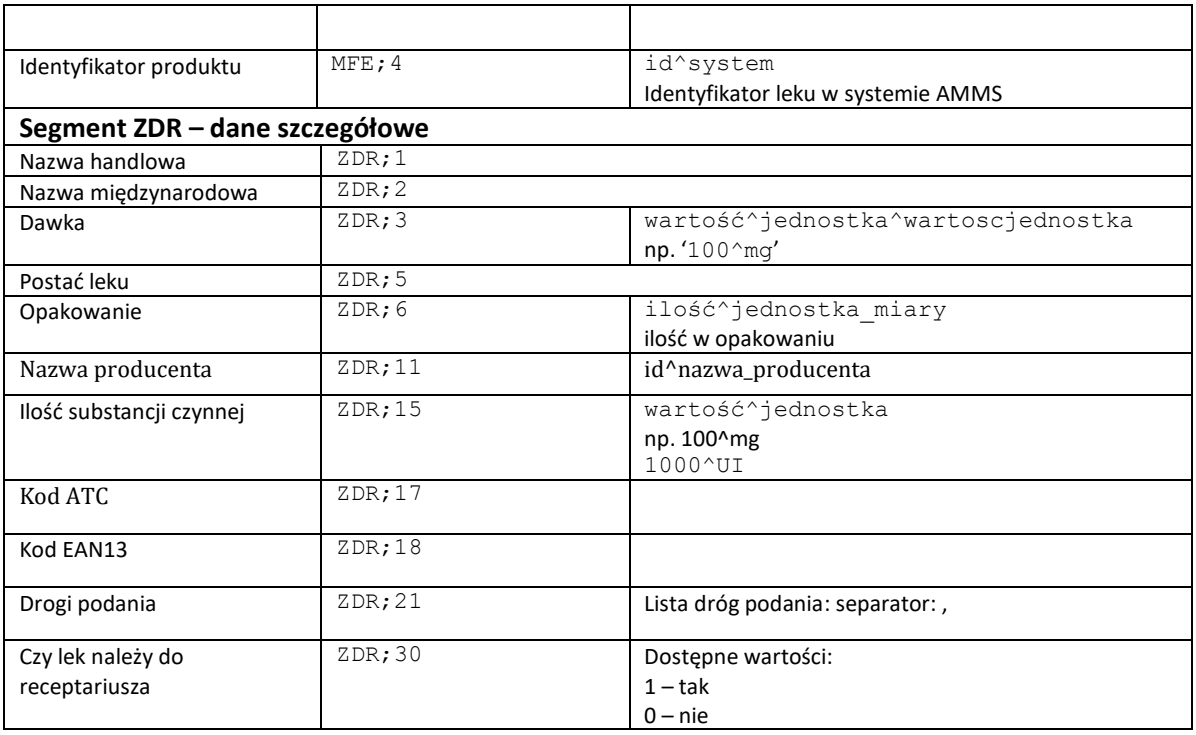

# **2.10.3 Tworzenie kartotek wyprodukowanych preparatów (MFN^M01 ECh → HIS)**

Symbol komunikatu: MFN^M01

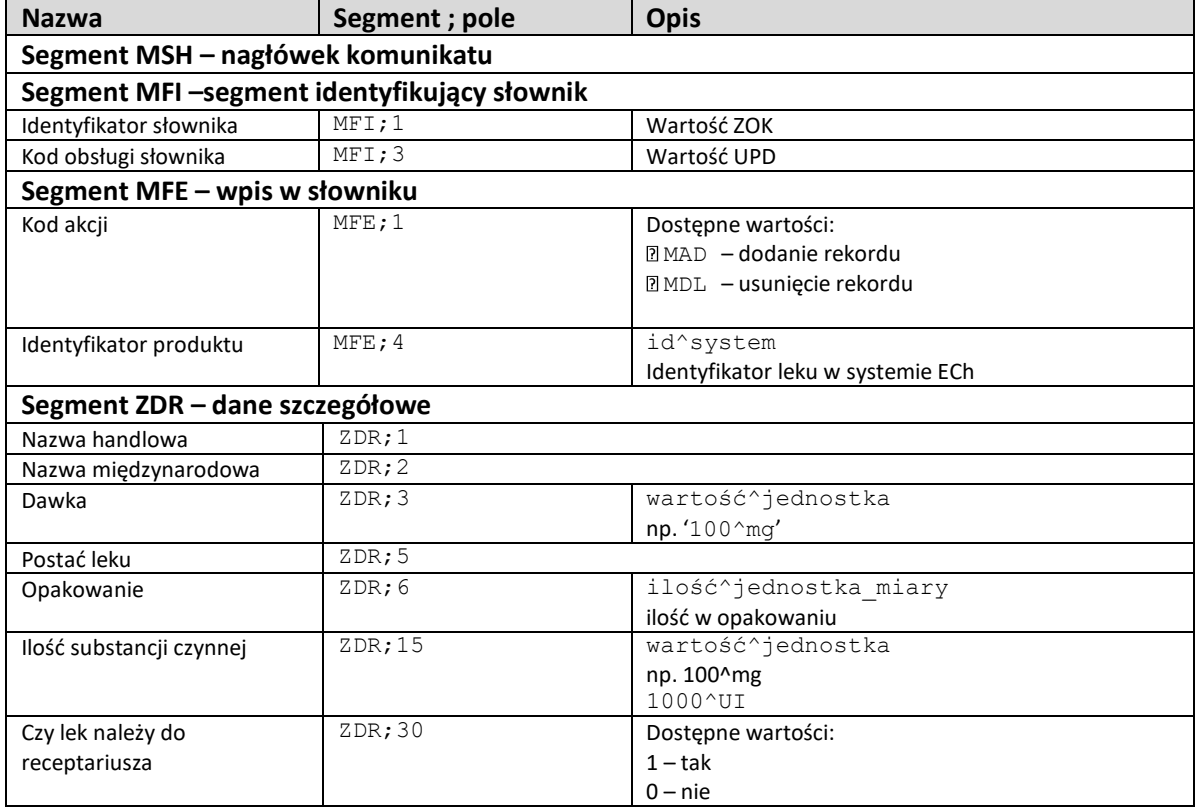

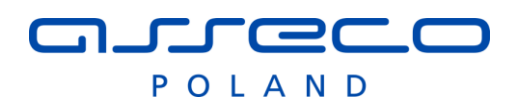

# **2.10.4 Zamówienie preparatu (ORM^O01 ECh → Apteka)**

Symbol komunikatu: ORM^O01

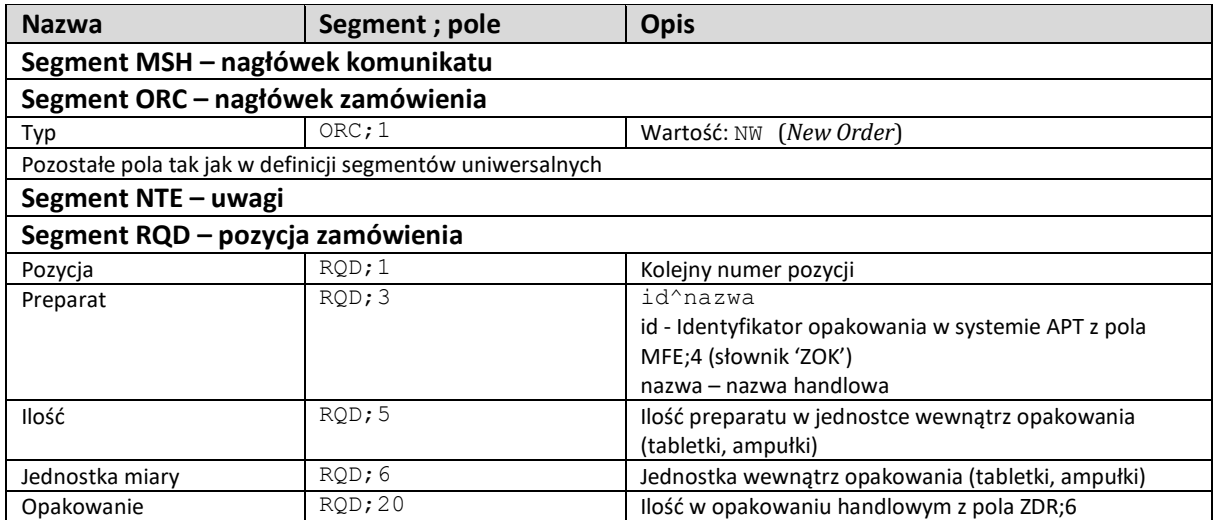

# **2.10.5 Przesunięcie preparatu (ORR^O01 Apteka → ECh)**

Symbol komunikatu: ORR^O01

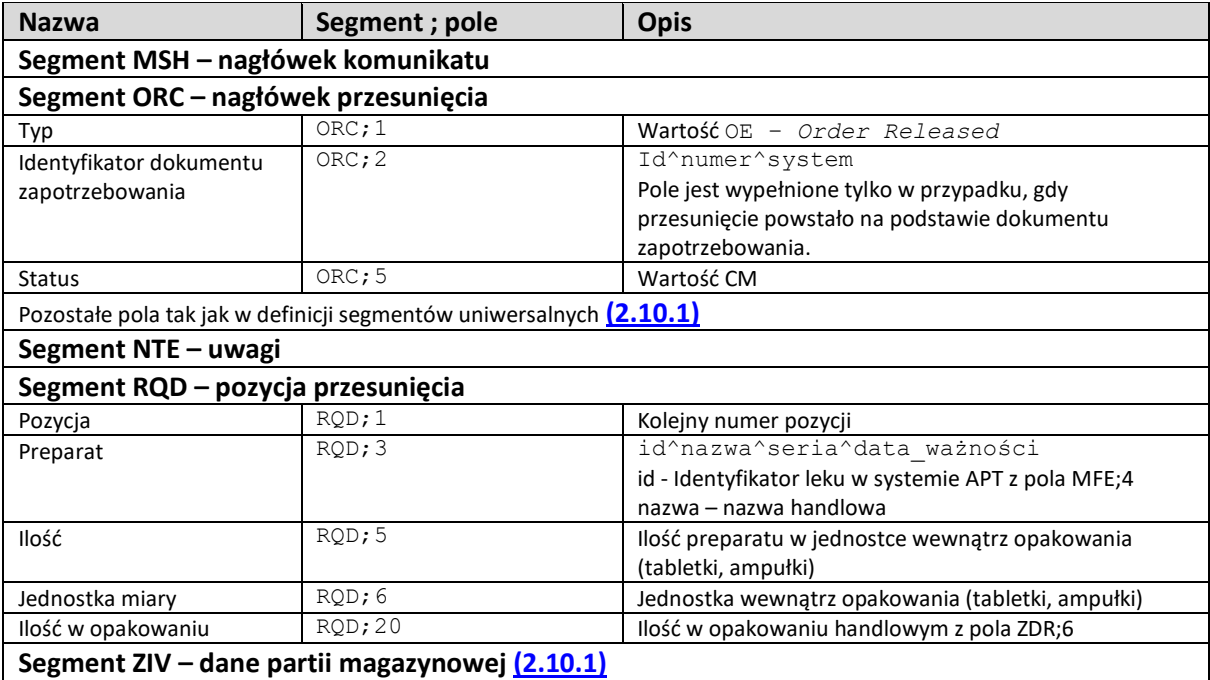

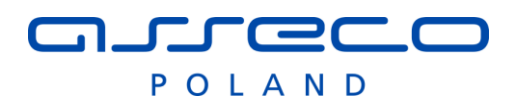

# **2.10.6 Zwrot preparatu (ORR^O01 ECh → Apteka)**

Symbol komunikatu: ORR^O01

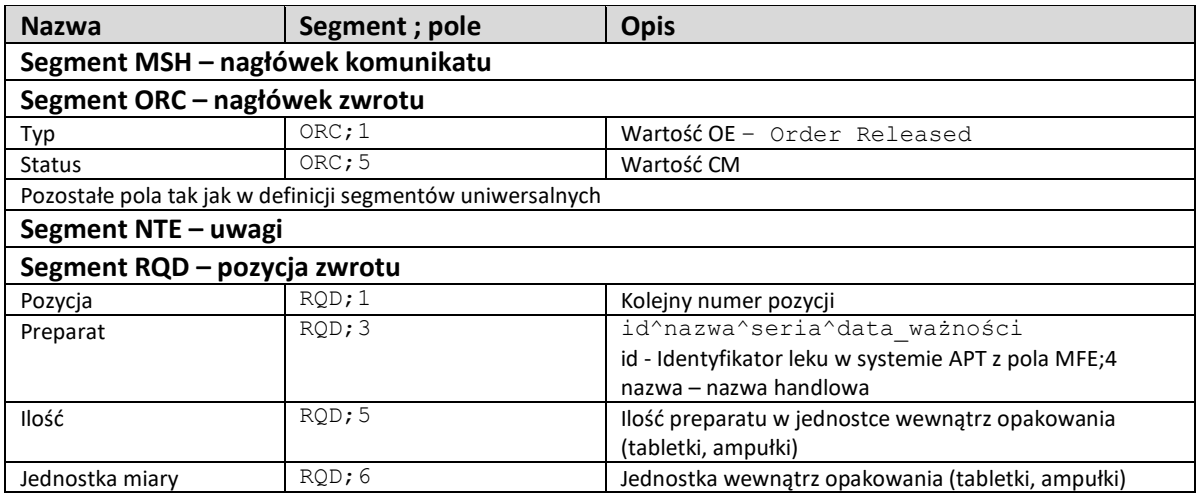

# **2.10.7 Korekta cenowa przesunięcia (ZKR^O01 Apteka → ECh)**

Symbol komunikatu: ZKR^O01

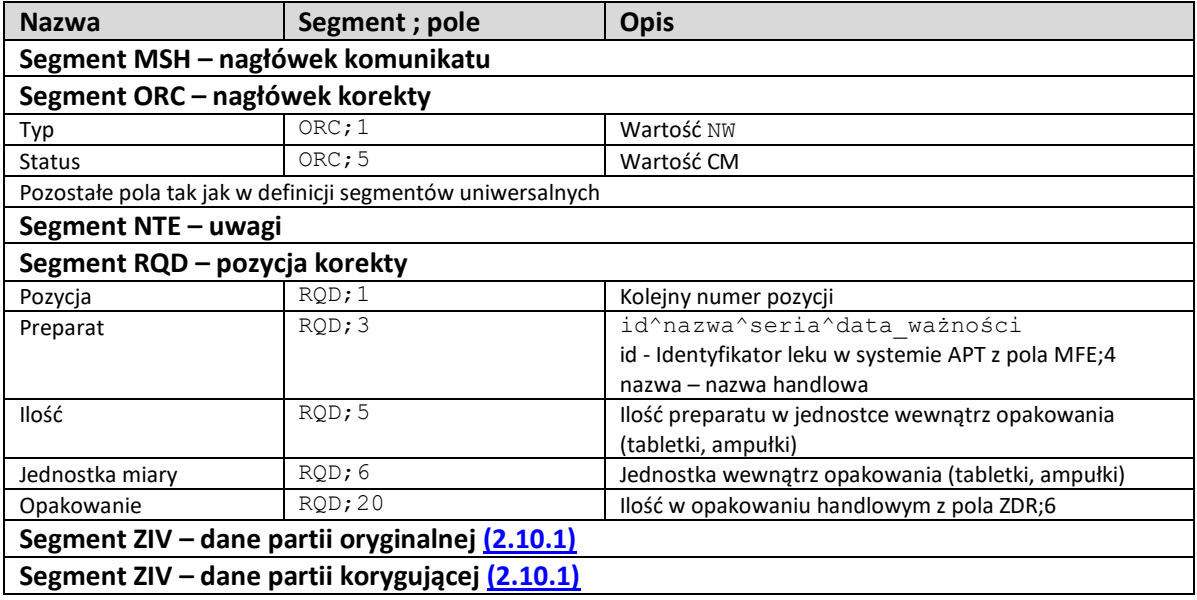

## **2.10.8 Korekta cenowa zwrotu (ZKR^O02 ECh → Apteka)**

Symbol komunikatu: ZKR^O02

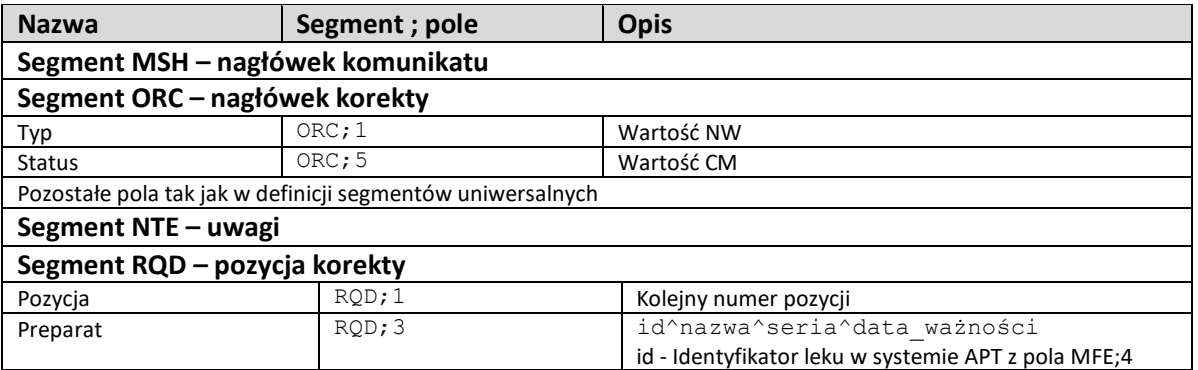

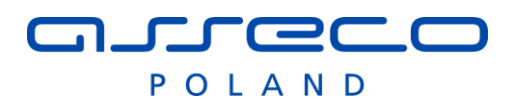

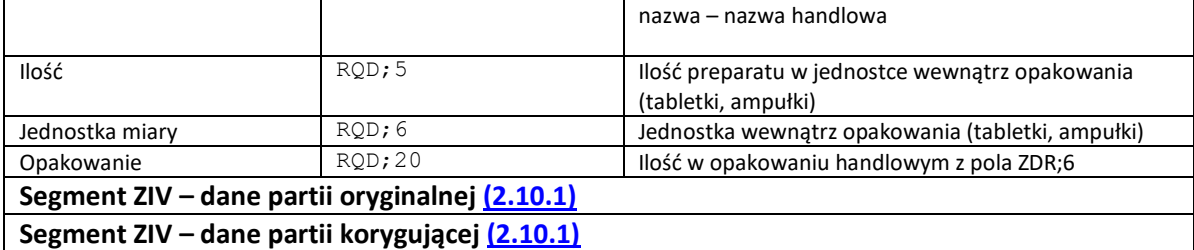

# **2.10.9 Wstrzymanie obrotu lekiem (ZDR^S01 Apteka → ECh)**

Symbol komunikatu: ZDR^S01

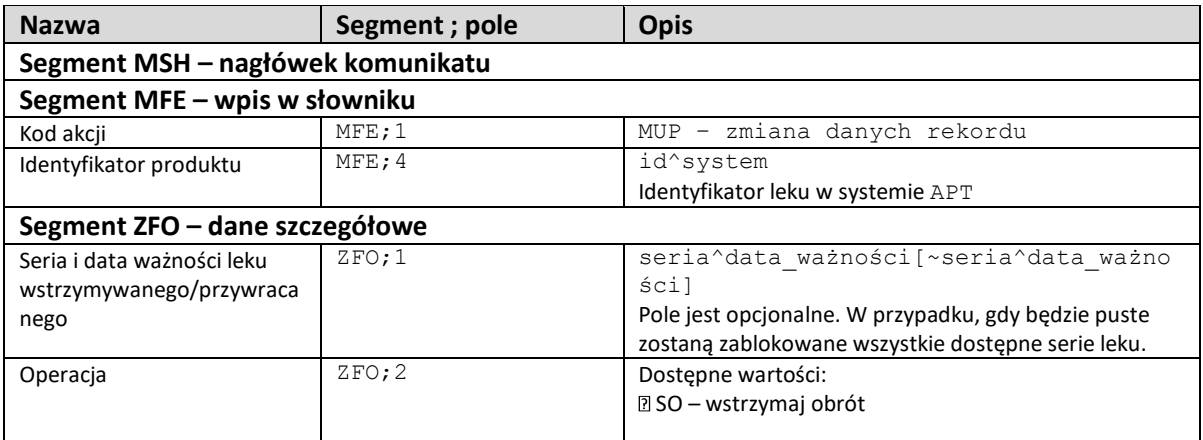

# **2.10.10 Wydanie leku na pacjenta (ORM^O01 ECh → HIS)**

Symbol komunikatu: ORM^O01

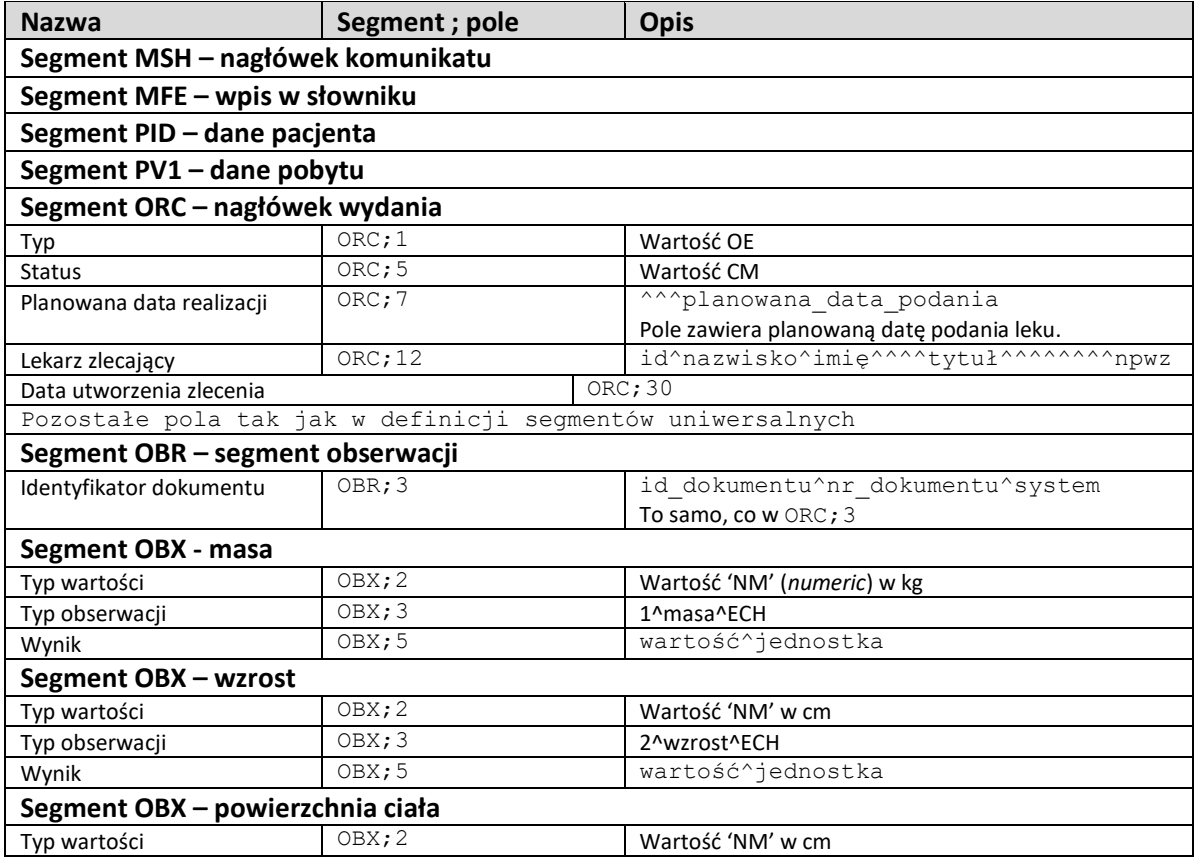

# **QC O**

POLAND

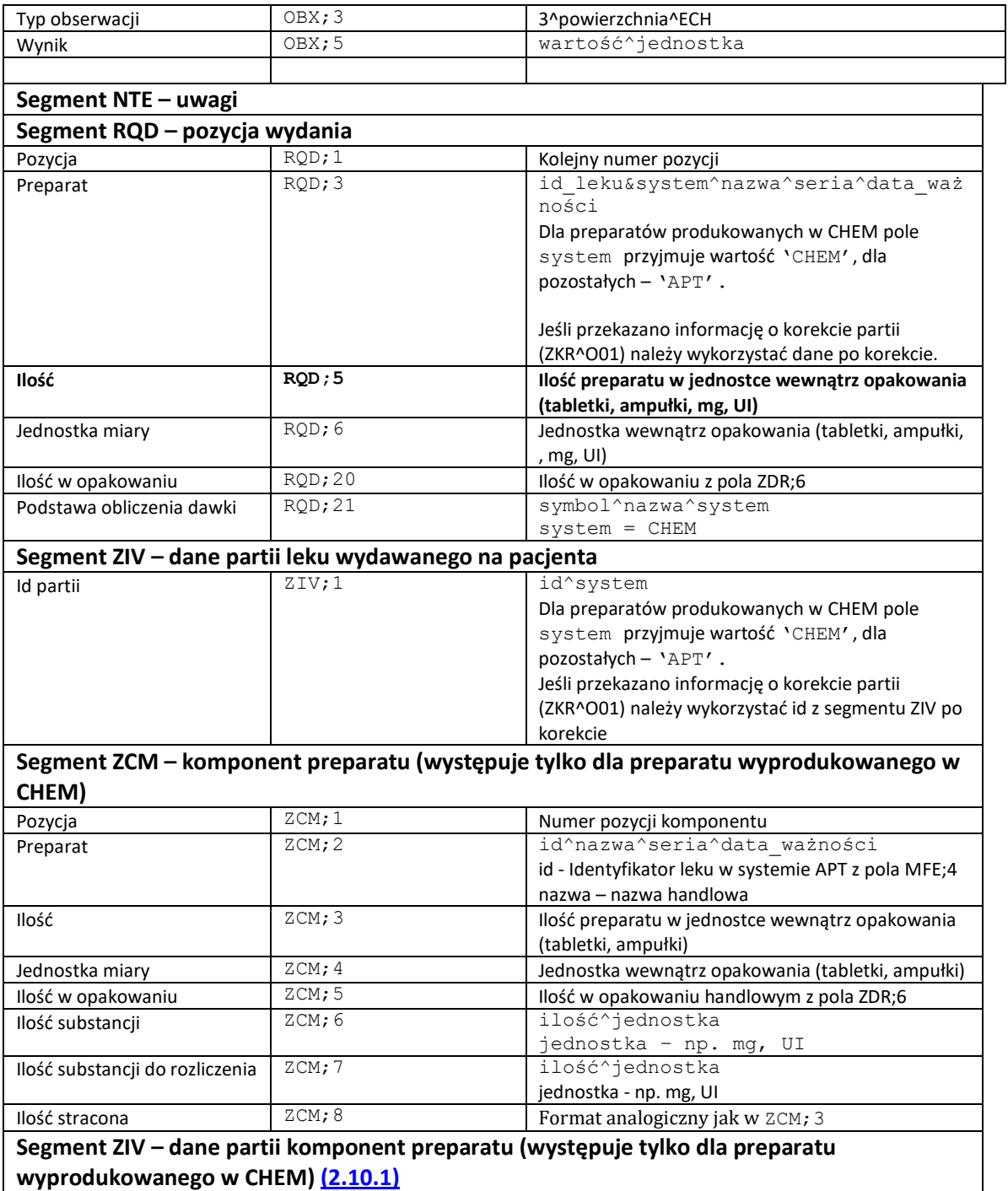

# **2.10.11 Anulowanie wydania leku na pacjenta (ORM^O01 ECh → HIS)**

Symbol komunikatu: ORM^O01

W przypadku, gdy lek był wyprodukowany w systemie *Eskulap Chemioterapia* w komunikacie będzie występować segment ZCM, w przeciwnym razie segment nie będzie przesyłany.

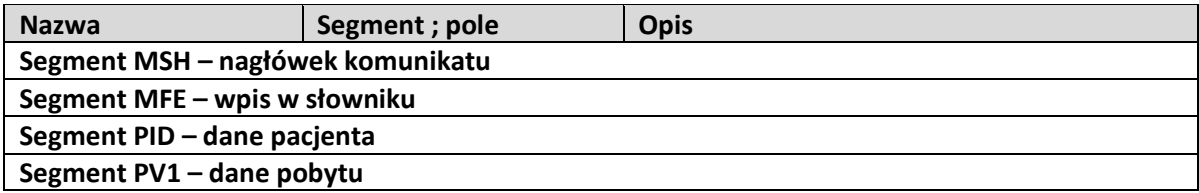

# grece

POLAND

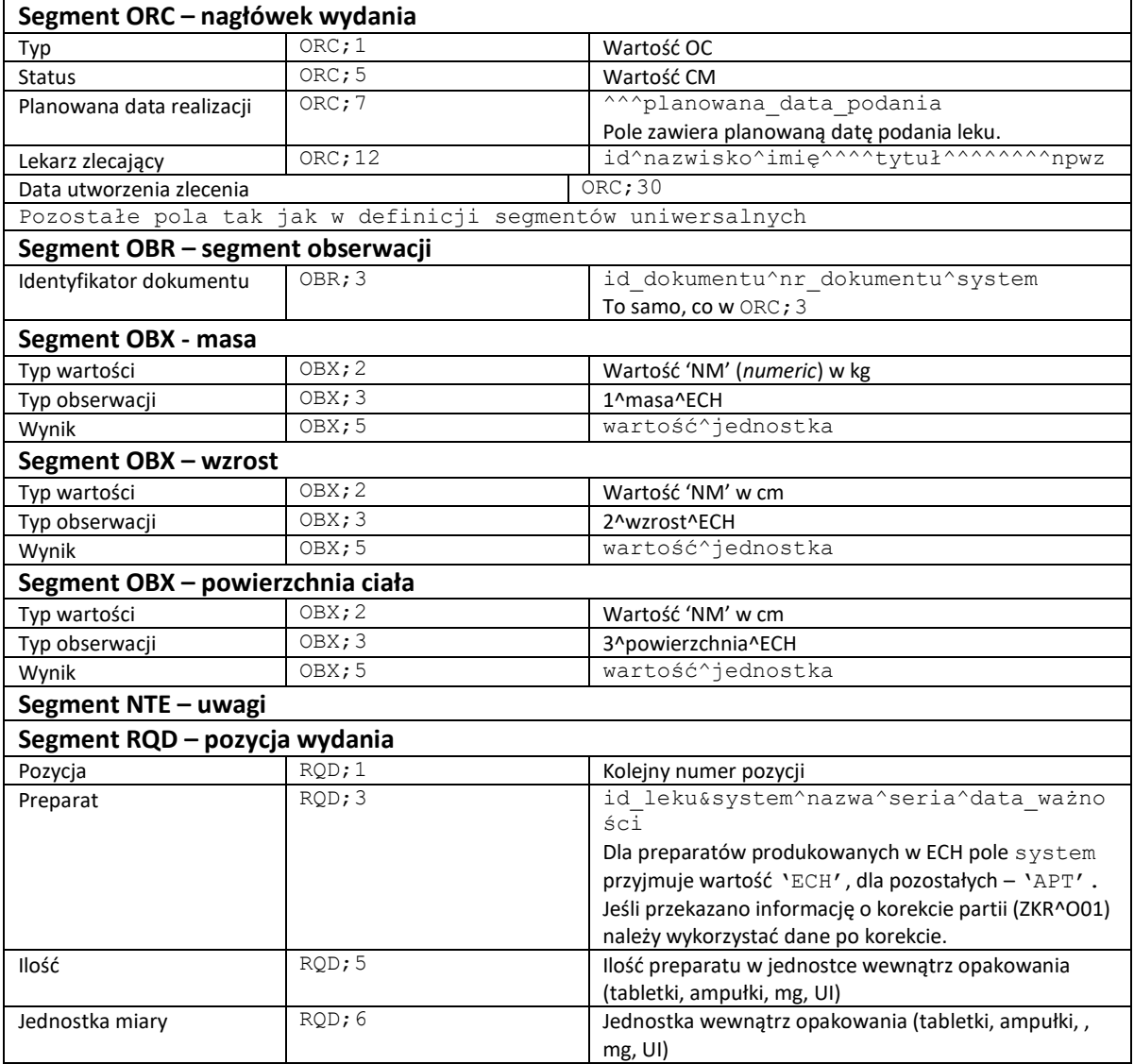

### **2.10.12 Zwrot leku na pacjenta (ORM^O01 HIS → ECh)**

Komunikat jest analogiczny jak w przypadku "Wydania leku na pacjenta", z tą różnicą, że jednostką zlecającą jest system HIS, a odbiorczą – ECh.

## **2.10.13 Straty nadzwyczajne (ZRM^O01 ECh → Apteka)**

Symbol komunikatu: ZRM^O01

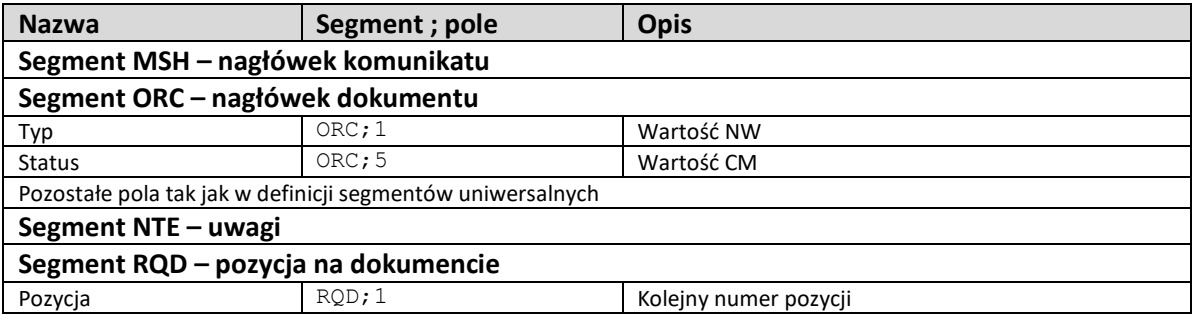

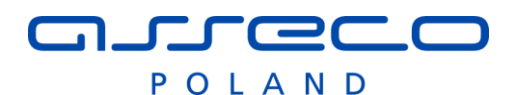

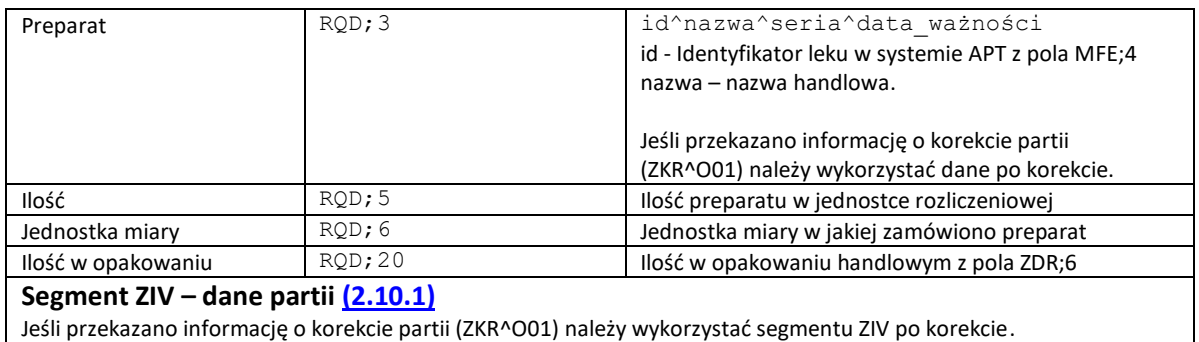

Jeśli przekazano informację o korekcie partii (ZKR^O01) należy wykorzystać segmentu ZIV po korekcie.

# **2.10.14 Protokół nadwyżek produkcyjnych (ZRM^O02 ECh → Apteka)**

Symbol komunikatu: ZRM^O02

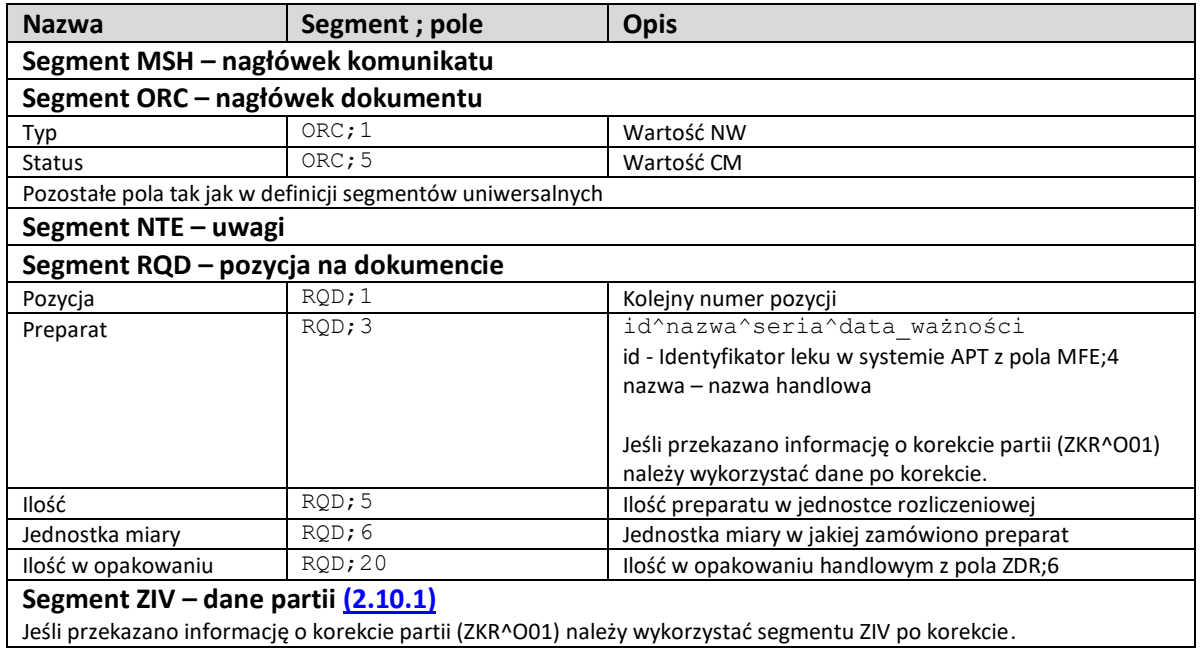

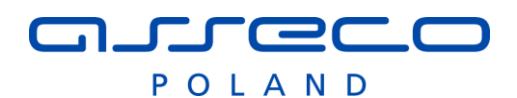

# **2.10.15 Podanie leku na pacjenta (HIS** → **SYSTEM ZEWNETRZNY)**

Komunikat jest wysyłane automatycznie przez system HIS po zarejestrowaniu podania leku/preparatu pacjentowi powiązanego z zleceniem leku podlegającym integracji z zewnętrznymi systemami.

Ogólna struktura komunikatu:

```
MSH
[PID]
[PV1]
{
     ORC
     RXO
     RXE
     RXR
     RXA
     RXR
     {[NTE]}
}
```
Symbol komunikatu: RAS^O17

#### **Definicja komunikatu:**

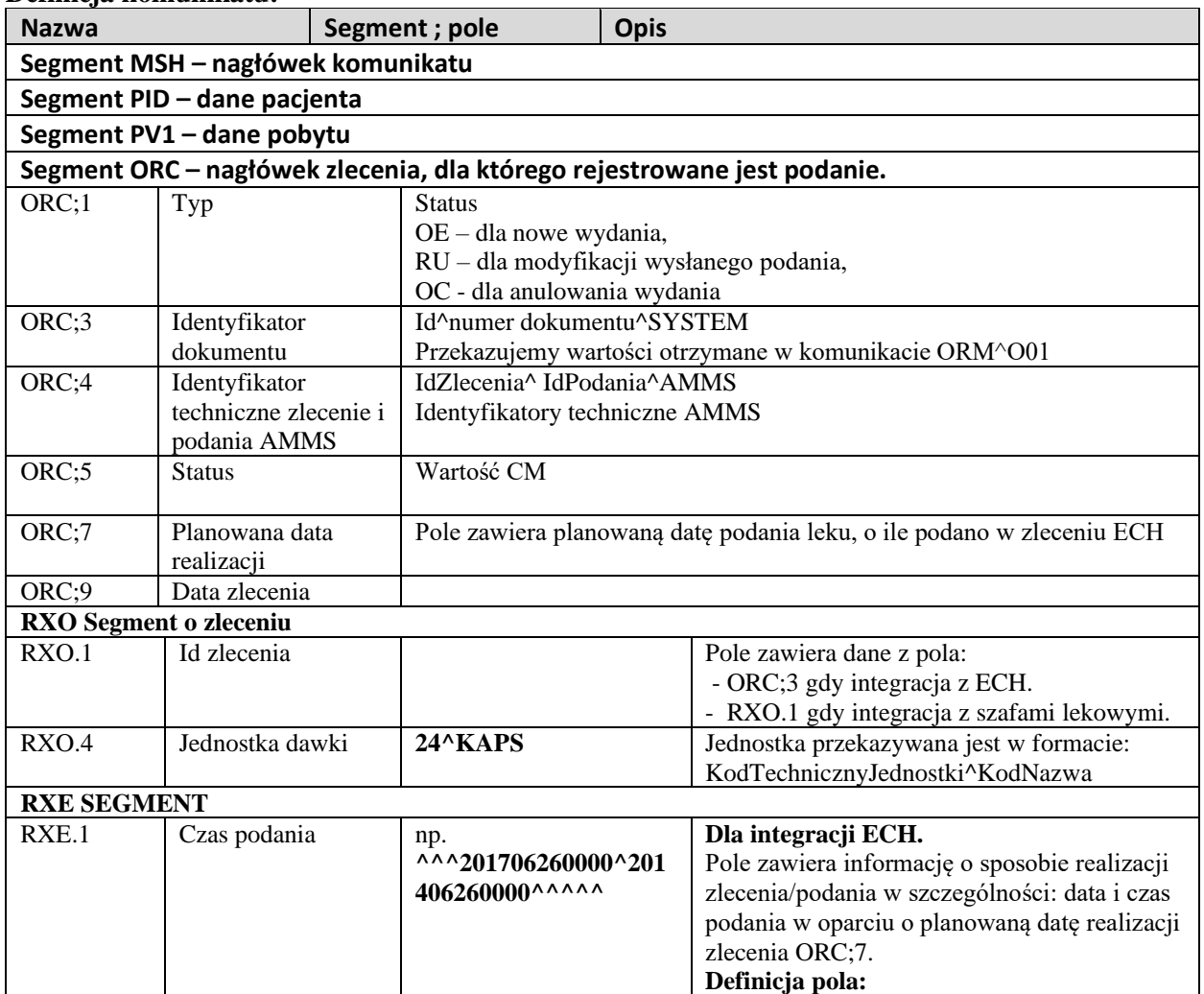

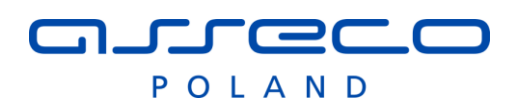

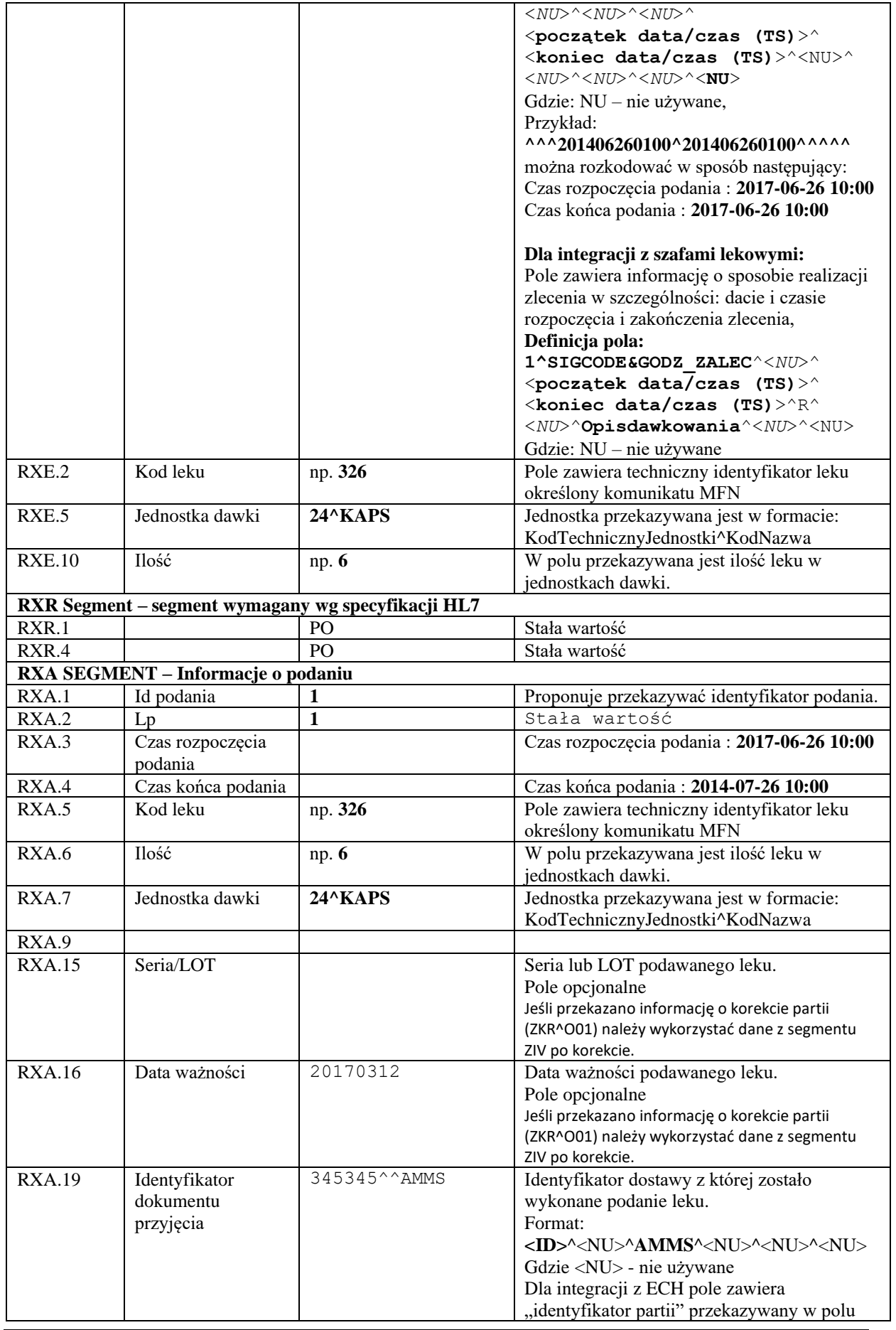

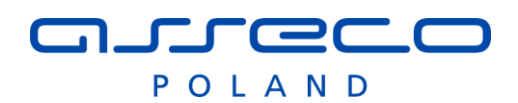

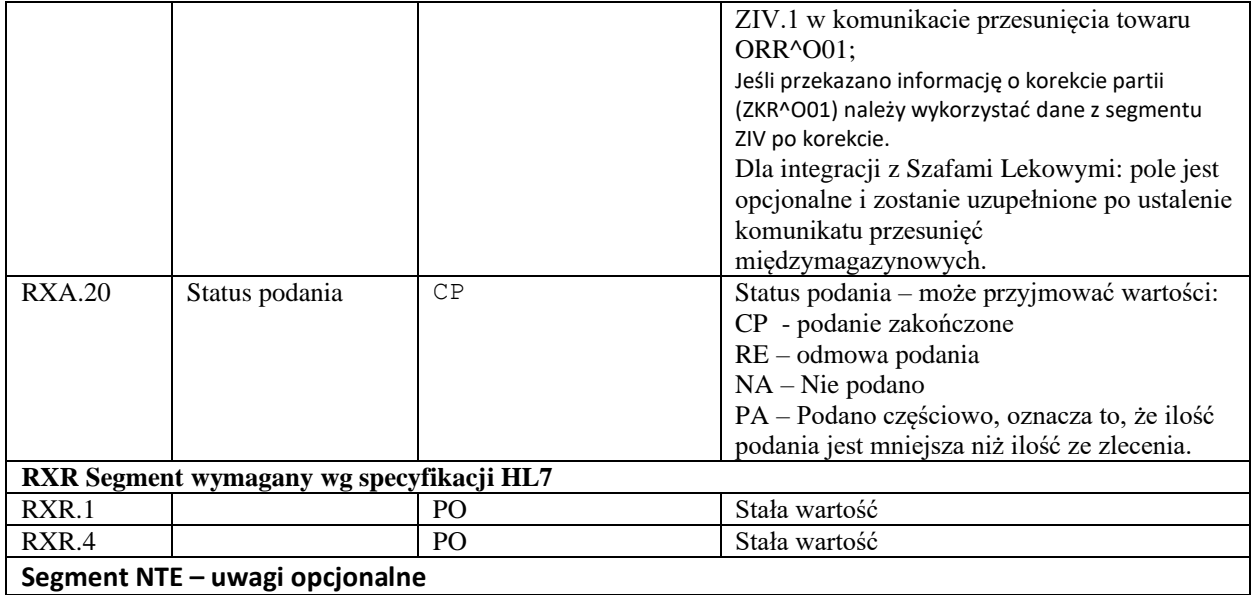

# n JJ eec POLAND

# *2.11Apteka – integracją z systemem szaf dystrybucyjnych.*

Integracja ma na celu umożliwienie współpracy systemu AMMS z zewnętrznym systemem obsługującym szafy dystrybucyjne leków. Wymagane jest udostępnienie danych przez system AMMS o pacjentach , pobytach, słownikach materiałów medycznych.

W ramach integracji przewiduje się obsługę następujących komunikatów:

AMMS-> System OBSŁUGI SZAF LEKÓW

- 1. Przesłanie komunikatów o pacjencie: ADT przy przyjęciu, wypisaniu, aktualizacji danych pacjenta, etc.
- 2. Przesłanie danych o materiałach: MFN
- 3. Przesłanie informacji o zleceniu na leki: RDE^O01

System OBSŁUGI SZAF LEKÓW - > AMMS

- 1. Przesłanie informacji o transakcji finansowej (wyładunek na pacjenta lub anulowanie wyładunku): DFT^P03
- 2. Przesłanie informacji o wyjęcia lub załadunku leku do szafy: ZPM

### **2.11.1 Synchronizacja jednokierunkowa danych słownikowych leków - rejestracja nowych lub modyfikacja istniejących danych o materiale/leku (MFN)**

Komunikat jest generowany po modyfikacji danych, lub zarejestrowaniu nowego leku w słowniku systemu AMMS-APTEKA. Wysyłany jest niezwłocznie w celu synchronizacji danych między systemami.

Ogólna struktura komunikatu:

#### **MSH** ZFM

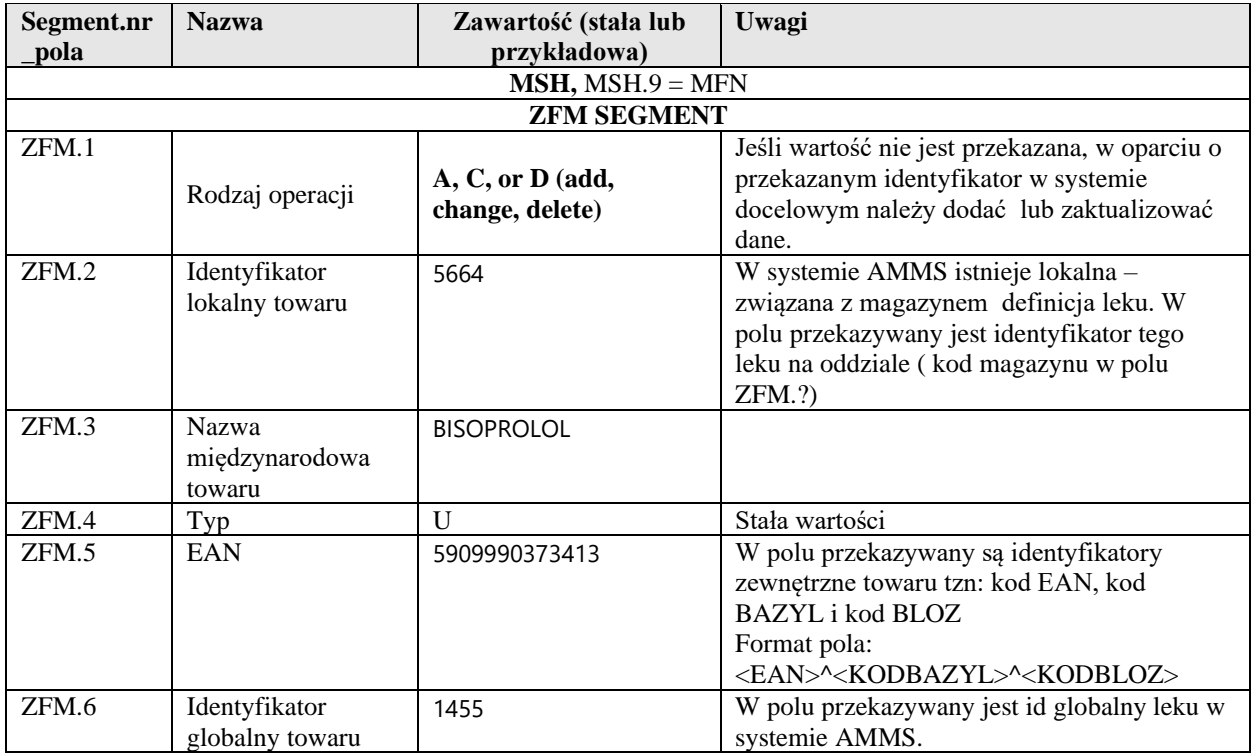

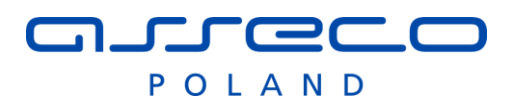

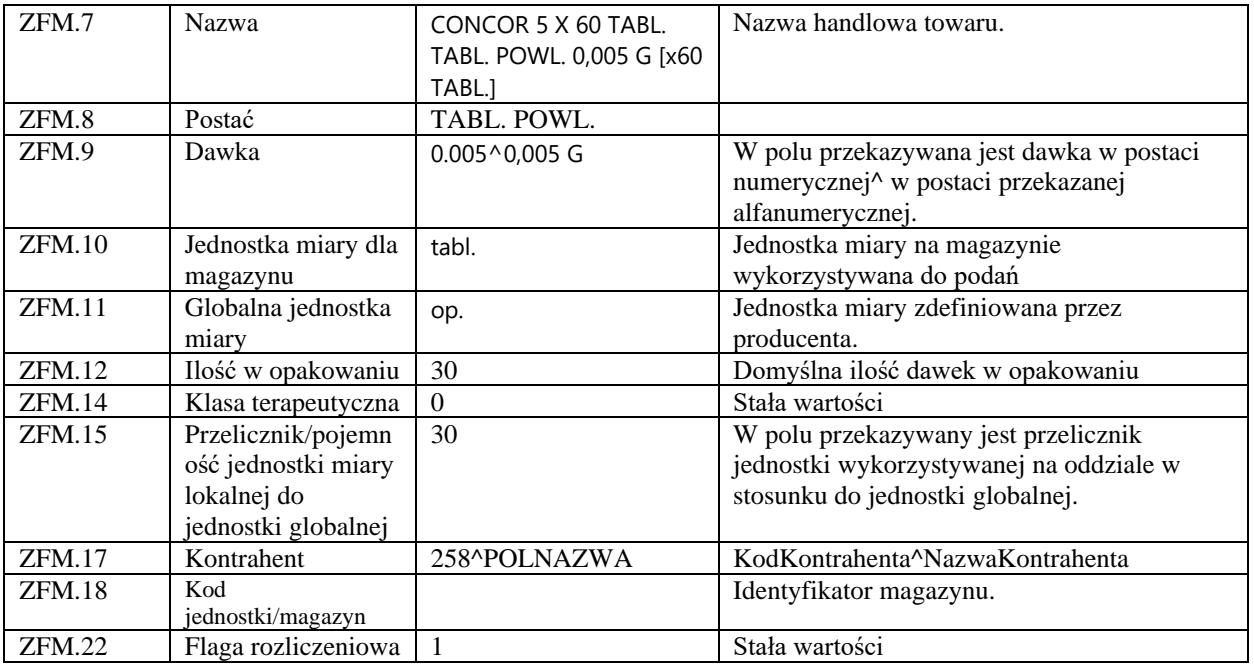

# **2.11.2 Zlecenie standardowe leków dla pacjenta (RDE^O01)**

Komunikat jest wysyłane do systemu obsługi szaf lekowych niezwłocznie po wystawieniu zlecenie na pacjenta w systemie AMMS.

Ogólna struktura komunikatu:

**MSH** [PID] [PV1] [ORC] [RXO] [RXR] [RXE] [RXR] [RXC] {[AL1]} \* {[NTE]} \*

\* this segment may be repeated and is not required.

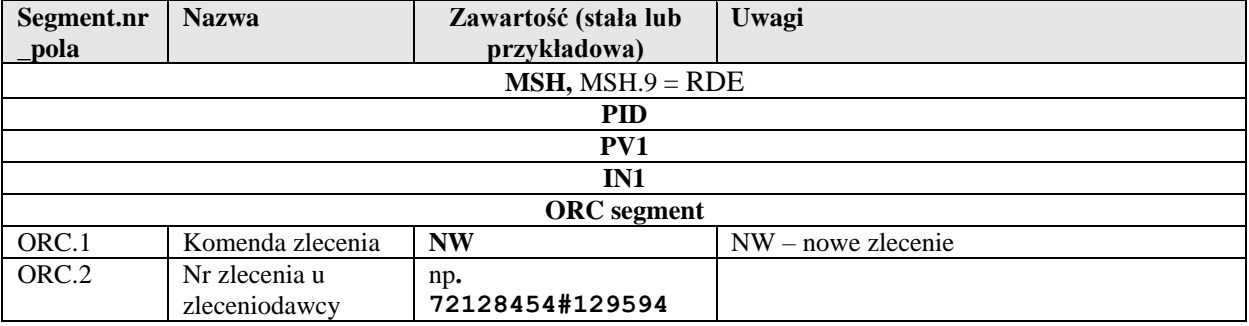

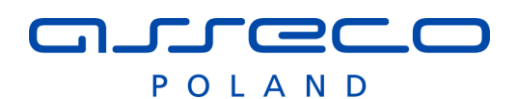

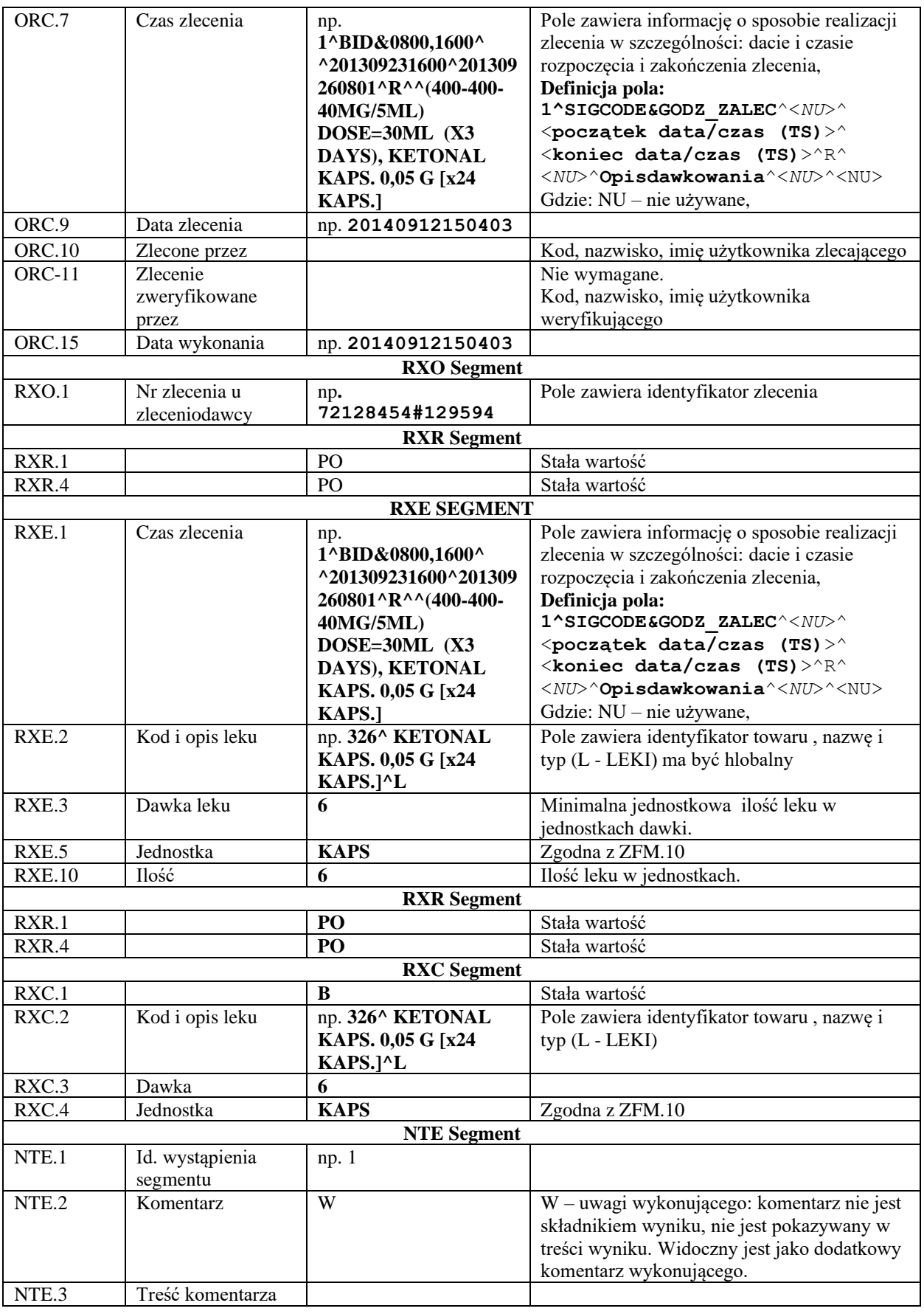

Przykład

MSH|^~\&|AMMS|APT|MEDDISPENSE|MED|20131211124042||RDE|00000670.14|T|2.3|85703

# nureco POLAND

PID|1|47110300451|1231453^^^SZPM||TESTOWY^Zbigniew||19471103|F|||Ulica 1236^^Gliwice^^44-100 PV1|1|I|OCHIR^^^^^^^1||||||||||||||||17161/2012^^SZPM^KSG ORC|NW|1|||||1^BID&0800,1600^^201309231600^201309260801^R^^(400-400-40MG/5ML) DOSE=30ML (X3 DAYS), KETONAL KAPS. 0,05 G [x24 KAPS.]||201309261129||||||201309231600|||| RXO|1|||||||||||||| RXR|PO|||PO RXE|^BID&0800,1600^^201309231600^201309260801^R^^(400-400-40MG/5ML) DOSE=30ML (X3 DAYS), KETONAL KAPS. 0,05 G [x24 KAPS.]|326^KETONAL KAPS. 0,05 G [x24 KAPS.]^L|6||KAPS|||||6|||||326 RXR|PO|||PO RXC|B|326^KETONAL KAPS. 0,05 G [x24 KAPS.]^L|6|KAPS NTE|0001||(400-400-40MG/5ML) ~DOSE=30ML (X3 DAYS)

### **2.11.3 Powiadomienie o wyładunku leku dla pacjenta ze zleceniem lub bez zlecenia (DFT^P03)**

Po każdego wyładunku leku powiązanym ze zlecenim na pacjenta system SZAF LEKOWYCH wysyła komunikaty do systemu AMMS-APTEKA.

**MSH** [EVN] [PID] [PV1] FT1 ZPM

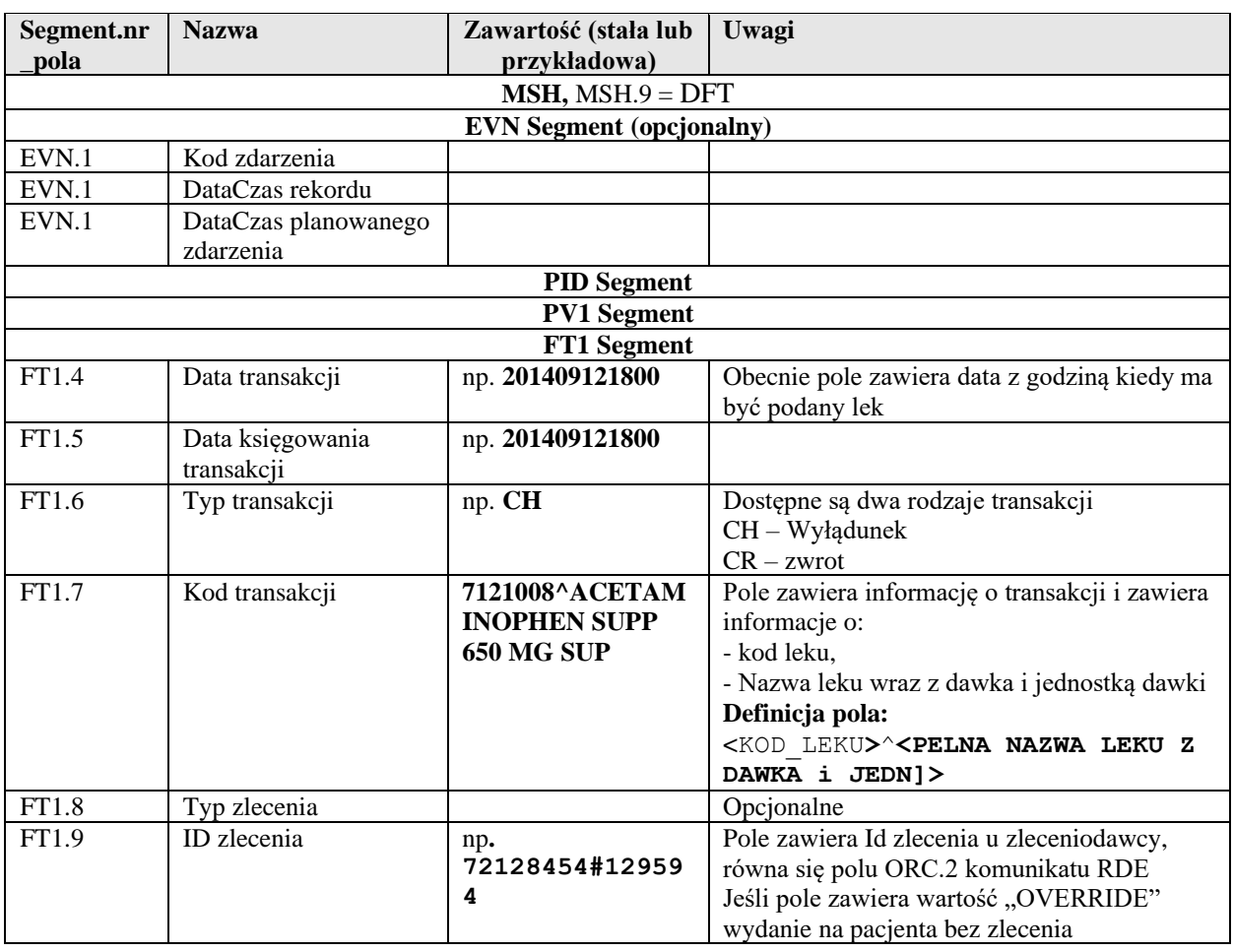

# nurrecc

POLAND

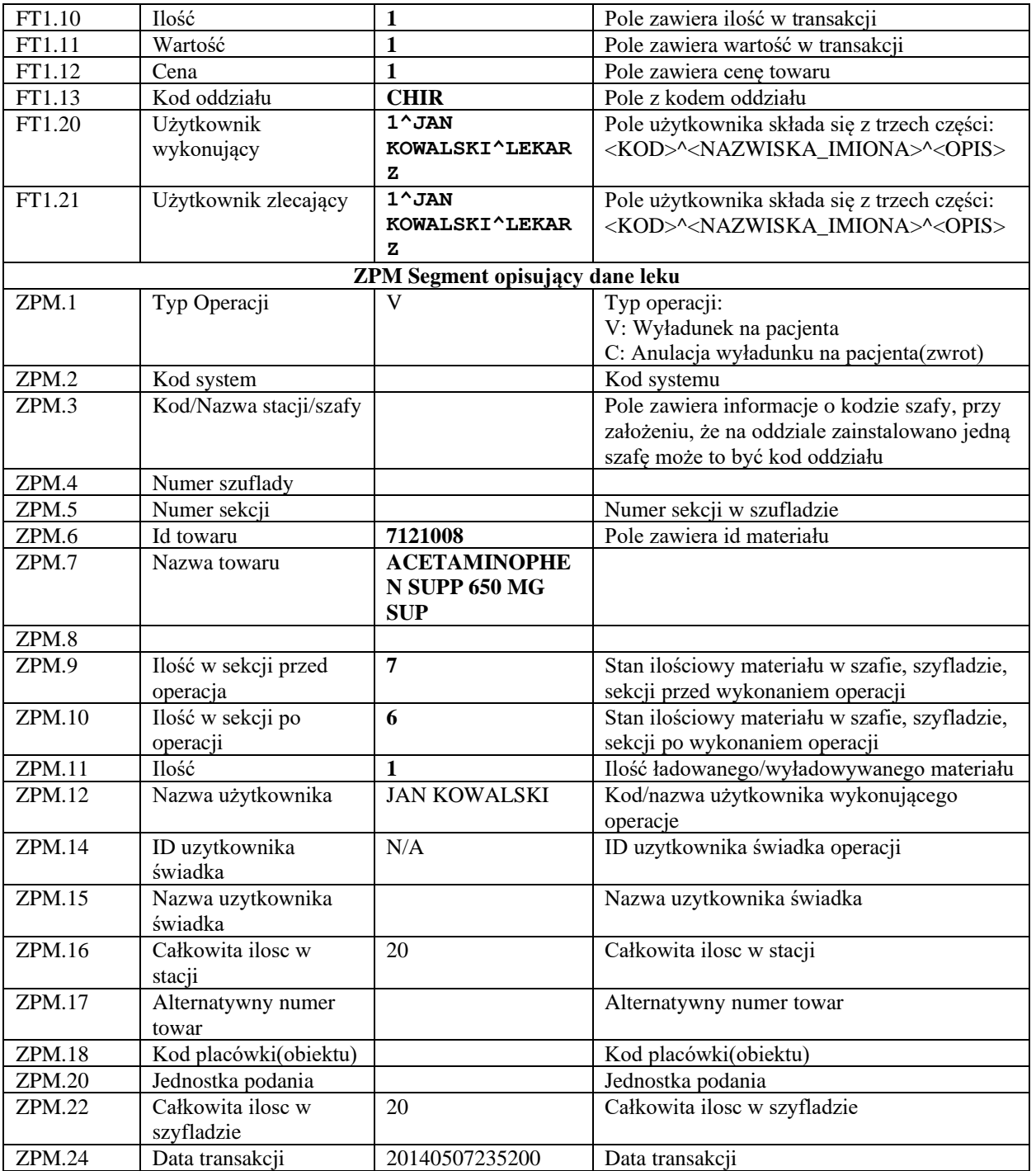

#### Przykład:

MSH|^~\&|SZAFY||AMMS||20090507235350||DFT^P03|1382097-1234567|P|2.3|1382097.000000| EVN|P03|20090507235200|20090507235200| PID|||1122334455||TEST^PHARMACY|||||||||||||1234567| PV1||I|TEST^102|||||||||||||||I|1234567| FT1||||20090507235200|20090507235200|CH|7121008^ACETAMINOPHEN SUPP 650 MG SUP||OVERRIDE|1|0.000000|0.000000|026|||||||USER, SUPER|^DOCTOR| ZPM|U|console|J2006|25||7121008|ACETAMINOPHEN SUPP 650 MG SUP||7|7|1|USER, SUPER||N/A||20||||J2006|||20|20090507235200|

### **2.11.4 Powiadomienie o załadunku wyładunku leku w szafie (ZPM)**

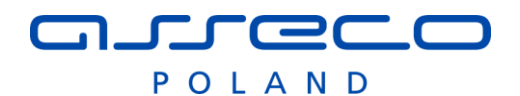

Ogólna struktura komunikatu: **MSH** ZPM

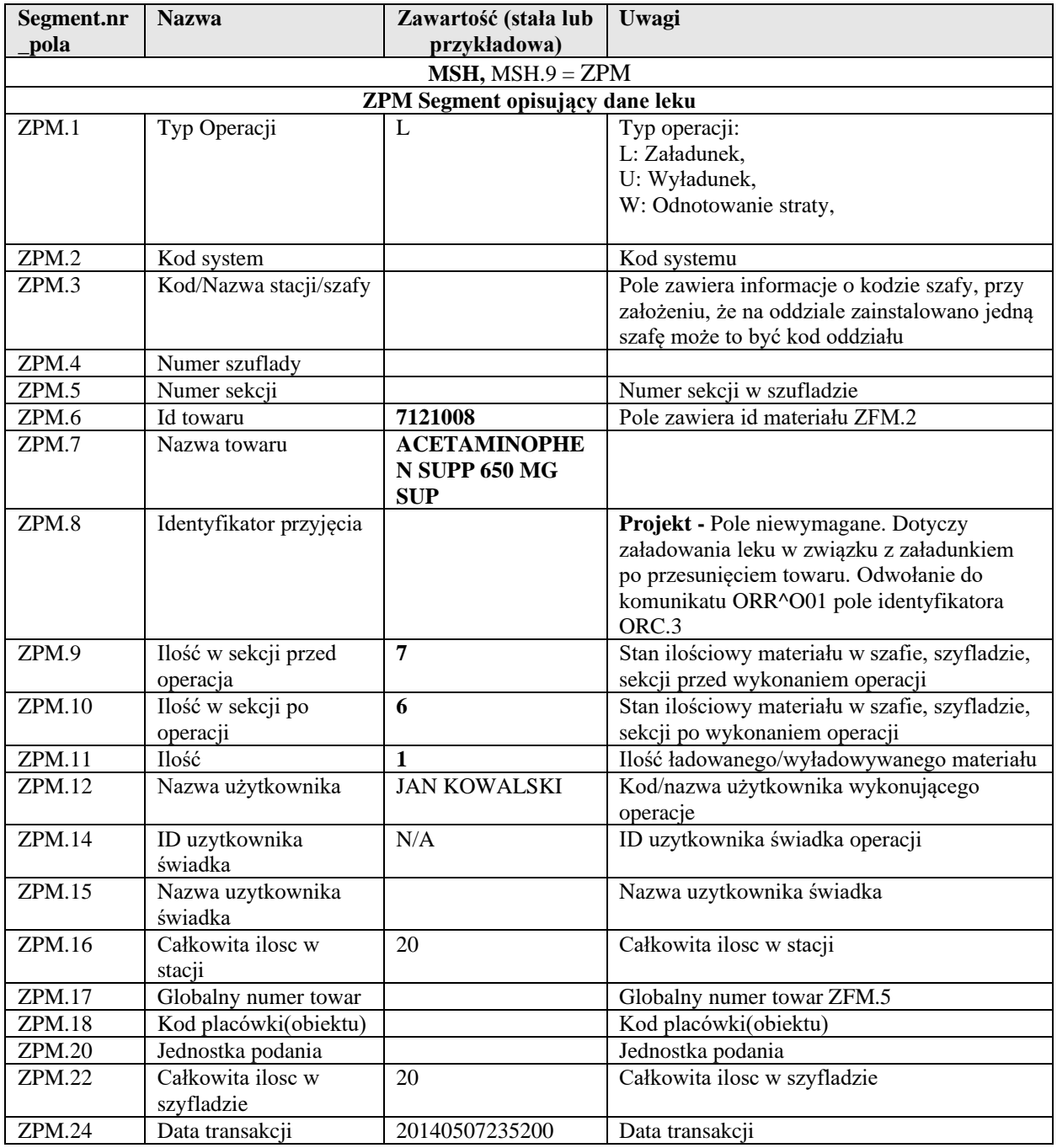

# *2.12Integracja z blokiem operacyjnym.*

Opis integracji związany z wysyłaniem informacji o zaplanowanych zabiegach realizowanych w ramach bloku operacyjnego do systemu zewnętrznego.

Komunikat wysyłany jest dla jednostki organizacyjne bloku operacyjnego do której przypisano powiązanie z systemem zewnętrzny rodzaju BO w parametrze konfiguracyjnym: WYMD\_ZSYS\_KOD\_BO.
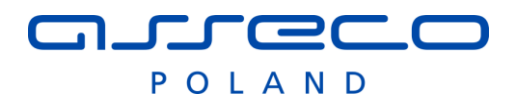

# **2.12.1 Komunikat ORM^O01 – zlecenia zabiegów**

Wysłanie informacji z systemu HIS o zabiegach realizowanych w ramach bloku operacyjnego.

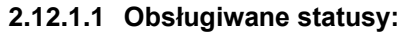

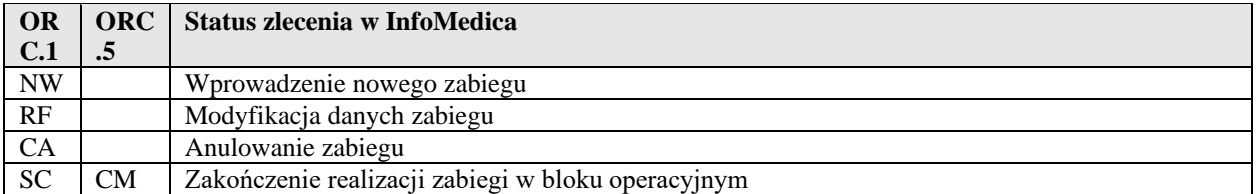

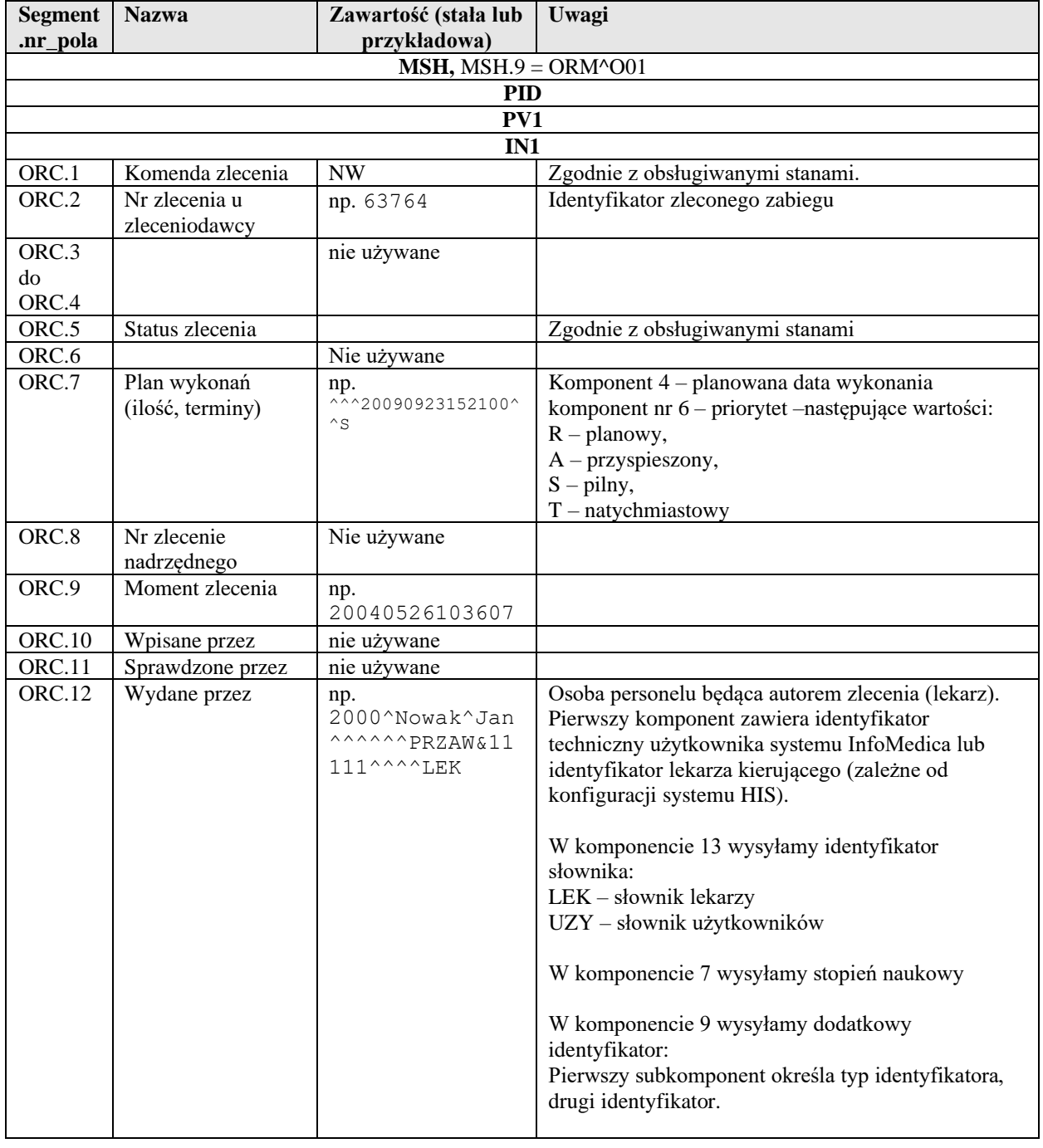

#### **2.12.1.2 Struktura komunikatu ORM^O01**

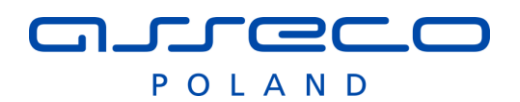

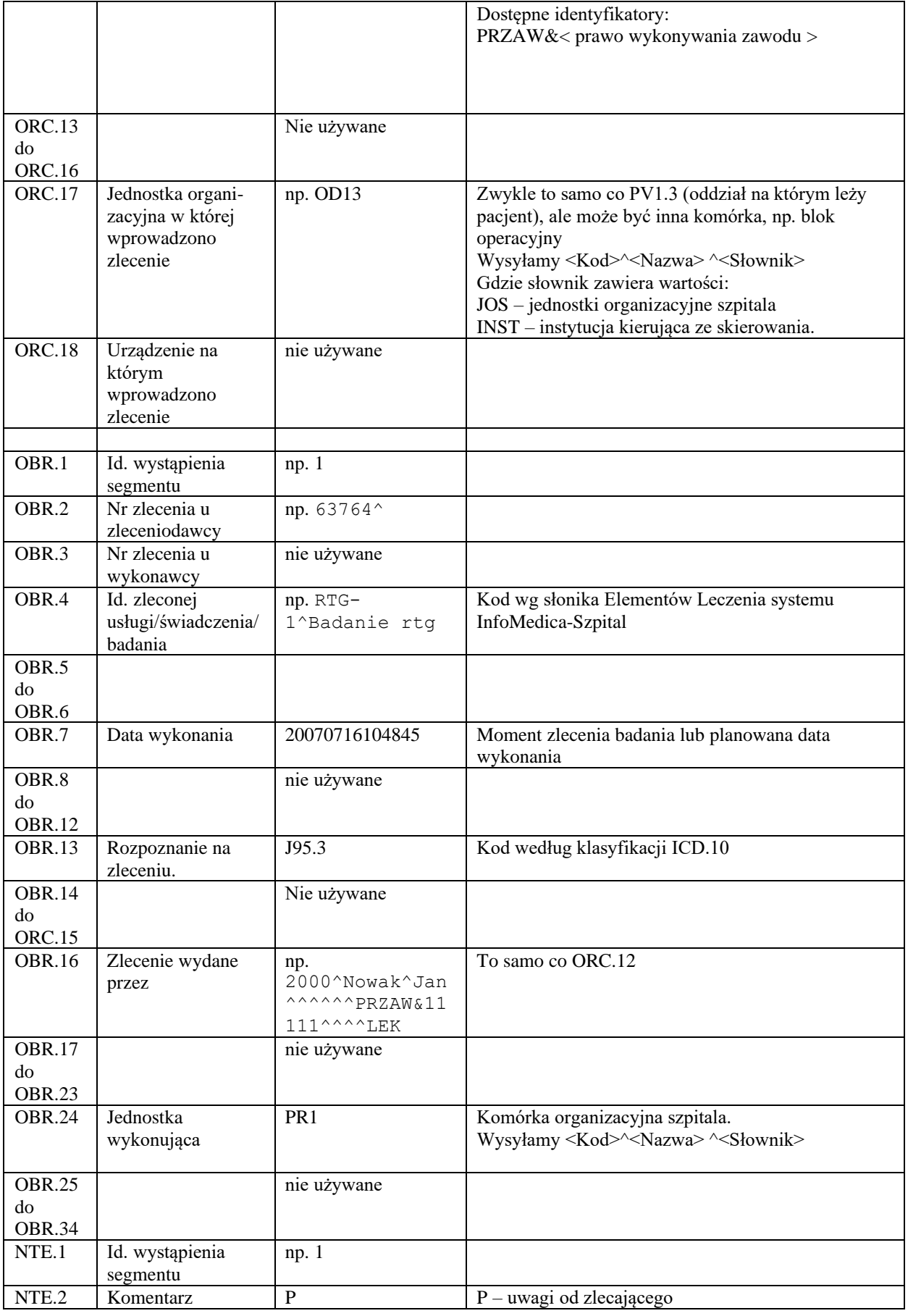

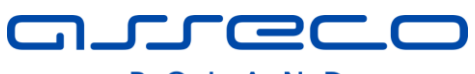

POLAND

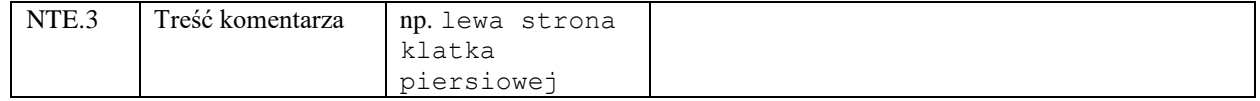

# *2.13Sterylizatornia – obsługa zamówień*

Komunikaty będą dostępne w przyszłych wersjach systemu AMMS

Zestaw komunikatów umożliwiający integrację ze sterylizatornią w zakresie zamówień na sterylizację zestawów narzędzi. Wersja komunikatów HL7 2.6

# **2.13.1 Segment SLT – zestaw narzędzi**

Segment zawiera informacje danych zamówienia na sterylizację zestawu narzędzi.

Uwaga! Pola od 6 do 12 nie występują w oryginalnym segmencie HL7, zostały dodane na potrzeby przesłania dodatkowych danych wynikających ze specyfiki integracji.

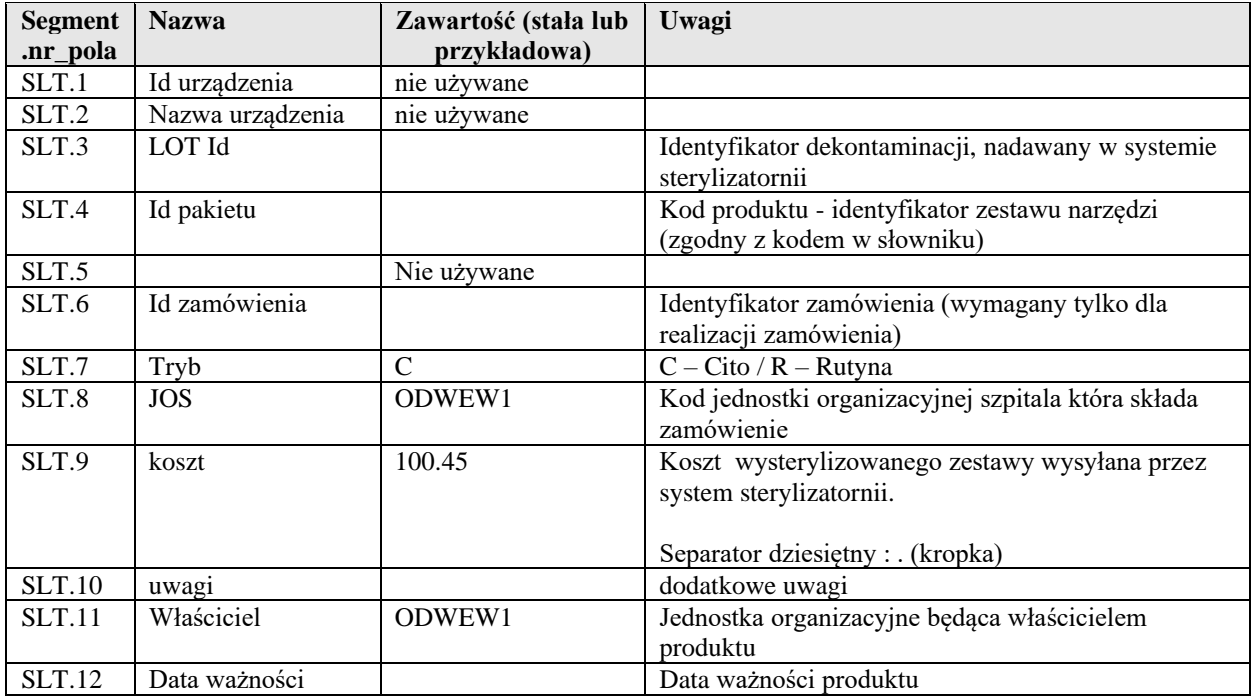

#### **2.13.2 Słownik kodów zestawów narzędzi MFN^M15**

Komunikat generowany jest w systemie AMMS w momencie modyfikacji słownika zawierającego zestawy narzędzi

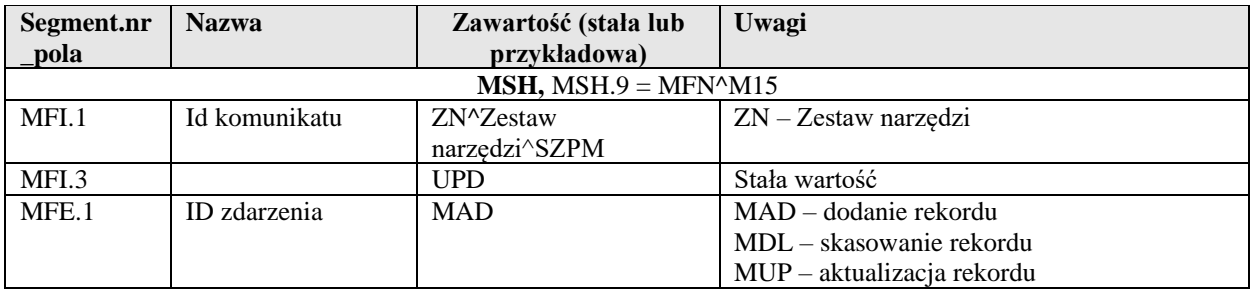

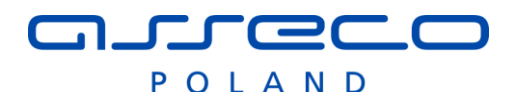

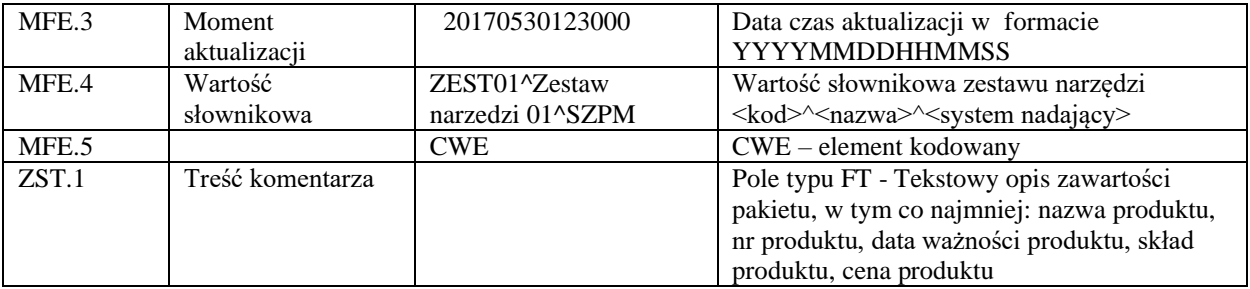

### **2.13.3 Zamówienie na sterylizację pakietu SLR^S28**

Komunikat generowany jest w systemie AMMS dla wprowadzonych zamówień na wysterylizowane zestawy. Z uwagi że zamówienia mogą być generowane dużo wcześniej niż faktycznie będą realizowane. System AMMS będzie wysyłał zamówienia przed określoną.

System sterylizatornii powinien odesłać komunikat potwierdzenia aplikacyjnego ACK informujący o przyjęciu bądź odrzuceniu zamówienia.

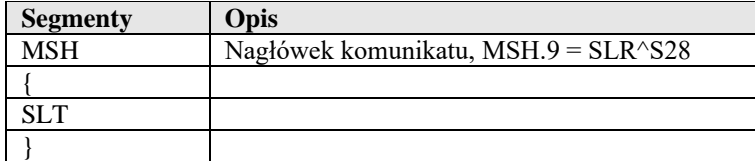

Odsyłany komunikat ACK

- $MSA.1 = AA Przvjecie zamówienia$
- MSA.1 = AR Odrzucenie zamówienia, MSA.3 informacja na temat odrzucenia.

#### **2.13.4 Anulowanie zamówienia na sterylizację pakietu SLR^S29**

Komunikat generowany jest w systemie AMMS dla wprowadzonych zamówień na wysterylizowane zestawy. Jest to żądanie anulowania wcześniej wysłanego zamówienia.

System zewnętrzny komunikatem potwierdzenia aplikacyjnego ACK potwierdza realizację żądania

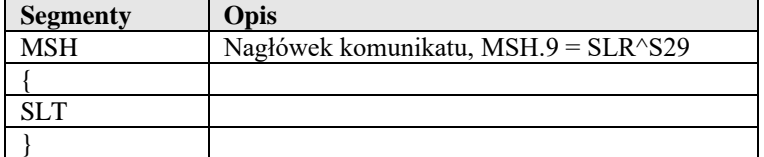

Odsyłany komunikat ACK

- MSA.1 = AA Zlecenie zamówienia zostało anulowane
- MSA.1 =  $AR Zlecenia$  nie można anulować, MSA.3 przyczyna.

#### **2.13.5 Informacja o zużyciu pakietu STI^S30**

Komunikat generowany jest w systemie AMMS podczas oznaczenia zużycia pakietu.

W ramach segmentu SLT wymagane jest podanie numeru dekontaminacji w segmencie SLT.3

Nie jest wymagane potwierdzenie aplikacyjne.

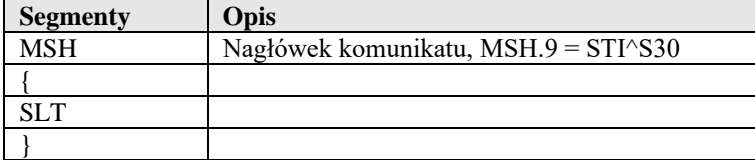

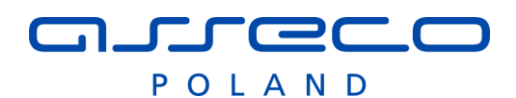

# **2.13.6 Realizacja zamówienia na sterylizację pakietu SLN^S34**

Komunikat generowany jest w systemie sterylizatornii, informuje system AMMS o przygotowaniu wysterylizowanego pakietu.

Komunikat nie wymaga potwierdzenia aplikacyjnego. W ramach segmentu SLT wymagane jest podanie numeru dekontaminacji w segmencie SLT.3

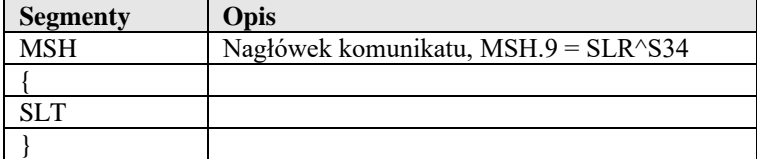